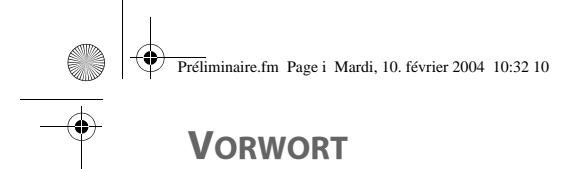

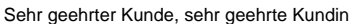

Wir gratulieren Ihnen zum Kauf Ihres Classic T220 DECT Telefons und danken Ihnen für das entgegengebrachte Vertrauen.

Dieses Gerät wurde mit der größtmöglichen Sorgfältigkeit hergestellt Falls Sie Schwierigkeiten mit dem Betrieb desselben haben sollten, empfehlen wir dieses Benutzerhandbuch zu Rate zu ziehen.

Um Sicherheit und Komfort bei der Verwendung des Gerätes zu gewährleisten, bitten wir Sie, folgenden Abschnitt aufmerksam zu lesen:

### Sicherheitshinweise

Installieren Sie Ihr DECT-Telefon nicht in feuchter Umgebung (Badezimmer, Waschraum, Küche etc.), nicht weniger als 1,50 m von einer Wasserquelle entfernt oder im Außenbereich. Das Gerät ist für den Betrieb bei Temperaturen von 5 bis 45 °C ausgelegt.

Verwenden Sie ausschließlich das mitgelieferte Netzanschlussgerät und schließen Sie dieses gemäß den Installationsanweisungen dieses Benutzerhandbuches und den Angaben auf der Geräteplakette (Spannung, Stromart, Frequenz) an das Stromnetz an.<sup>(1)</sup>.

Dieses Gerät ist für den Anschluss an das öffentliche Fernsprechnetz ausgelegt. Sollten Probleme auftreten, wenden Sie sich bitte zunächst an Ihren Fachhändler. Verwenden Sie ausschließlich das mitgelieferte Telefonkabel.

Um eine Beschädigung des Mobilteils zu vermeiden, verwenden Sie bitte ausschließlich geprüfte wiederaufladbare Akkus NiMH 1.2 V 600 mAh des Typs AAA, keinesfalls Einwegbatterien. Legen Sie die Akkus unter Berücksichtigung der Polarität in das Akkufach ein.

Setzen Sie aus Sicherheitsgründen das Mobilteil nie ohne eingelegte Akkus oder ohne die Klappe des Akkufachs auf das Basisteil auf, weil ansonsten die Gefahr eines Elektroschocks besteht. Die verwendeten Akkus sind gemäß den Recycling-Bestimmungen dieses Benutzerhandbuches zu entsorgen.

Führen Sie bitte defekte Akkus einer Sammelstelle für Akkus zu; sie gehören auf keinen Fall in den Hausmüll.

Ihr DECT-Telefon verfügt über eine Reichweite von etwa 40 m im Innenbereich und bis zu 250 m im freien Gelände. Die unmittelbare Nähe von metallischen Körpern und elektrischen Geräten (z. B. Fernseher) kann die Reichweite verringern.

Die Funktion bestimmter medizinischer und empfindlicher Geräte oder Sicherheitsanlagen kann durch die Sendeleistung des Telefons gestört werden. In jedem Fall wird empfohlen, sich an die Sicherheitshinweise zu halten.

In Gebieten, die häufig von Gewittern betroffen sind, empfehlen wir, Ihre Fernsprechleitung mit einer speziellen Vorrichtung gegen elektrische Überspannung zu schützen.

**Bei einem Stromausfall kann nicht mit dem Gerät telefoniert werden. Halten Sie deshalb für eventuelle Notfälle bei Stromausfall ein anderes Telefon bereit.(2).**

Dieses Gerät ist zum Betrieb am analogen Schweizer Netz vorgesehen.

Länderspezifische Besonderheiten sind berücksichtigt. Bei Rückfragen wegen der Unterschiede in den öffentlichen Telefonnetzen wenden Sie sich an Ihren Fachhändler bzw. Netzbetreiber.

Die Übereinstimmung des Gerätes mit den grundlegenden Anforderungen der R&TTE-Direktive (99/05/EG) ist durch das CE-Zeichen bestätigt.

Die Konformitätserklärung ist an folgender Webseite abrufbar: **www.swisscom.com/eshop** unter Rubrik Telefone, Konformitätserklärungen oder kann unter folgender Postadresse bestellt werden: **Swisscom Fixnet AG**

Retail Business

Customer Premises Equipment (CPE)

3050 Berne

(1) : Mit Ausnahme von Installationen nach Schema IT, definiert in der Norm EN60950.

(2) : Verwenden Sie in diesem Fall ein Telefon, das ohne externe Stromversorgung arbeitet.

Livre du MD+TDM.fm Page I Mardi, 10. février 2004 12:45 12

# **NHALTSVERZEICHNIS**

 $\bigoplus$ 

O

 $\overline{\bigoplus}$ 

 $\overline{\bigoplus}$ 

 $\bigcirc$ 

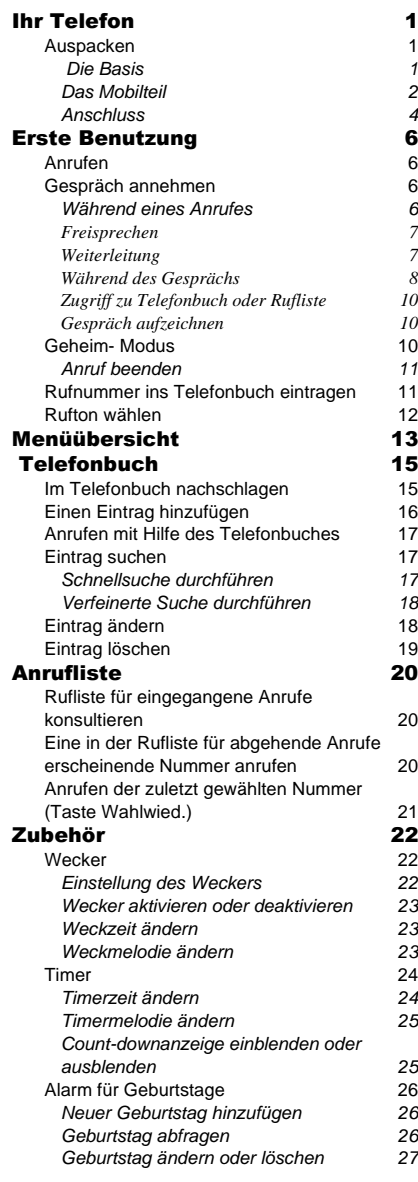

T

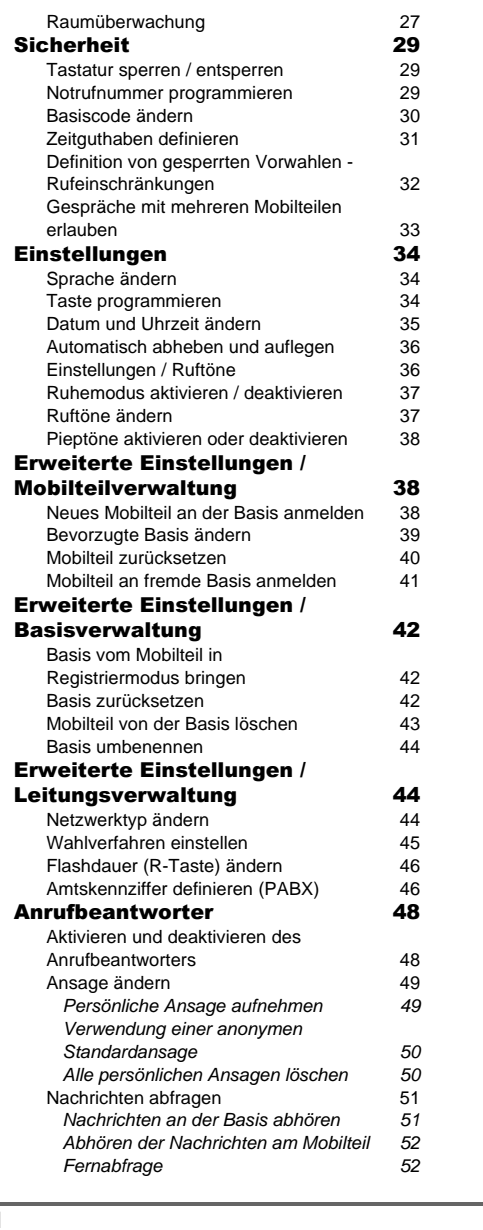

O

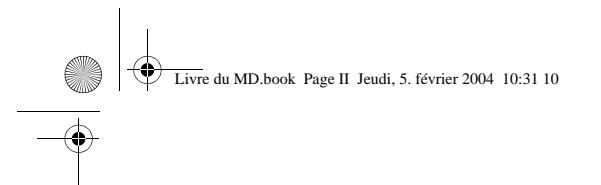

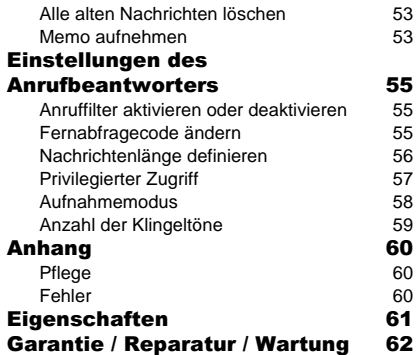

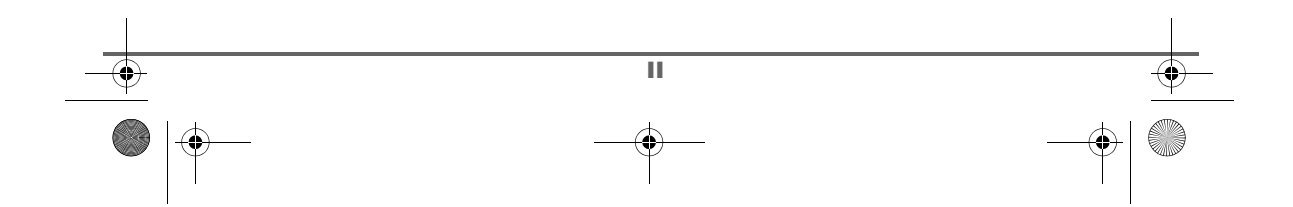

 $\bigcirc$ 

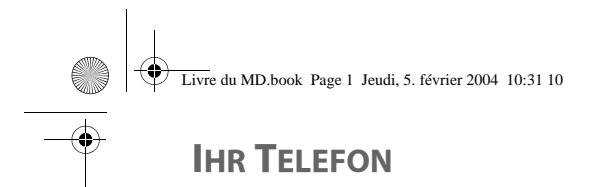

### **Auspacken**

Stellen Sie die Schachtel vor sich, öffnen Sie die Verpackung und überprüfen Sie, ob sie das Folgende enthält:

- eine Basis,
- ein Mobilteil,
- eine Akkufachabdeckung,
- ein Netzgerät,
- ein Kabel zum Anschluss an das Telefonnetz,
- drei Akkus (AAA),
- diese Bedienungsanleitung.

### Die Basis

In Form eines Prismas fügt sie sich perfekt in Ihre Wohn- oder Arbeitsumgebung ein.

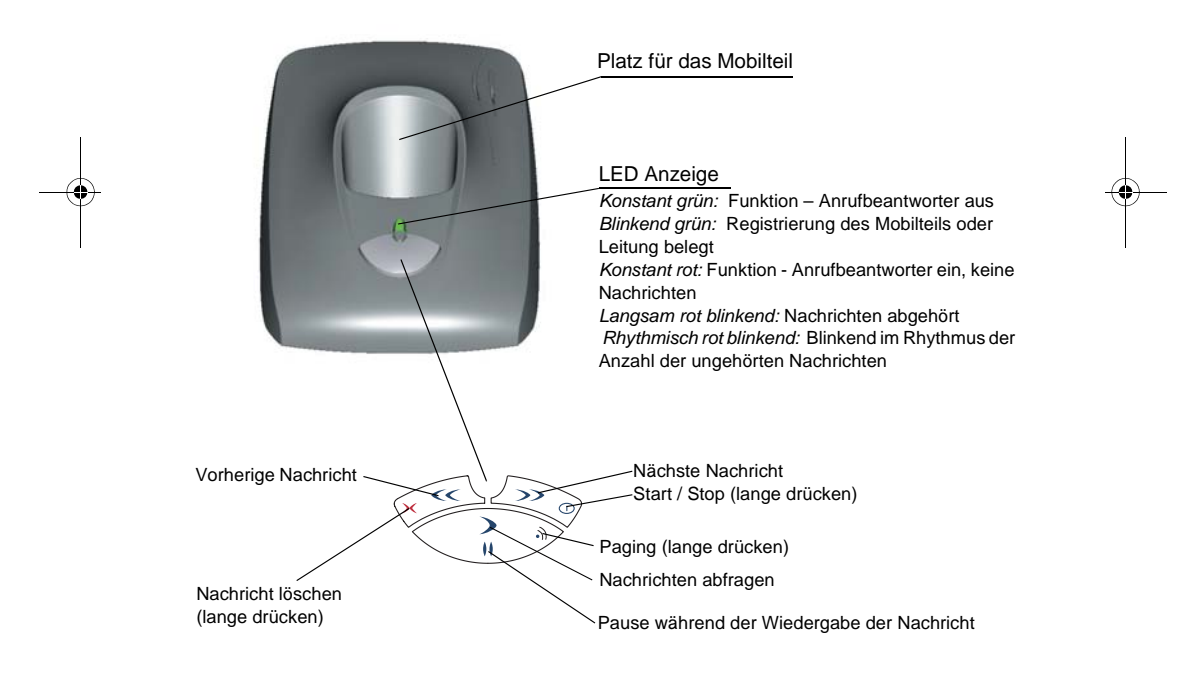

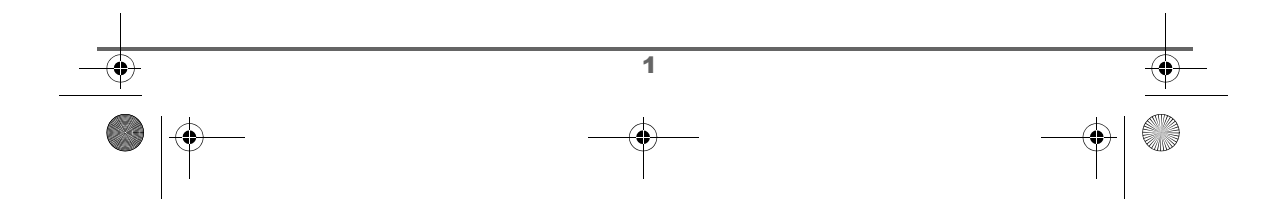

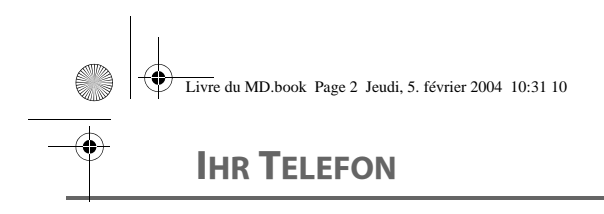

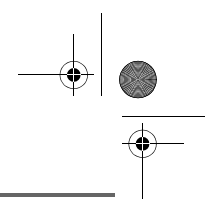

### Das Mobilteil

Geformt nach ergonomischen Prinzipien, werden Sie während Ihrer Gespräche seine Form und Qualität zu schätzen wissen.

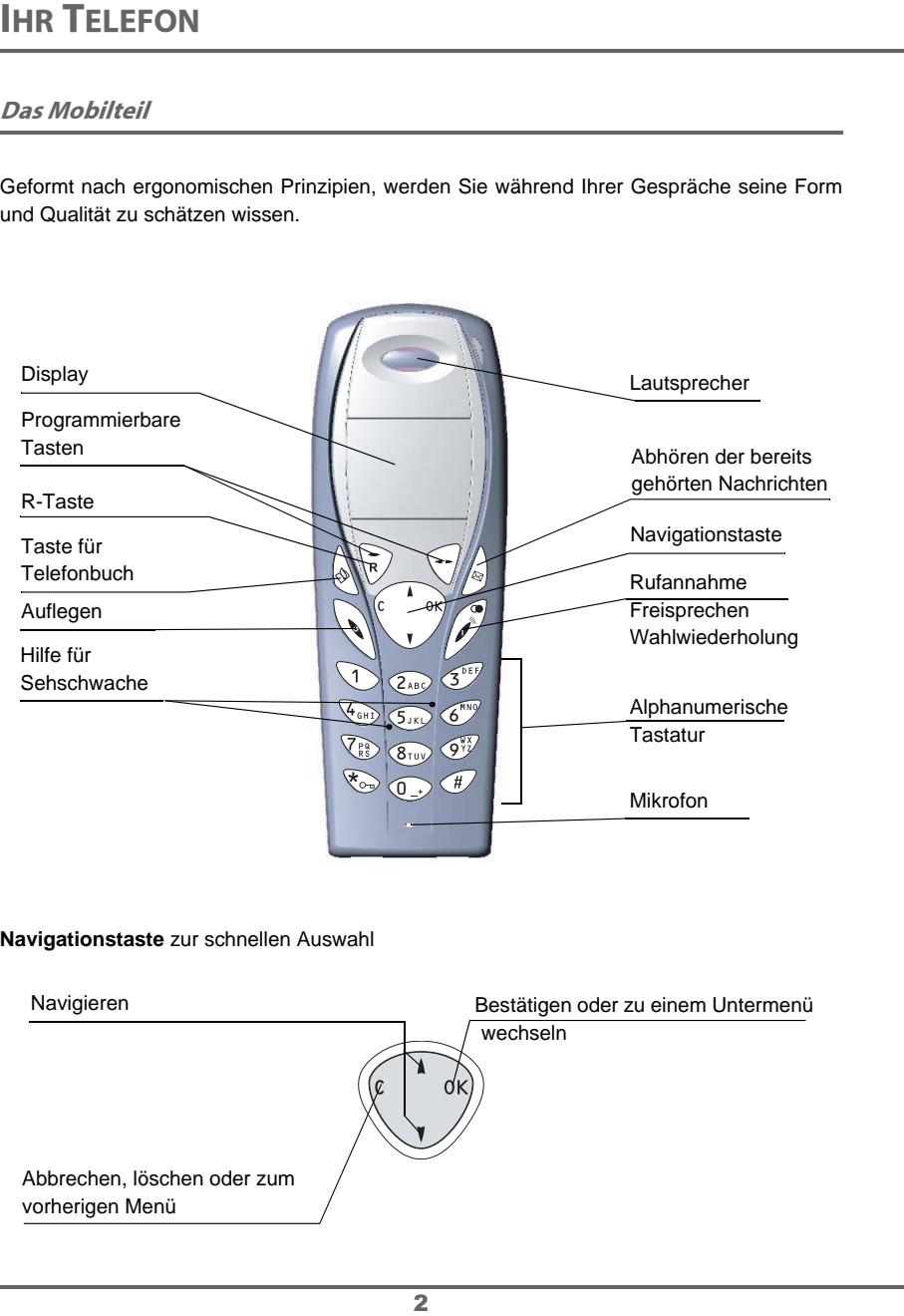

### **Navigationstaste** zur schnellen Auswahl

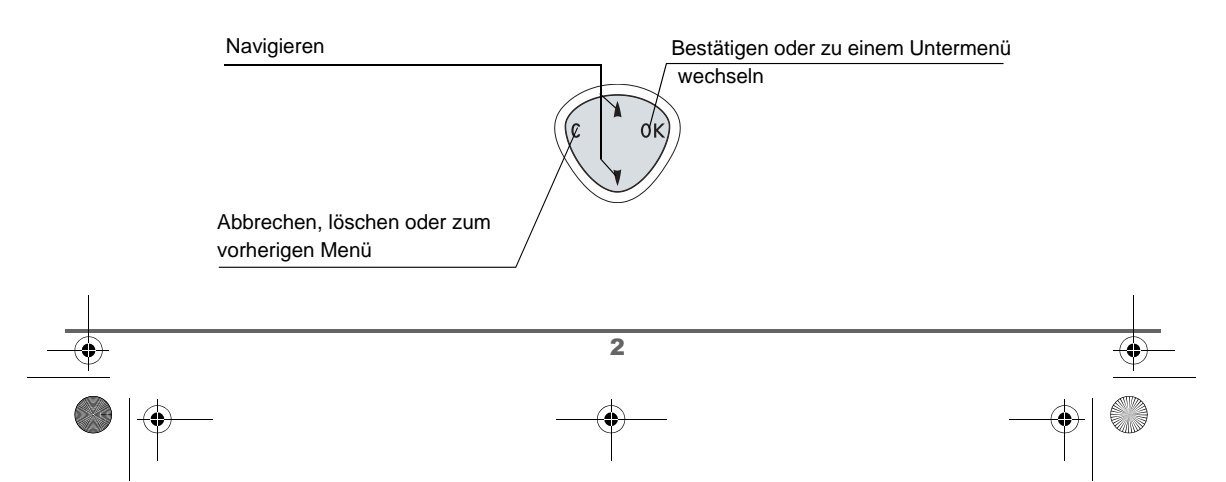

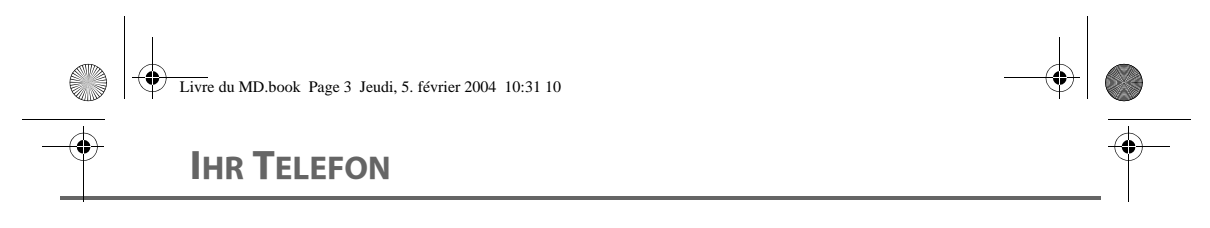

### **Die Displayanzeige** ist das visuelle Interface Ihres Mobilteils

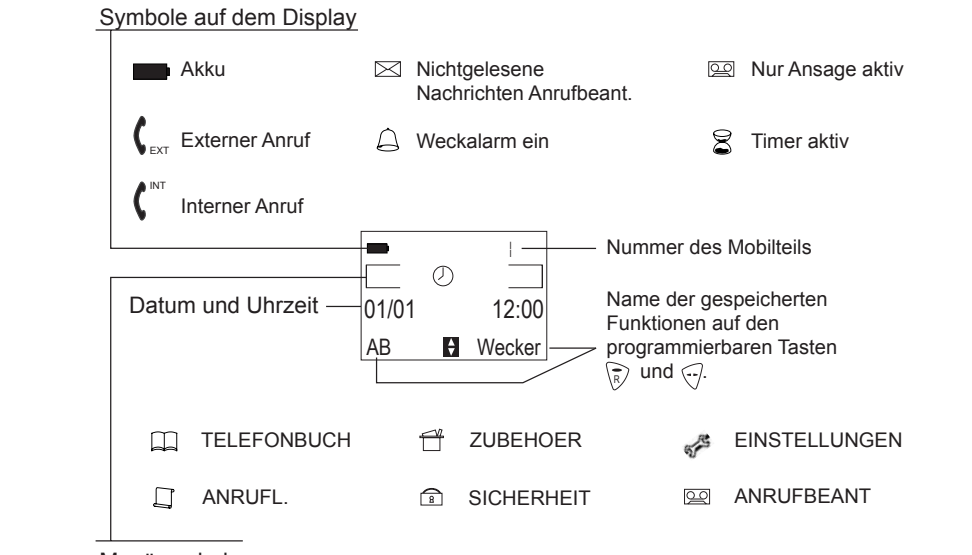

Menüsymbole

⁄ ∙ূ՝

Sobald Ihre Akku-Ladeanzeige auf Minimalposition steht, wird die Freisprech-Funktion bis zum nächsten Aufladezyklus ausgeschaltet.

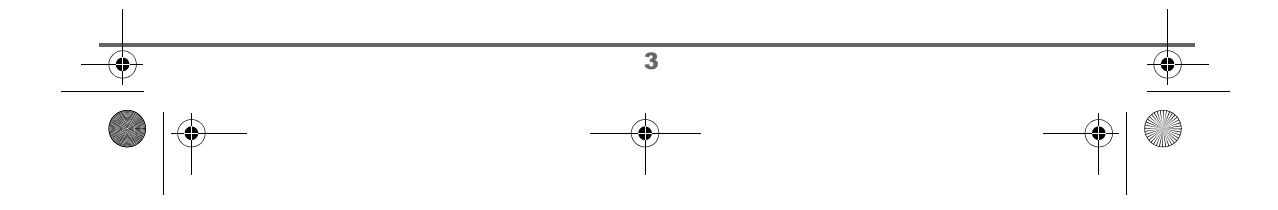

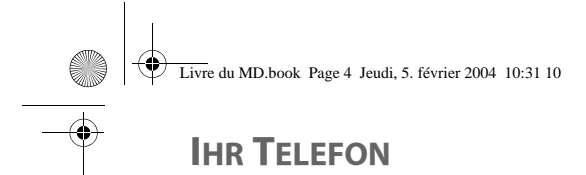

### **Anschluss**

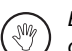

Bevor Sie das Gerät anschließen, lesen Sie bitte die Sicherheitshinweise am Beginn dieses Benutzerhandbuches genau durch.

Buchse für

### **Basis anschließen**

Stellen Sie die Basis am gewünschten Standort auf. Stecken Sie das Telefonkabel in die Buchse an der Rückseite der Basis (wie auf der Illustration gezeigt) an und verbinden Sie das andere Ende des Kabels mit der Telefonanschlussdose.

Stecken Sie das Kabel des Netzgerätes an der Rückseite der Basis an und das andere Ende in eine Stromsteckdose.

Die Anzeige für die Stromzufuhr an der Basis leuchtet grün. Stellen Sie die Basis am endgültigen Standort auf.

### **Inbetriebnahme des Mobilteils**

Setzen Sie die Akkus unter Beachtung der Polarität nacheinander ein. Schließen Sie die Akkuabdeckung, indem Sie diese bis zum völligen Schließen nach oben schieben.

Entfernen Sie den Schutzfilm vom Display und stellen Sie das Mobilteil in die Basis, um die Akkus vollständig aufzuladen.

Das Ladesymbol im Display ist aktiv und zeigt Ihnen den Ladezustand an. Wenn das Akkusymbol voll ist, sind die Akkus aufgeladen.

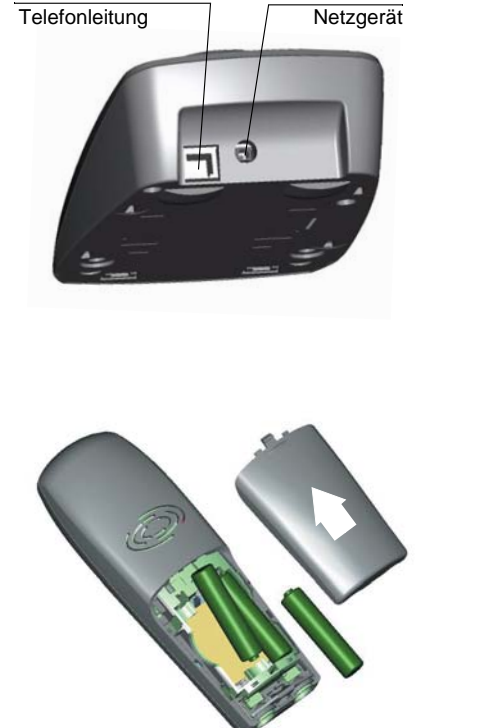

Buchse für das

Verwenden Sie nur geprüfte, wiederaufladbare Akkus. Um beim erstmaligen Laden eine optimale Ladung zu gewährleisten, lassen Sie das Mobilteil mindestens 12 Stunden in der Basis. Während des Ladevorganges kann es zu einer Erwärmung der Akkus kommen, das ist normal und nicht gefährlich.

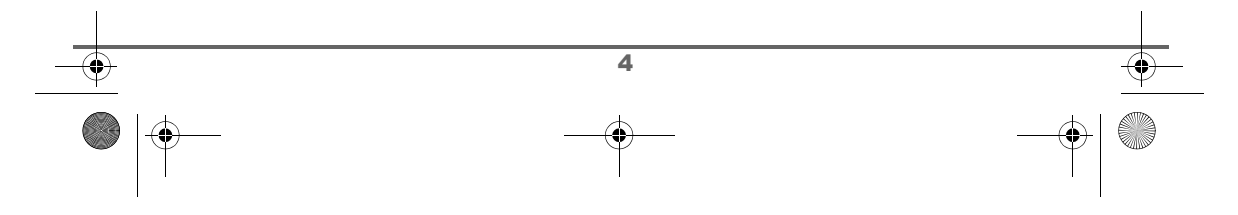

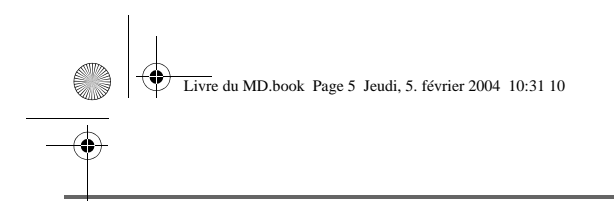

### **Akkus wechseln**

Sie müssen das Mobilteil mit wiederaufladbaren Akkus ausstatten. Gehen Sie wie folgt vor:

Drehen Sie das Mobilteil um, um Zugang zur Akkuabdeckung zu haben.

Setzen Sie ein spitzes Objekt (Kugelschreiber, Büroklammer ...) im rechten Winkel zum Mobilteil in die mit 1 markierte Öffnung und machen Sie eine nach oben gerichtete Bewegung, um die Akkuabdeckung zu entriegeln und schieben Sie dieselbe nach unten wie in der Illustration gezeigt.

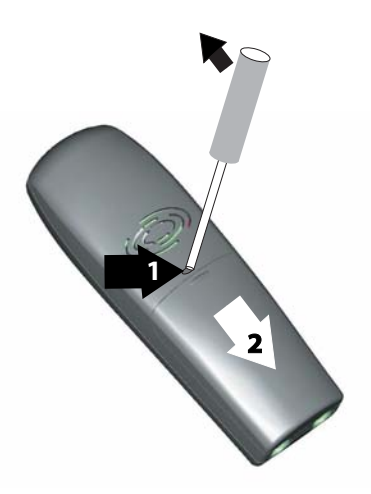

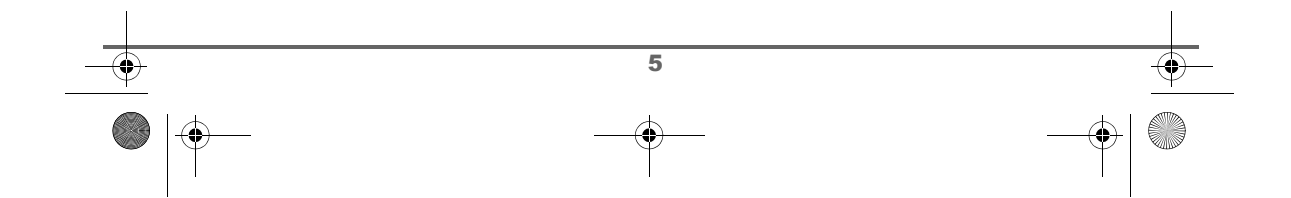

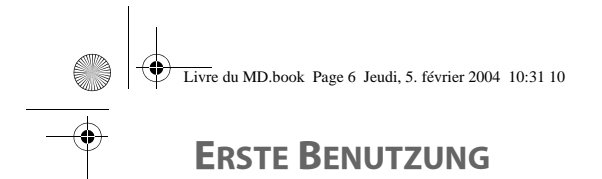

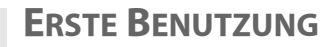

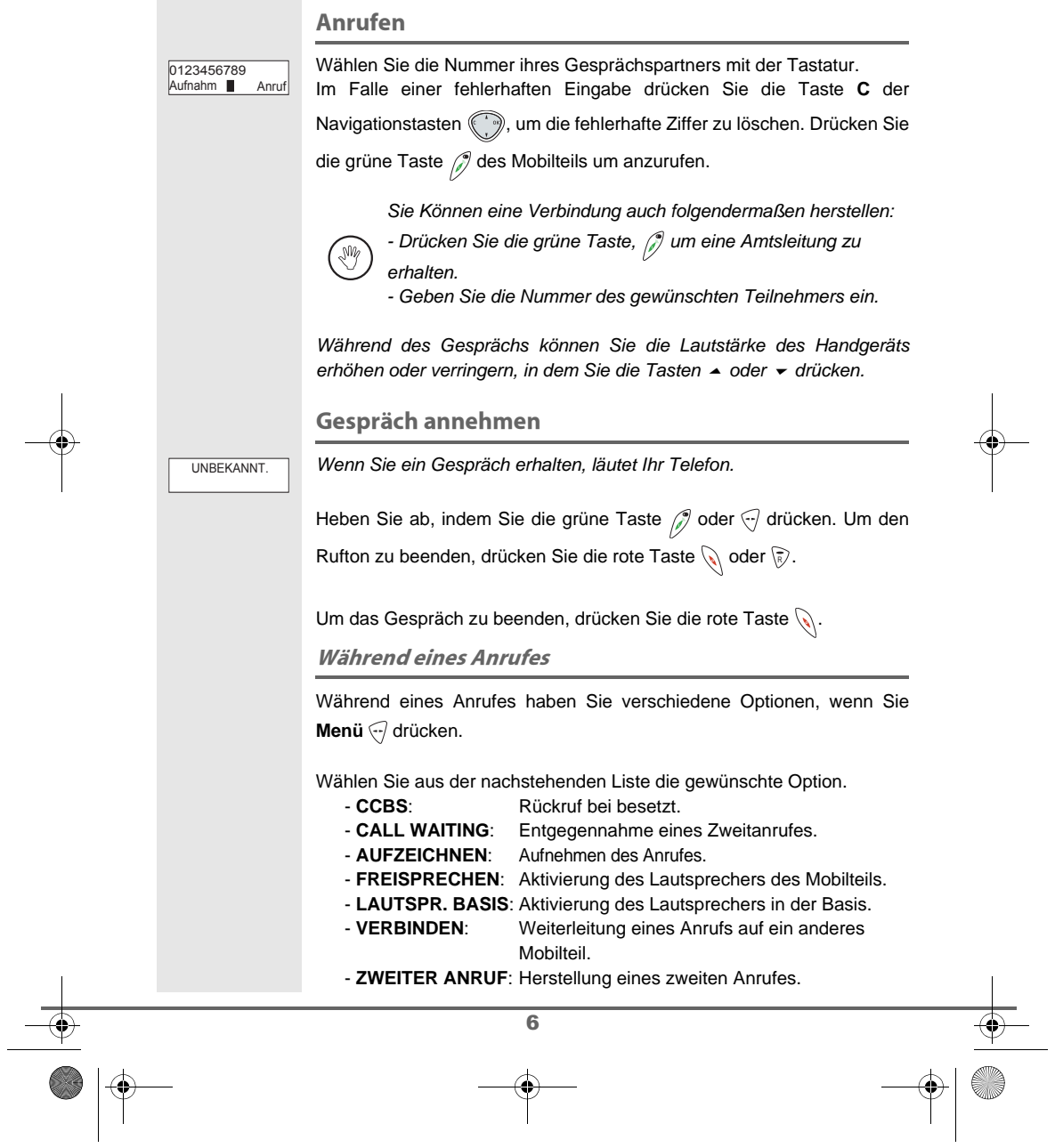

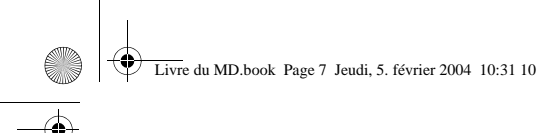

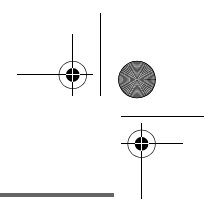

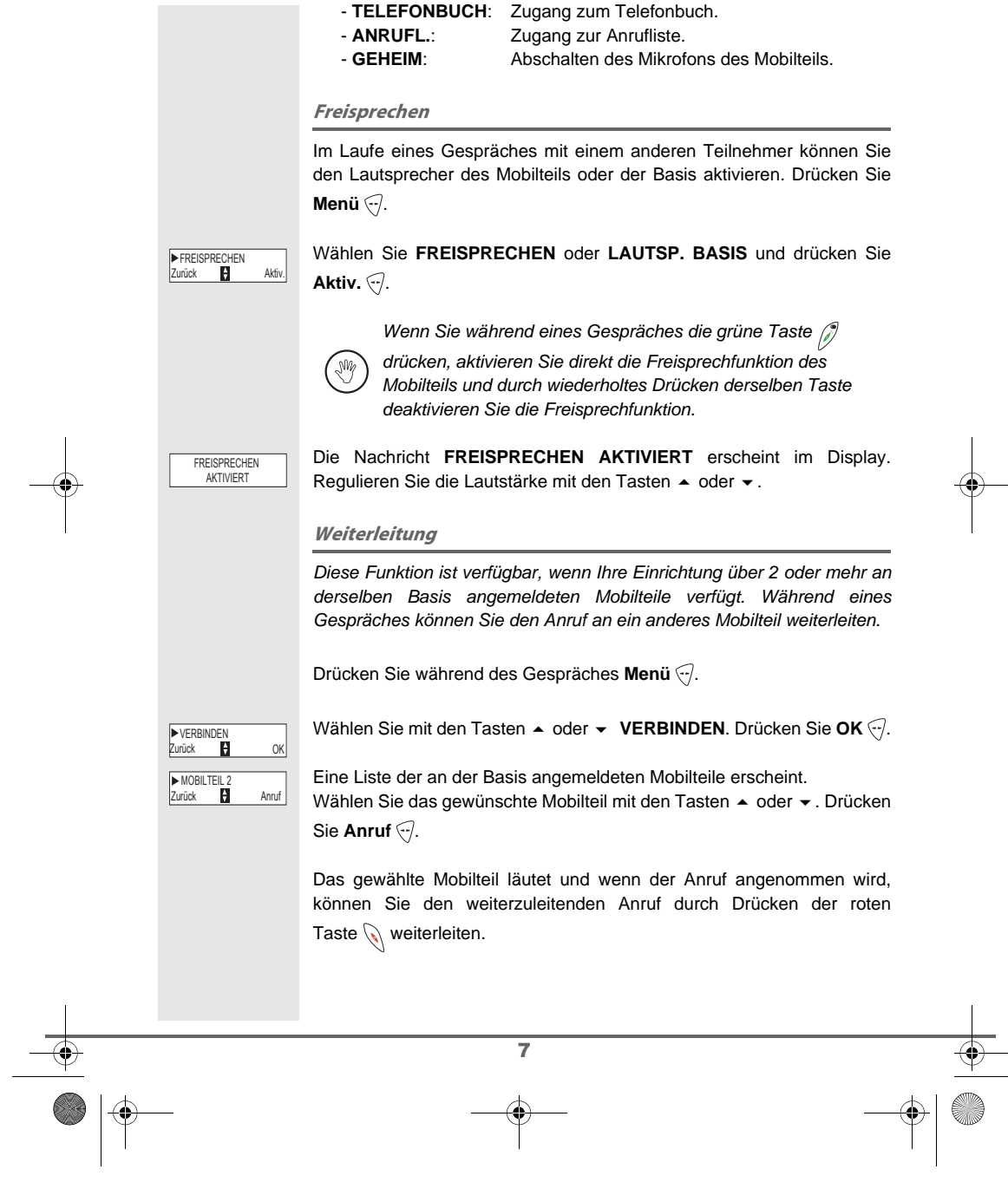

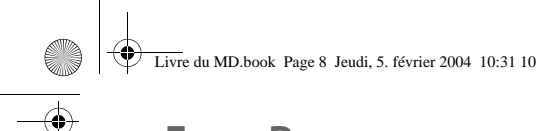

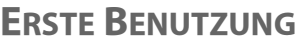

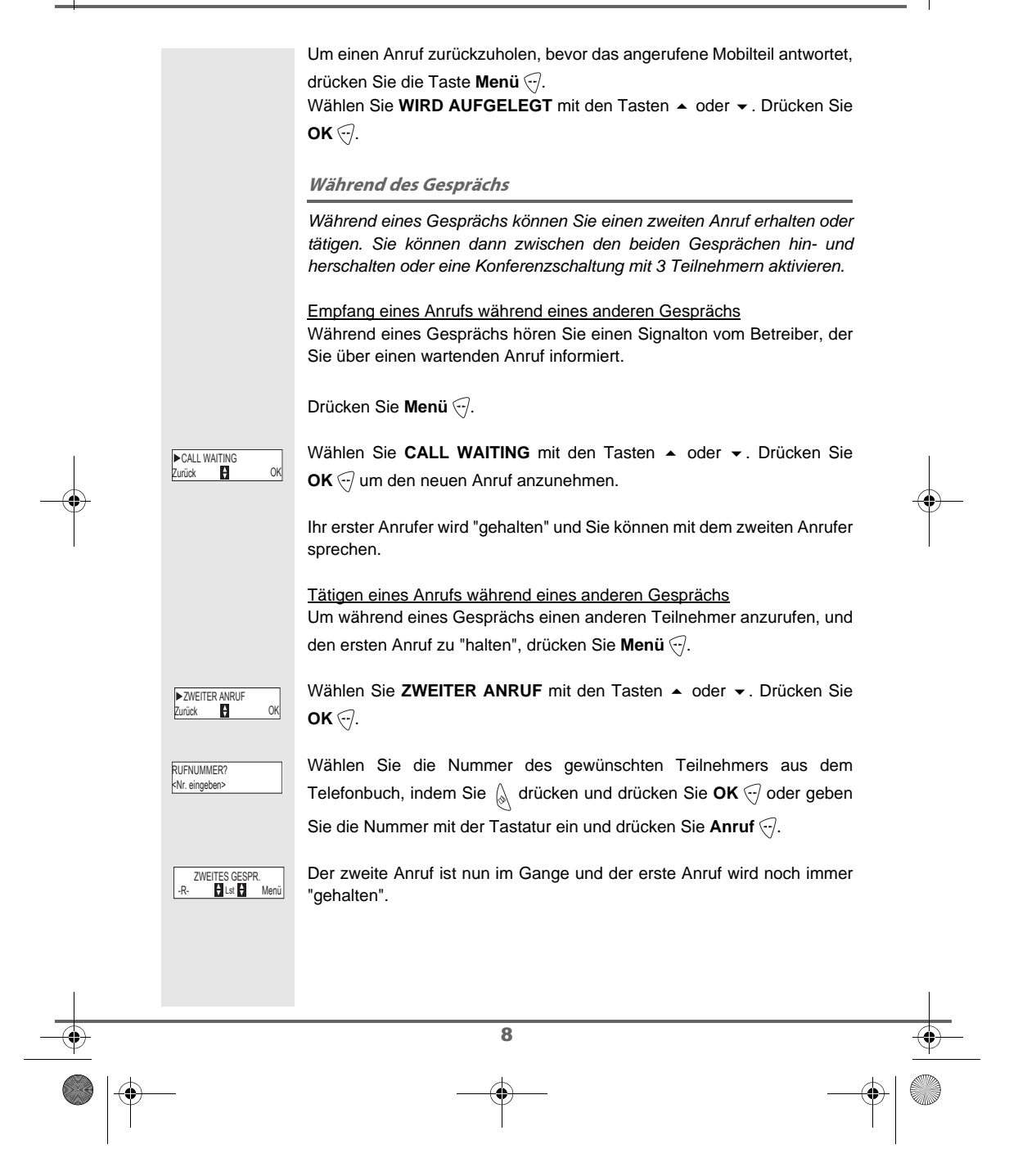

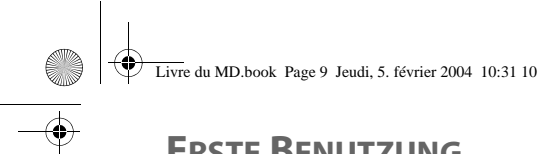

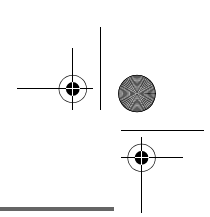

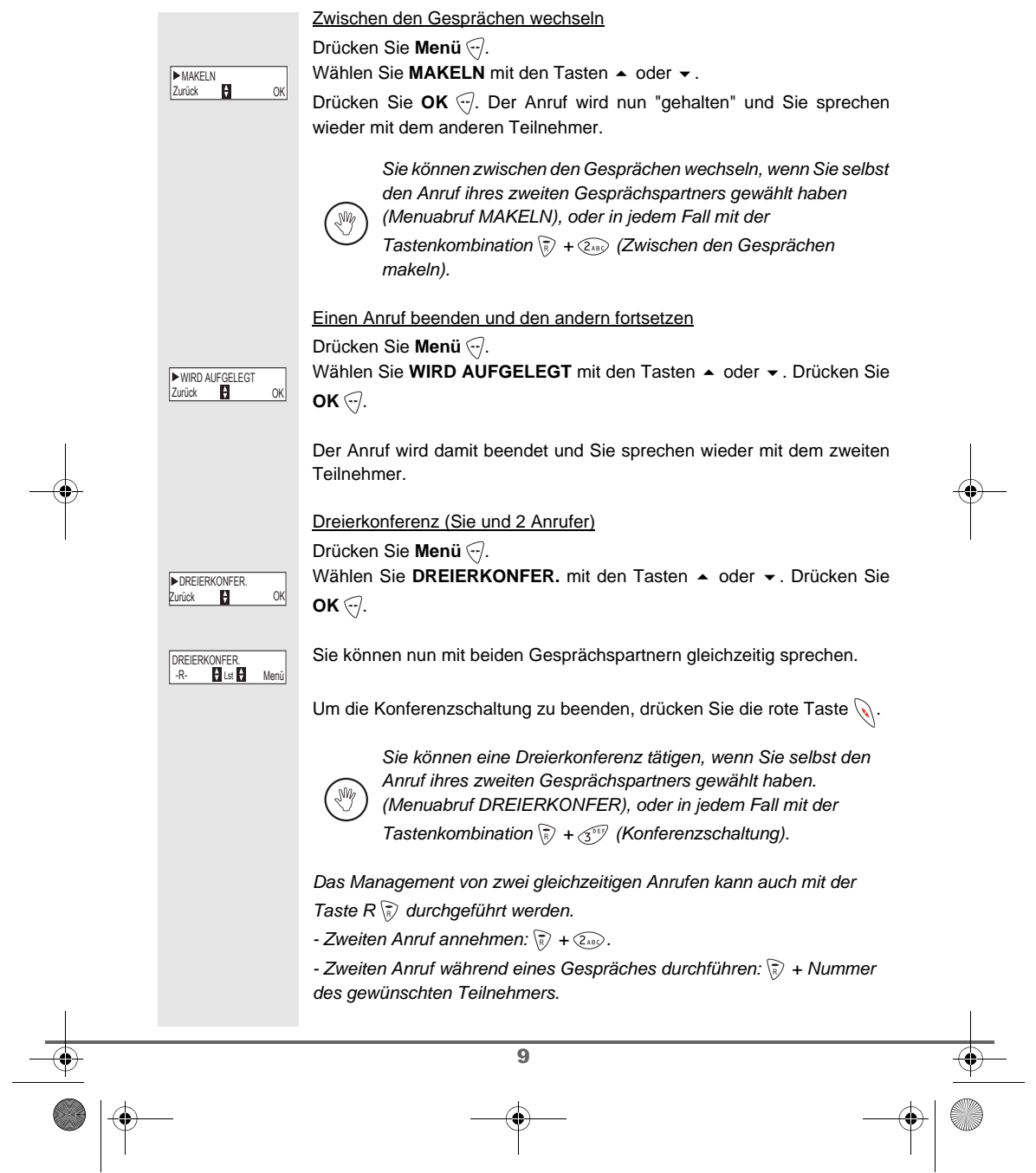

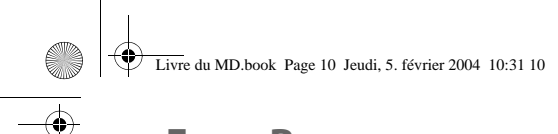

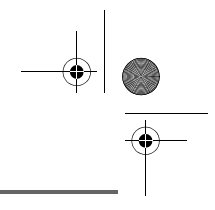

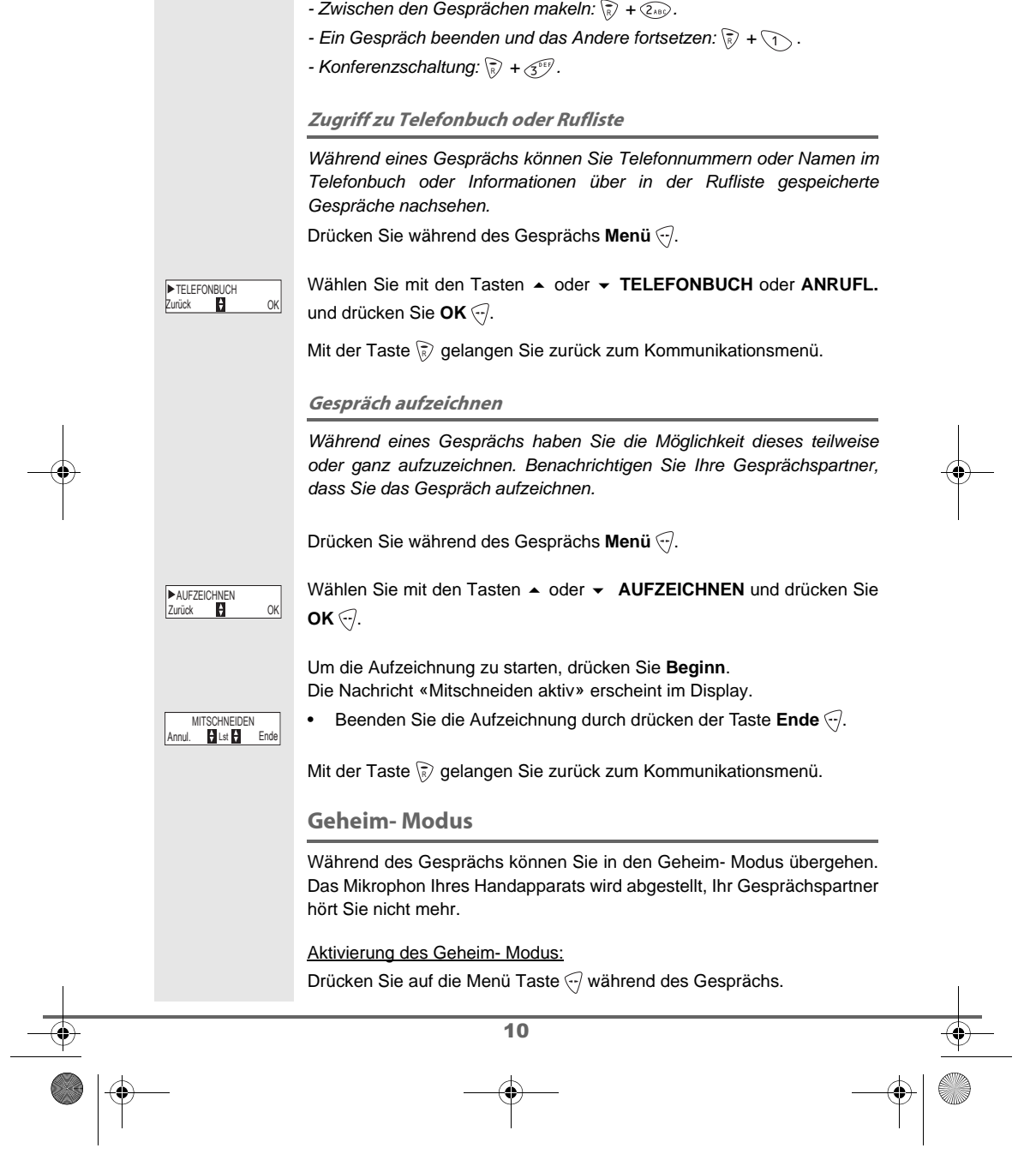

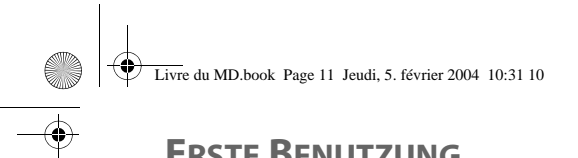

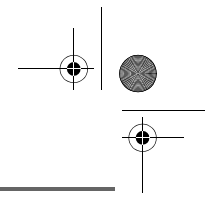

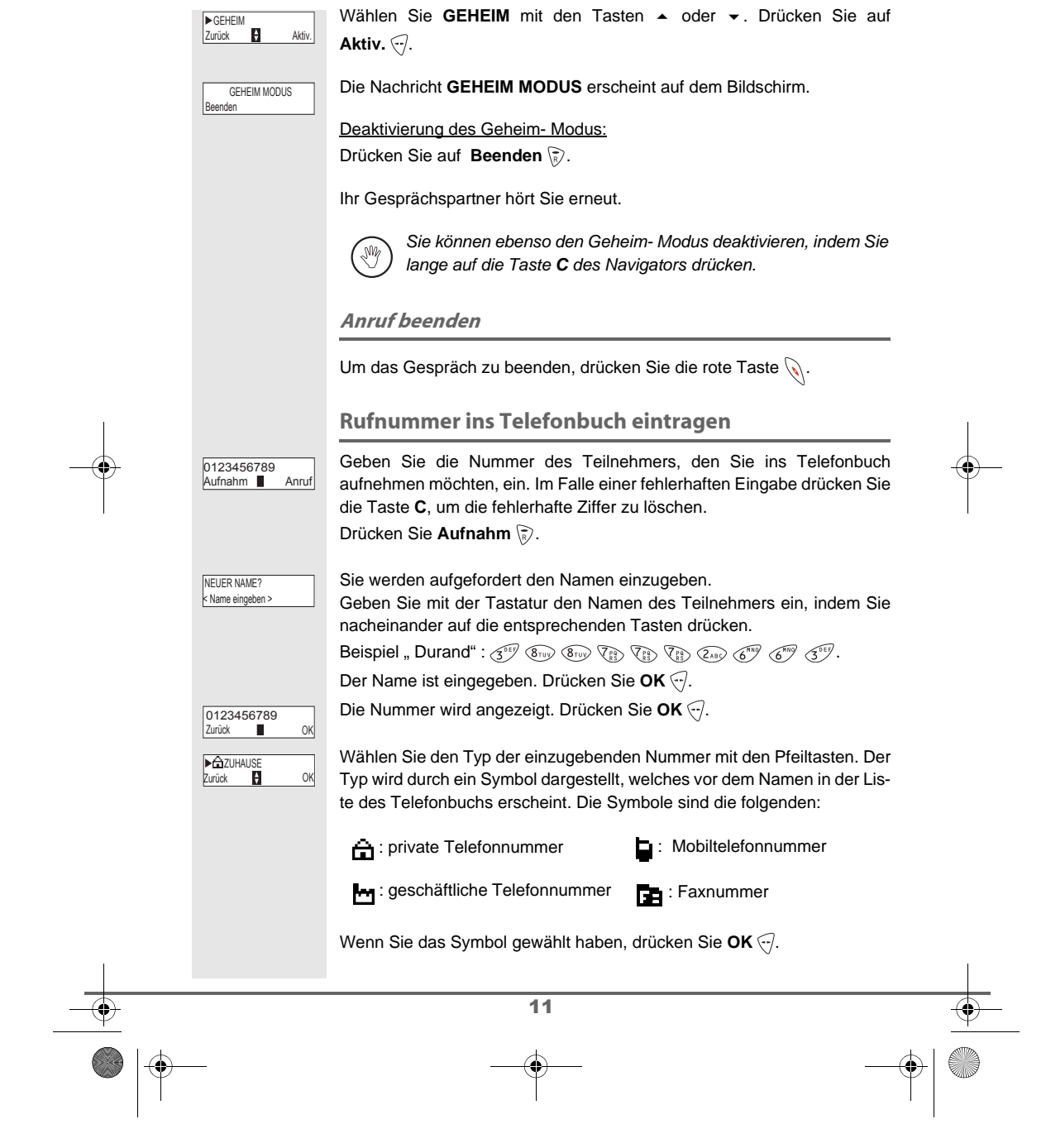

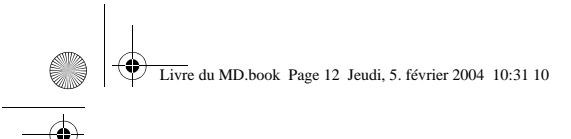

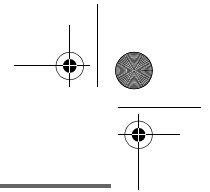

Ein neuer Eintrag wurde angelegt. Dieser erscheint in der Telefonbuchliste. Der Name der Eingabe entspricht am Anfang dem Namen Ihres Gesprächspartners gefolgt von dem der Nummer zugeordneten Symbol.

Die verschiedenen Funktionen des Telefonbuchs sind im Kapitel **Telefonbuch**, Seite **15** beschrieben.

### **Rufton wählen**

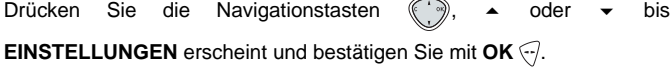

Wählen Sie RUFTON mit den Tasten ▲ oder ▼. Drücken Sie OK  $\bigtriangledown$ .

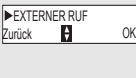

**EXAMPLE 2**<br>Zurück **EX** Lautst

Wählen Sie EXTERNER RUF mit den Tasten ▲ oder ▼. Drücken Sie  $OK \bigodot$ .

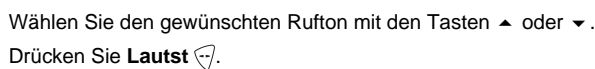

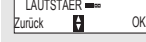

Wählen Sie die Lautstärke des Ruftones mit den Tasten ▲ oder ▼ und drücken Sie OK ...

Um das Menü zu verlassen, drücken Sie die rote Taste  $\mathbb{Q}$ .

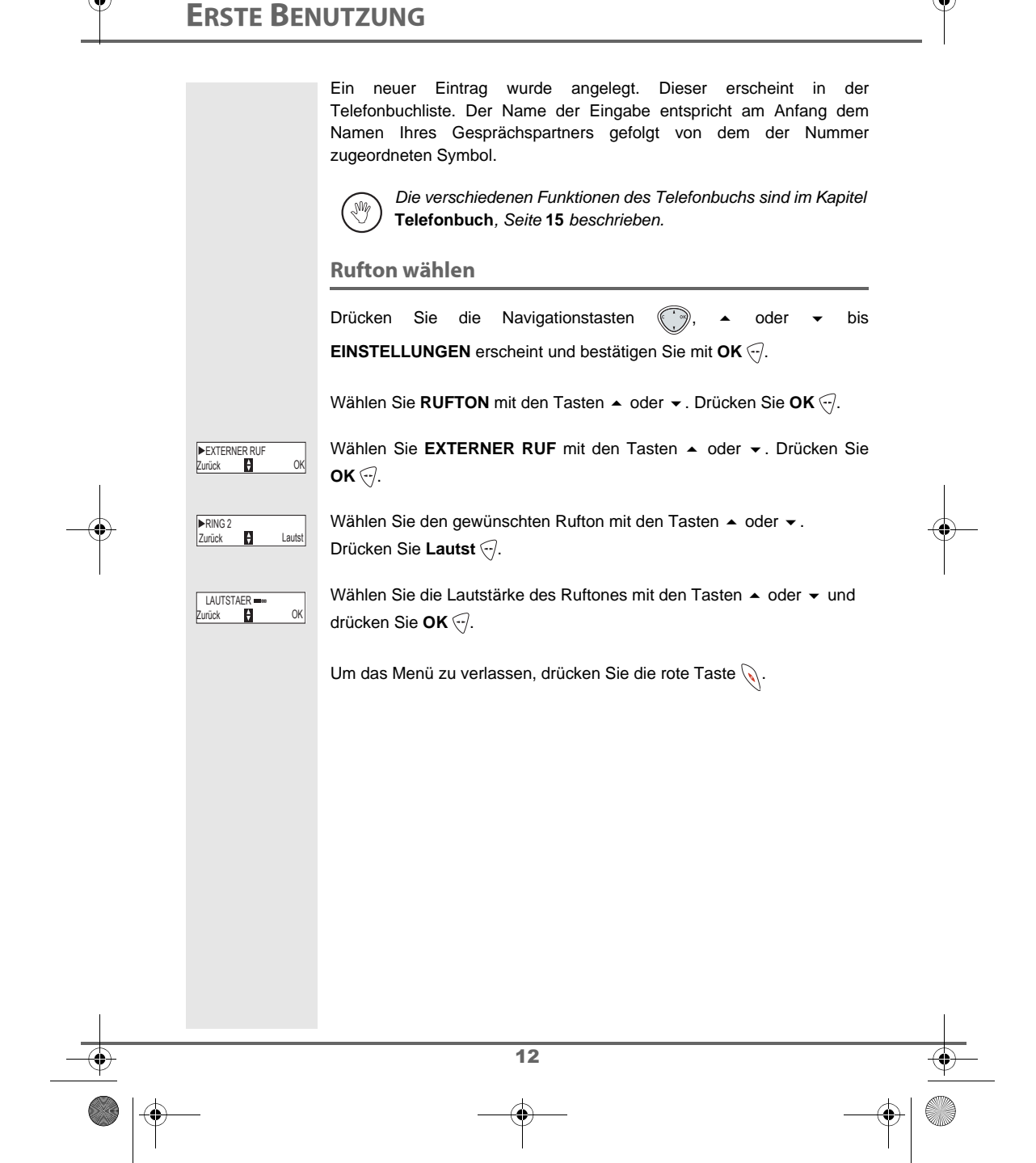

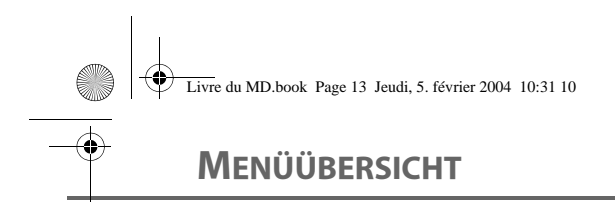

Sie können mit der Navigationstaste durch die Menüs steuern ...

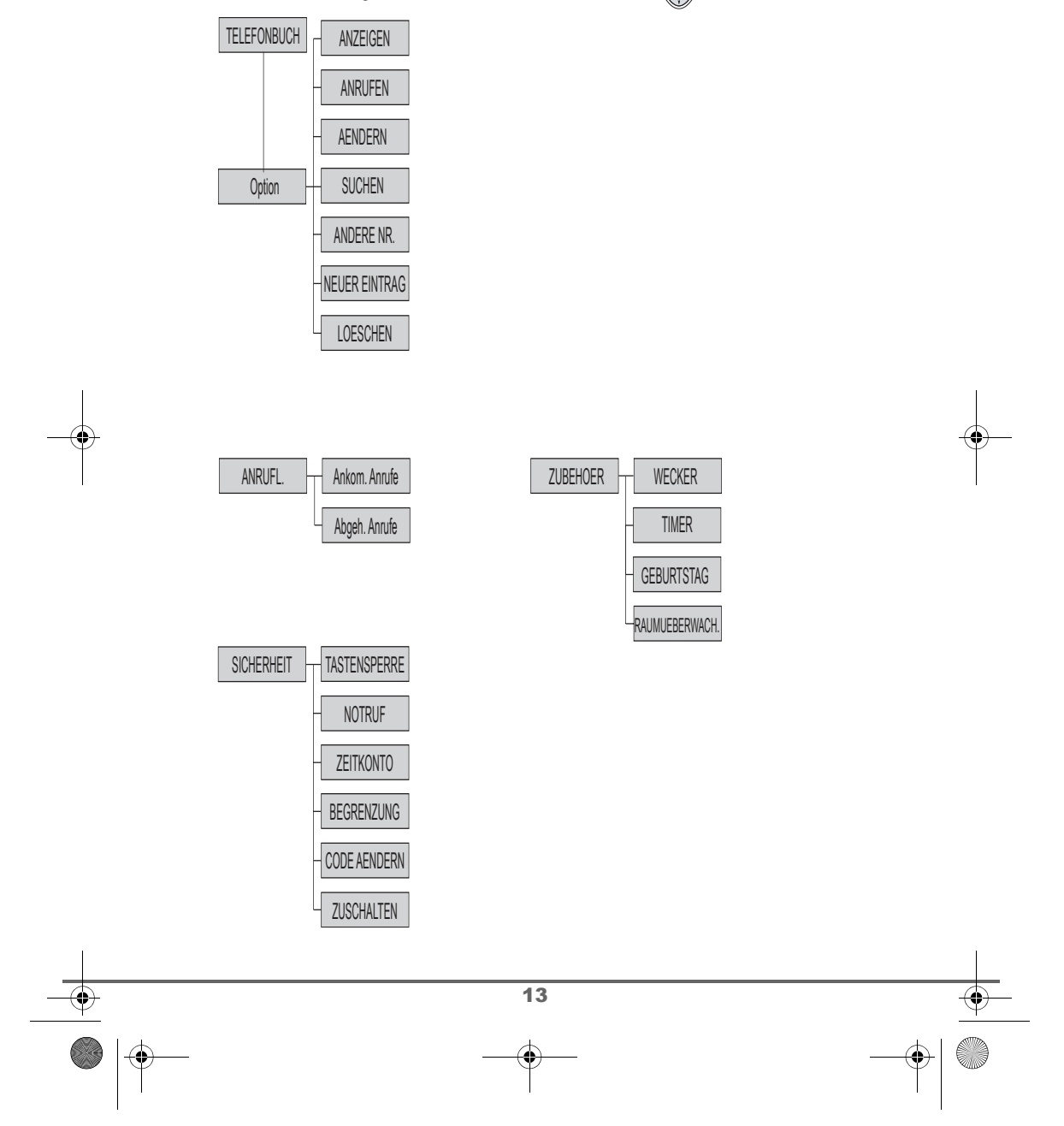

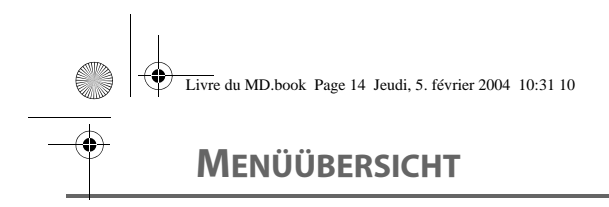

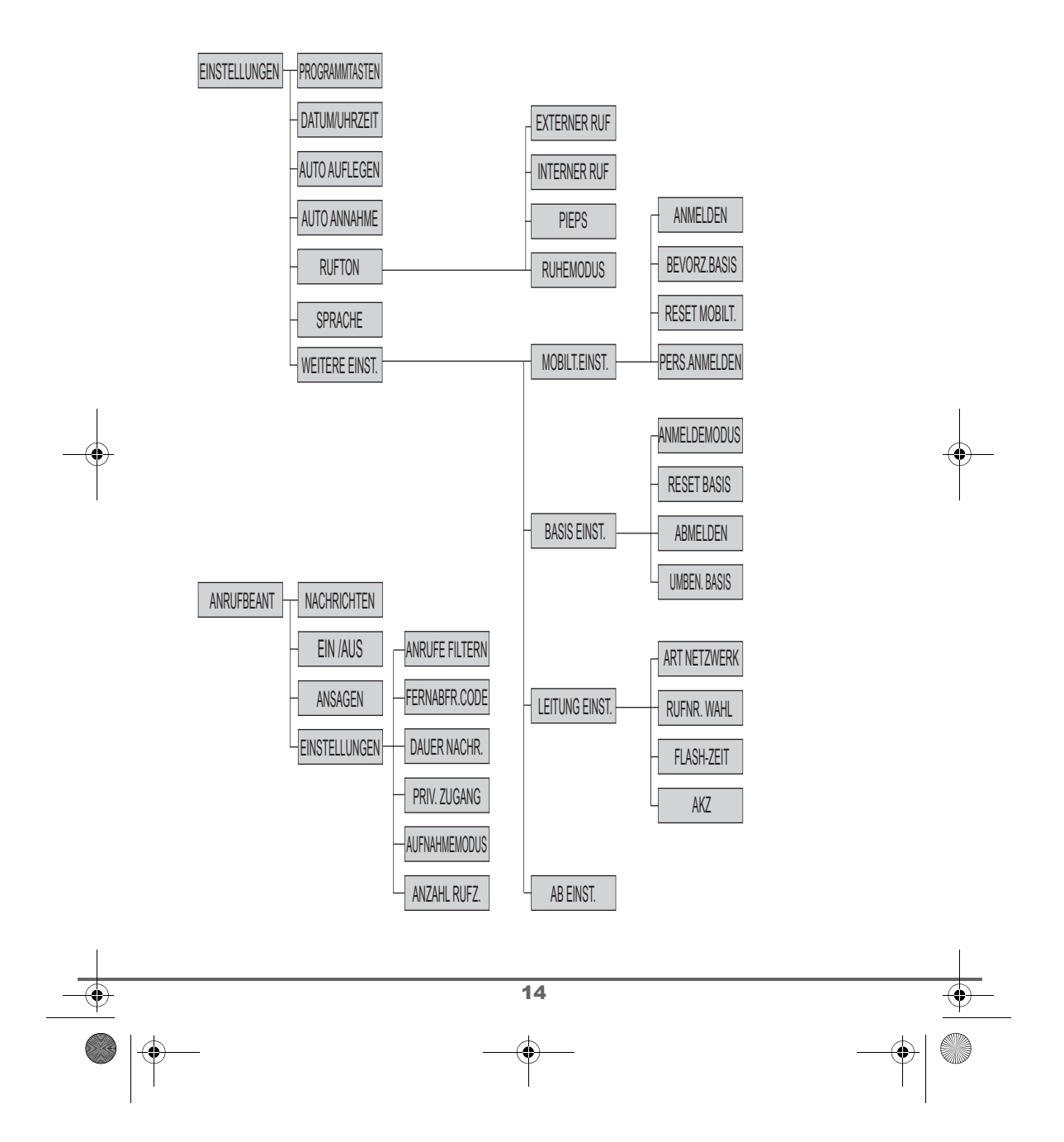

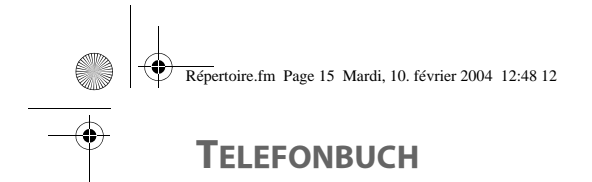

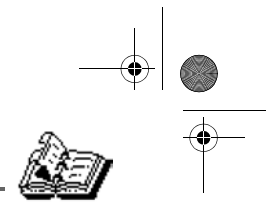

# **TELEFONBUCH**

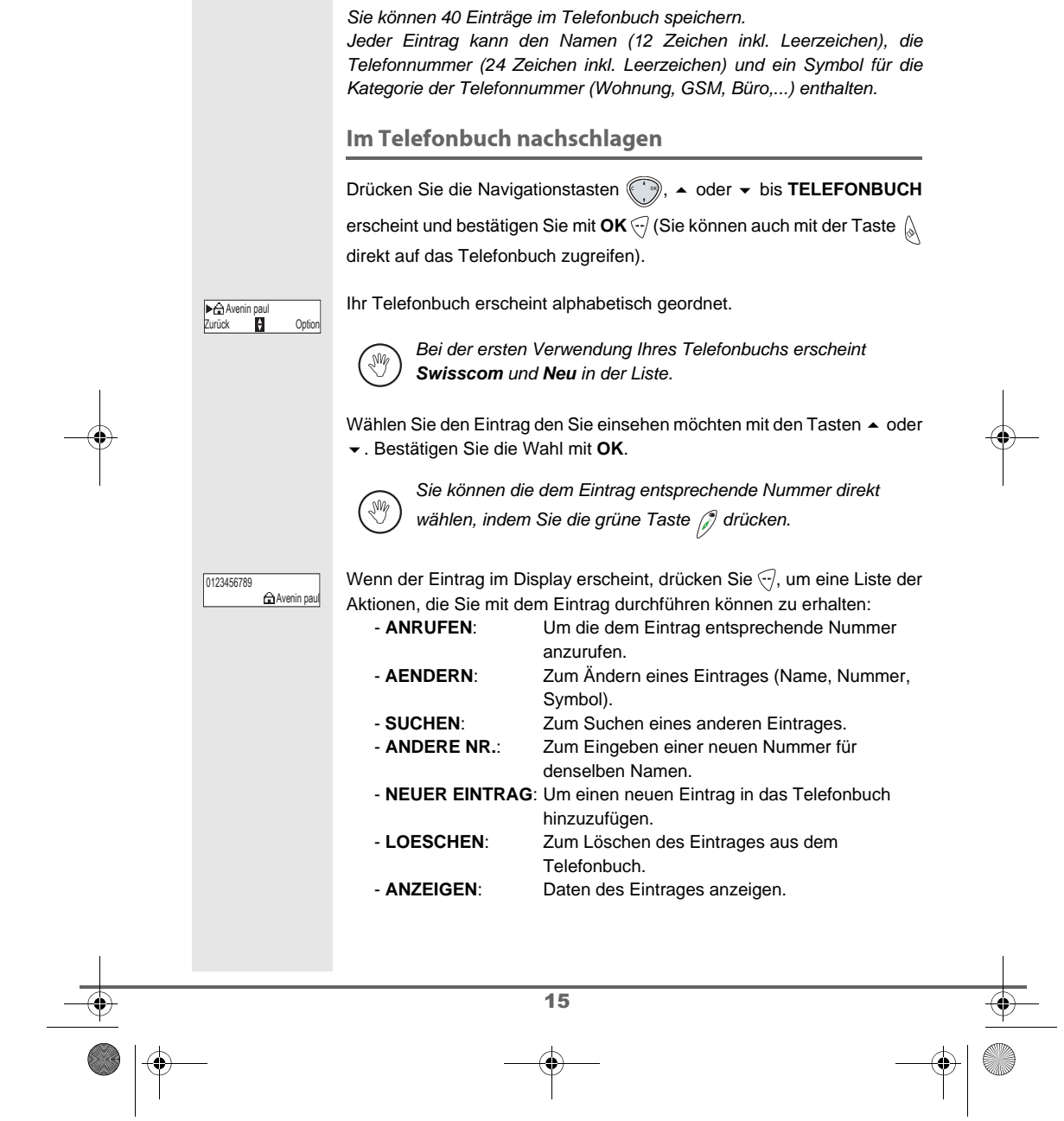

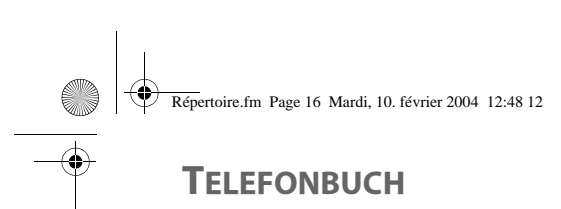

 $\begin{array}{c}\n\downarrow \\
\downarrow \\
\downarrow\n\end{array}$ 

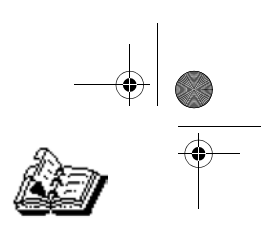

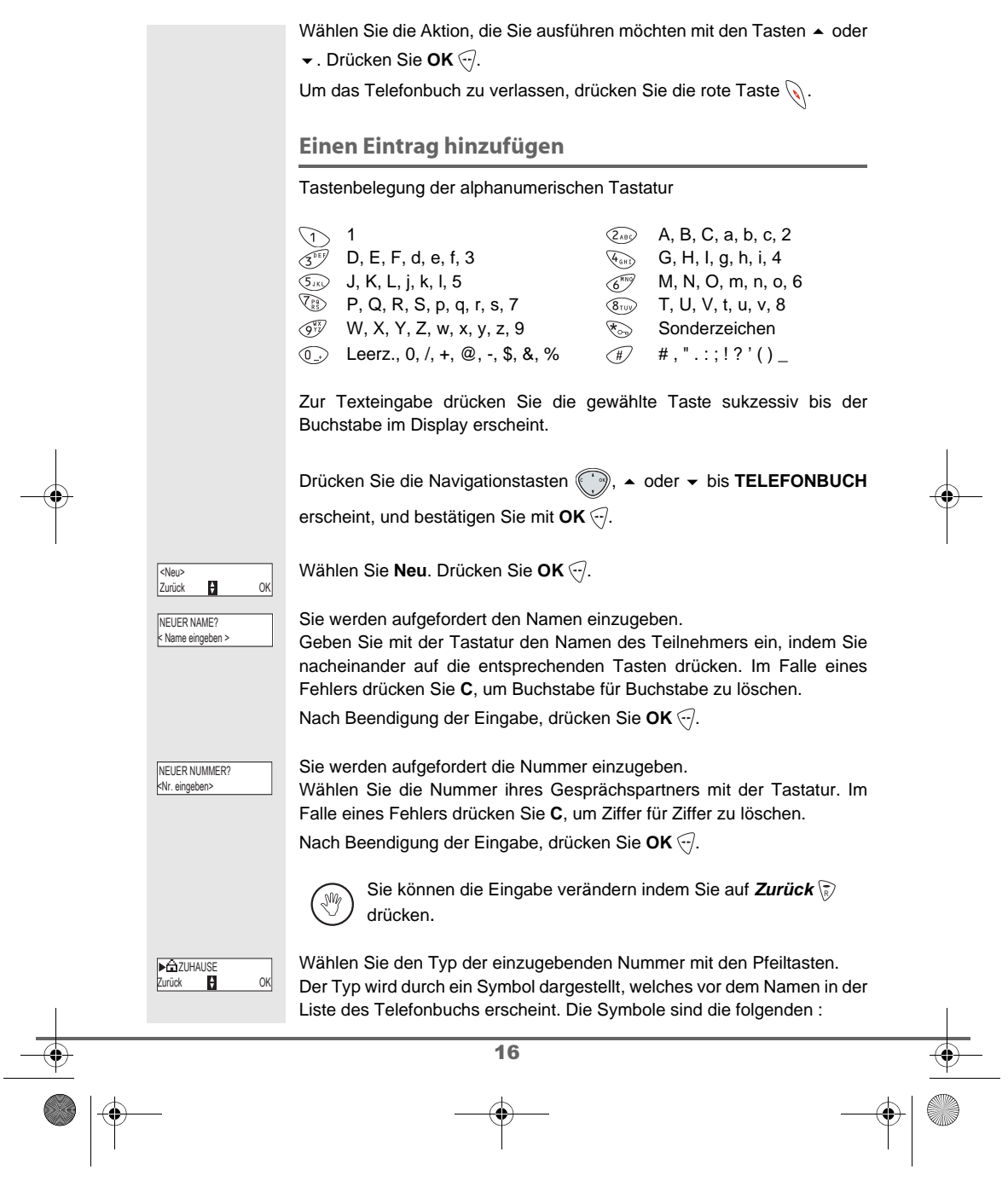

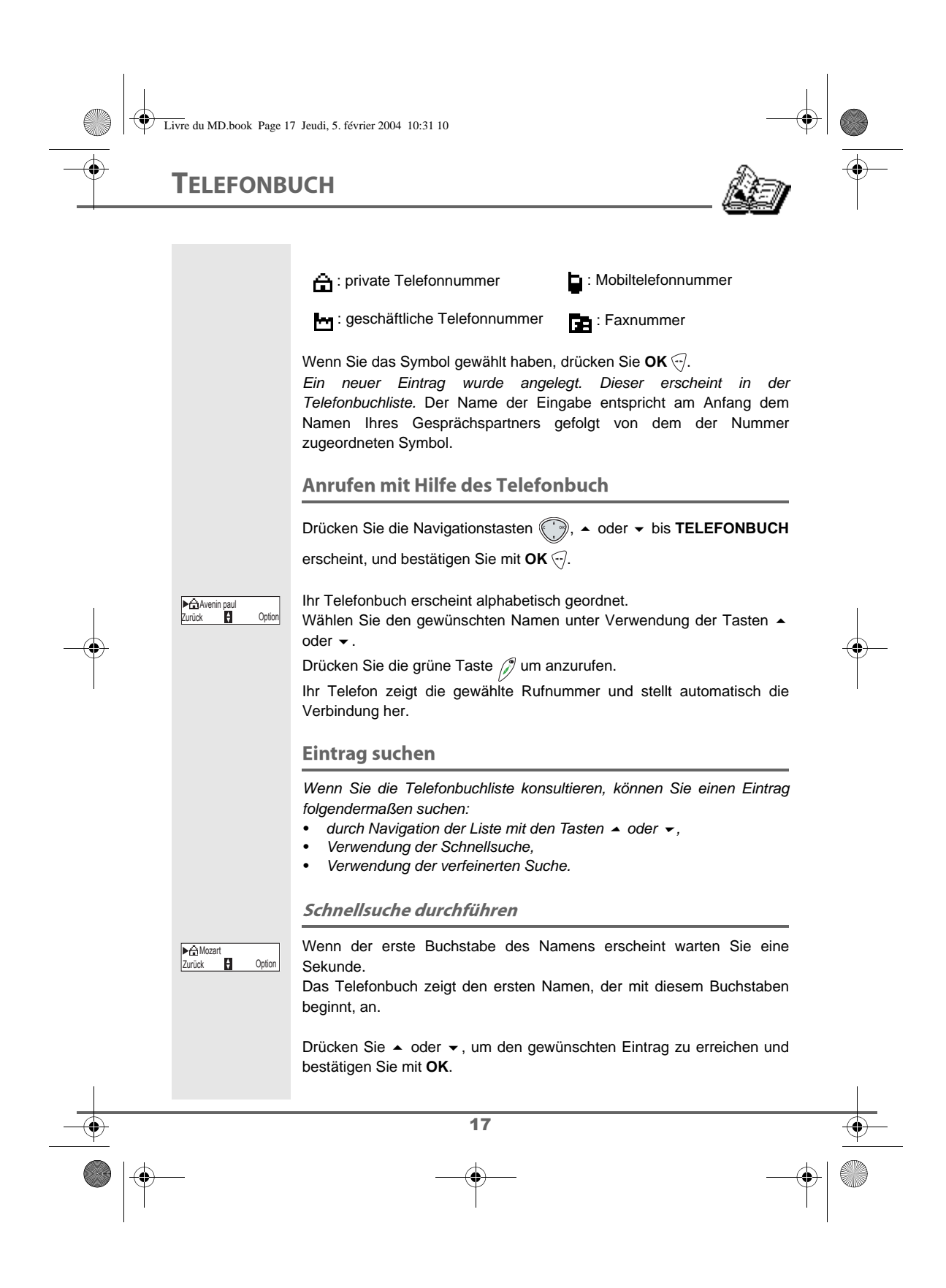

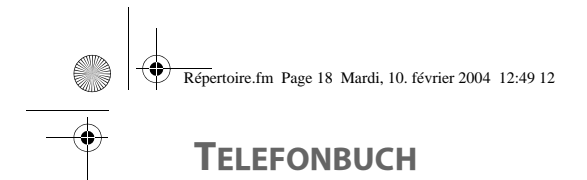

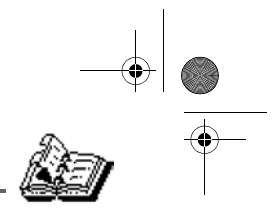

### Verfeinerte Suche durchführen Im Menü Telefonbuch drücken Sie Option ... Wählen Sie SUCHEN mit den Tasten ▲ oder ▼. Drücken Sie OK ... Mit der Tastatur geben Sie die ersten zwei Buchstaben des Namens des gesuchten Eintrag ein und drücken Sie OK ... Die Liste zeigt den, den beiden Buchstaben nächsten Eintrag an. Drücken Sie ▲ oder ▼, um den gewünschten Eintrag zu erreichen, bestätigen Sie mit **OK**. **Eintrag ändern** Um einen Eintrag zu ändern (den Namen, die Nummer oder das die Nummer charakterisierende Symbol), gehen Sie in das Telefonbuch, wählen Sie den zu ändernden Eintrag. Drücken Sie Option ... Wählen Sie AENDERN mit den Tasten ▲ oder ▼. Drücken Sie OK ... Sie befinden sich in der Namenseingabe. Der Cursor befindet sich am Ende des Namens.  $\bullet$  Die Daten sind korrekt. Drücken Sie OK  $\bigodot$ . • Um den Namen zu korrigieren, drücken Sie die Taste **C** des Navigators <a>
w<br/>m die Buchstaben zu löschen. Geben Sie die Änderungen mit der Tastatur ein, indem Sie wiederholt auf die entsprechenden Tasten drücken und nach Beendigung der Korrektur drücken Sie OK ... Sie befinden sich in der Nummerneingabe. Der Cursor befindet sich am Ende der Nummer. **•** Die Daten sind korrekt. Drücken Sie OK ... • Um die Nummer zu korrigieren, drücken Sie die Taste **C** des Navigators wim die Ziffern zu löschen. Geben Sie die neue Nummer ein und drücken Sie OK ... Wählen Sie ein Symbol für die Art der eingegebenen Nummer mit den Tasten ▲ oder ▼. Drücken Sie **OK** ... ▶SUCHEN<br>Zurück 19 OK <Buchst. eing.> ALPH. SUCHE?  $\overline{a}$  Ok **AENDERN** Zurück **III** OK  $sin$  paul Zurück OK 0123456789 **DE ZUHAUSE<br>Zurück II OK**

Um das Menü zu verlassen, drücken Sie die rote Taste

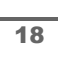

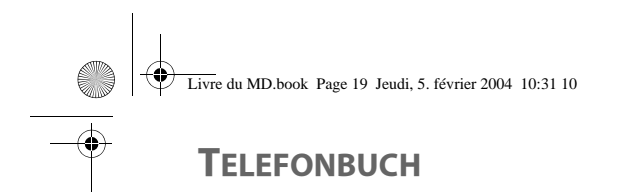

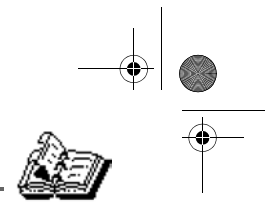

### Eintrag löschen

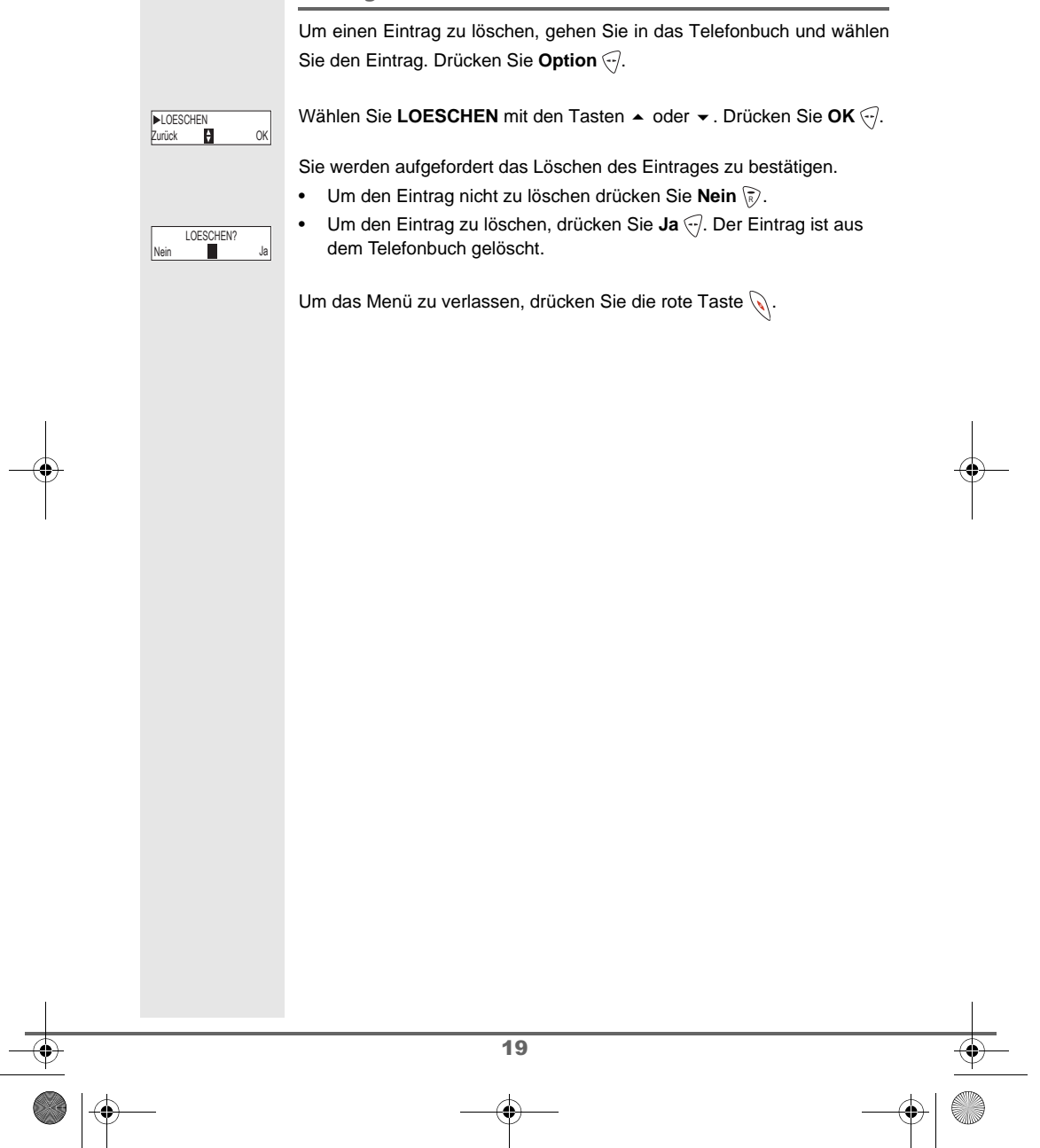

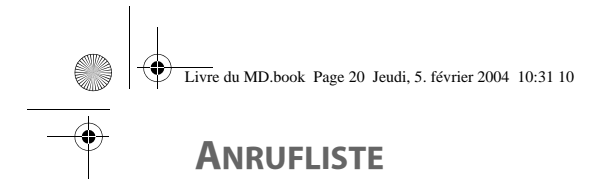

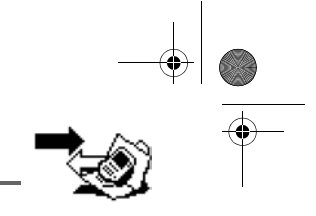

# **ANRUFLISTE**

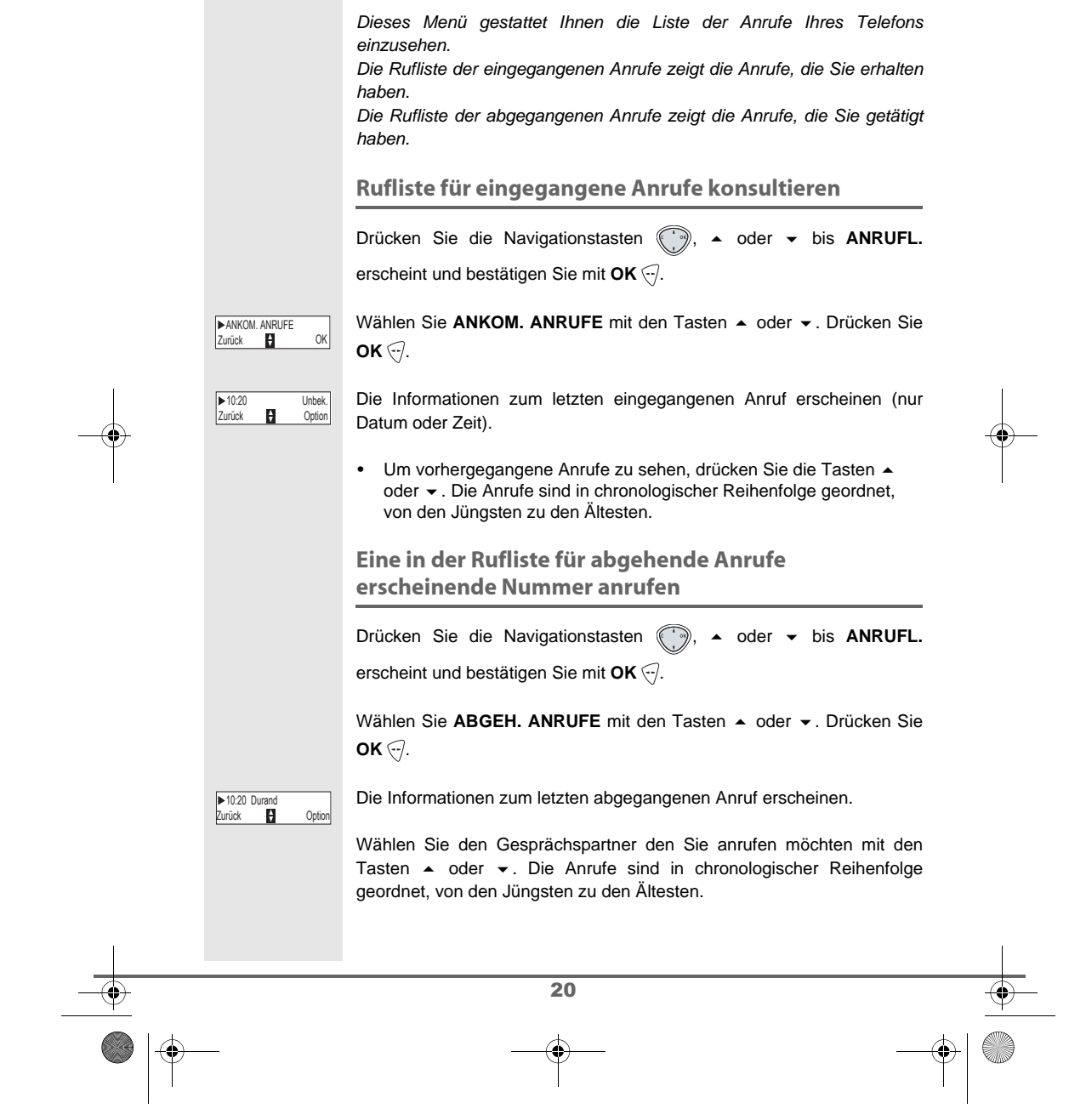

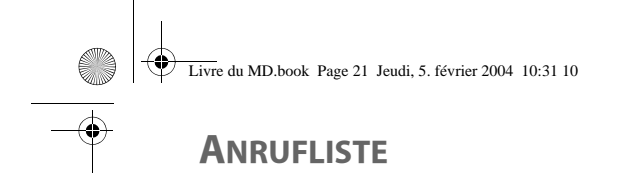

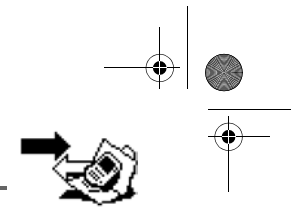

Wenn der Anruf auf dem Display erscheint, drücken Sie die grüne Taste  $\mathcal{D}$ . Die Nummer wird automatisch gewählt.

Durch Drücken von Option <a>
<sub>c</sub> erhalten Sie Zugang zu verschiedenen Aktionen, die Sie ausführen können (nur für abgegangene Anrufe):

- **ANZEIGEN**: Den gewählten Anruf einsehen. - **ANRUFEN**: Anrufen der Nummer.
- 
- **LOESCHEN**: Den angezeigten Anruf löschen.

- **NR. SPEICHERN**: Name und Nummer ins Telefonbuch eintragen. - **ALLE LOESCHEN**: Alle Anrufe löschen.

Um zur Anzeige des Anrufes zurückzukehren, drücken Sie **Zurück** R

Um das Menü zu verlassen, drücken Sie die rote Taste  $\mathbb{Q}$ .

Anrufen der zuletzt gewählten Nummer (Taste **& -'(**

Ihr Telefon verfügt über einen direkten Zugang zur automatischen Wiederwahl der letzten Nummer.

Vom Ausgangsdisplay drücken und halten Sie die grüne Taste  $\oslash$  bis die Anzeige Rufliste erscheint. Lassen Sie die Taste (\*) los und die zuletzt

gewählte Nummer erscheint. Drücken Sie nochmals die grüne Taste  $\mathcal{D}$ . Die Nummer wird automatisch gewählt.

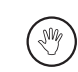

Sie können andere Anrufe einsehen, indem Sie auf der Navigationstaste  $\binom{m}{k}$   $\blacktriangle$  oder  $\blacktriangleright$  drücken.

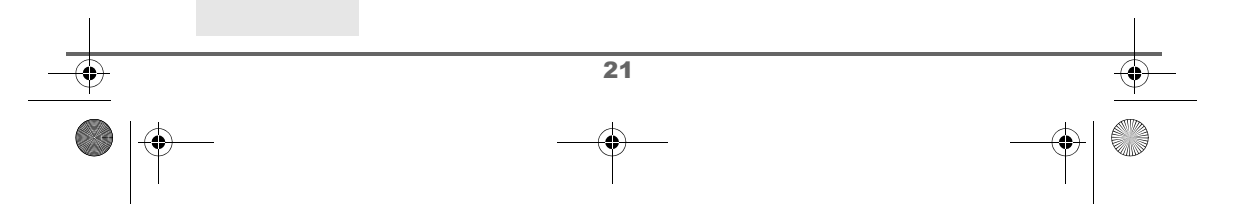

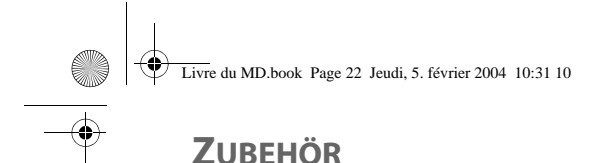

Sie haben eine Anzahl an zusätzlichen Funktionen in diesem Menü verfügbar:

- **Wecker**: zur Verwendung ihres Mobilteils als Wecker.
- **Timer**: um Sie an Ereignisse zu erinnern (in einigen Minuten oder Stunden).
- **Geburtstag**: das Mobilteil läutet zum vorprogrammierten Zeitpunkt (Datum und Uhrzeit) und erinnert Sie an den Namen der Person, der Sie zum Geburtstag gratulieren möchten.
- **Raumüberwachung**: Erlaubt es einen Raum zu überwachen (mit einem Baby zum Beispiel).

### **Wecker**

Die Funktion Wecker gestattet es, das Mobilteil jeden Tag zu einer vorprogrammierten Zeit läuten zu lassen.

Bei Ablaufen des Weckers ertönt der gewählte Rufton für 60 sec. vom Lautsprecher des Mobilteils und eine Nachricht erscheint im Display. Stoppen Sie den Alarm durch Drücken einer Taste des Mobilteils.

### **Einstellung des Weckers**

Drücken Sie die Navigationstasten ((2), ▲ oder ★ bis ZUBEHOER

erscheint und bestätigen Sie mit OK ...

Wählen Sie WECKER mit den Tasten ▲ oder ▼. Drücken Sie OK ...

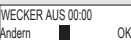

- Der Zustand des Weckers wird angezeigt. - die Zeit, wann das Mobilteil läutet, - ob es aktiviert ist oder nicht.
- 
- Um die Einstellungen zu speichern, drücken Sie **OK** . • Um die Zeit des Weckers oder den Zustand (aktiv oder inaktiv) zu ändern, drücken Sie **Andern** \ె,.

Eine Liste zeigt Ihnen die verschiedenen Einstellungen.

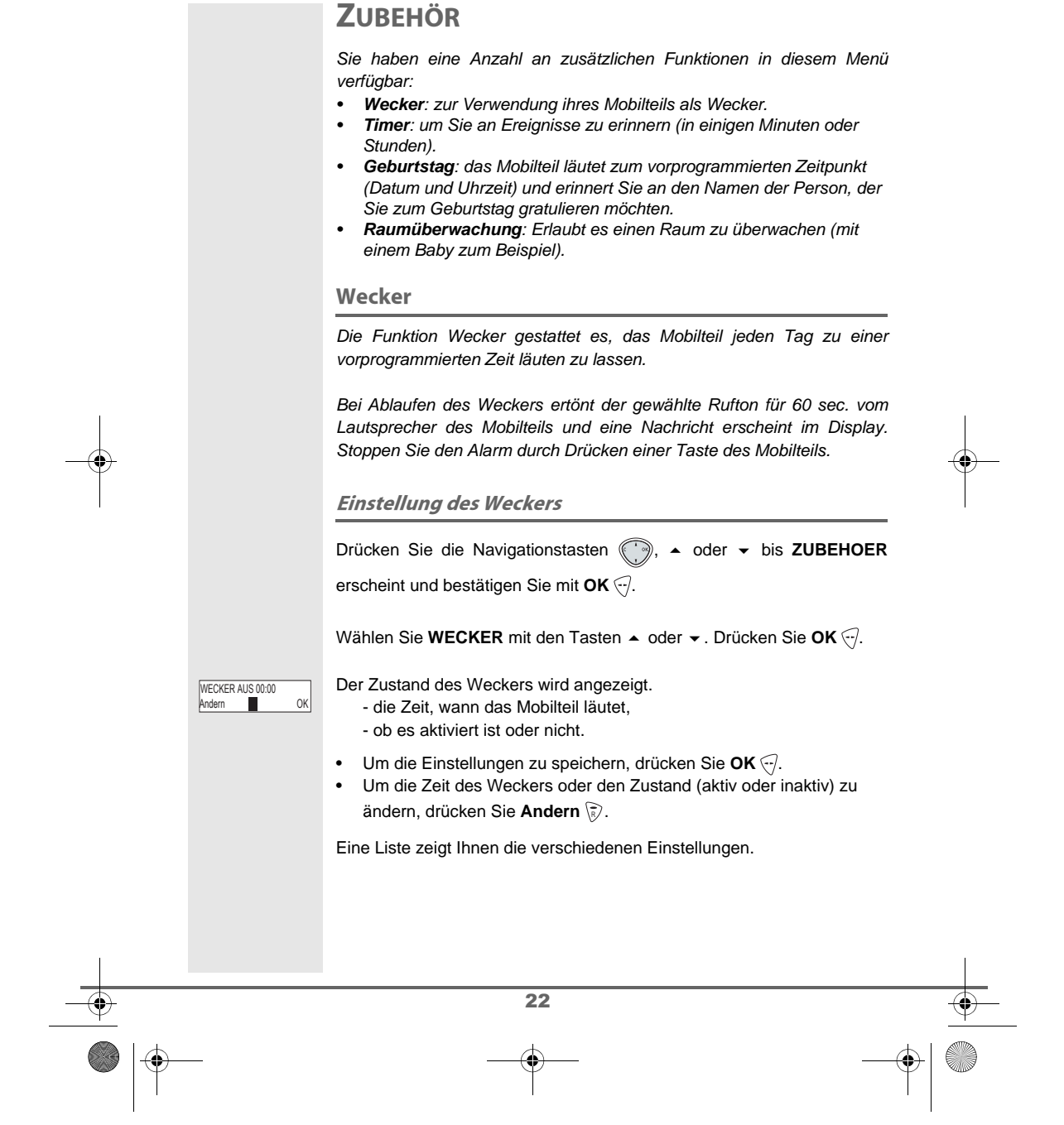

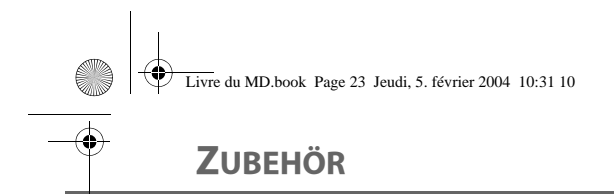

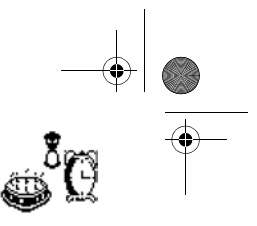

## $\overline{23}$ Zum Aktivieren oder Deaktivieren des Weckers, ohne die Zeit zu ändern, wählen Sie **AKTIVIEREN** oder **DEAKTIVIEREN** in der Liste mit den Tasten ▲ oder ▼. Drücken Sie **OK**  $\left\r{·\right\}$ . Die Einstellungen des Weckers werden mit den neuen Einstellungen angezeigt. Drücken Sie OK ... Weckzeit ändern Wählen Sie UHRZEIT EINST. in der Liste mit den Tasten  $\blacktriangle$  oder  $\blacktriangledown$ . Drücken Sie OK ... Geben Sie die gewünschte Weckzeit ein. Drücken Sie **OK** . Ein Display zeigt den Weckmodus an, drücken Sie auf Ja <a>
d</a>
lum ihn zu aktivieren. (Im Display erscheint das Weckersymbol  $\bigtriangleup$ ). **Weckmelodie** ändern Um die Melodie des Weckers zu ändern, wählen Sie **RUFTON** im Menü Wecker mit den Tasten ▲ oder ▼. Drücken Sie OK ... Die Liste der Ruftöne erscheint. Wählen Sie den gewünschten Rufton mit den Tasten  $\blacktriangle$  oder  $\blacktriangledown$ . Drücken Sie Lautst <), um zur Lautstärkenregelung zu gelangen. Drücken Sie ▲ oder ▼ für lauter oder leiser. Wenn Sie die Lautstärke gewählt haben, drücken Sie OK ... Die neuen Einstellungen des Weckers werden angezeigt. Drücken Sie  $OK \bigodot$ . Um das Menü zu verlassen, drücken Sie die rote Taste ... ▶AKTIVIEREN<br>Zurück 日 OK Andern **III** WECKER EIN 00:00 ▶UHRZEIT EINST.<br>Zurück DI OK **OK** UHRZEIT: 07:00 Nein Ja WECKER EIN ? **EXUETON<br>Zurück PH**OK ▶ RING 2<br>Zurück 日 Lautst LAUTSTAER ■□□<br>Zurück DI OK

**Wecker aktivieren oder deaktivieren** 

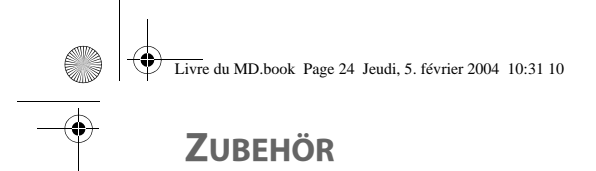

# 

### **Timer**

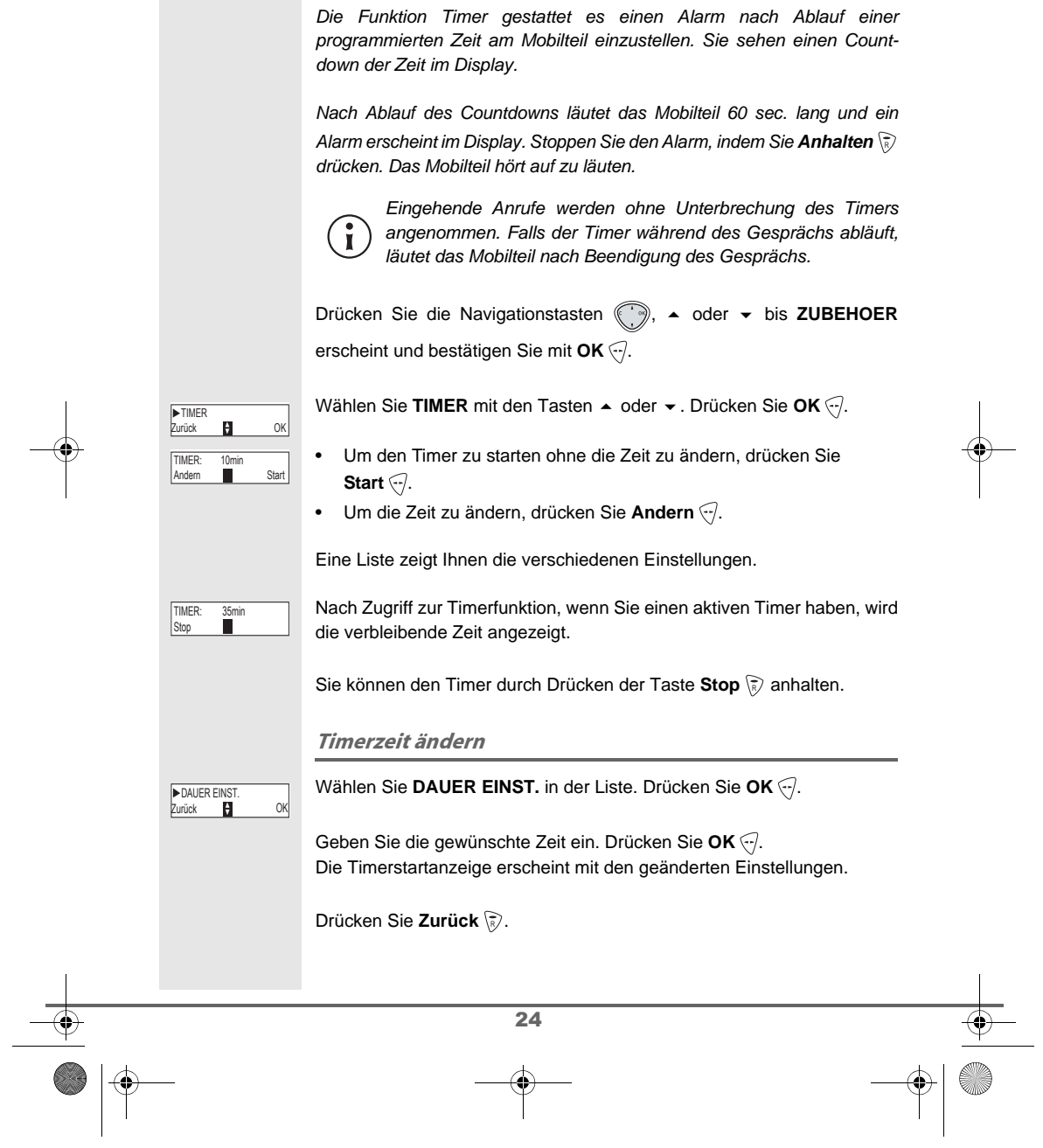

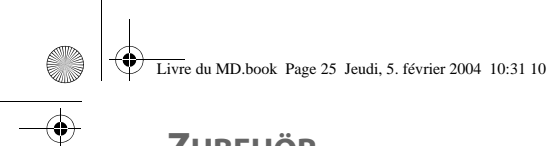

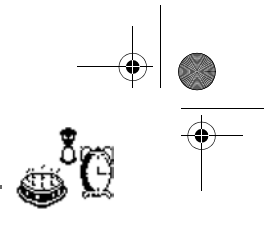

# **ZUBEHÖR**

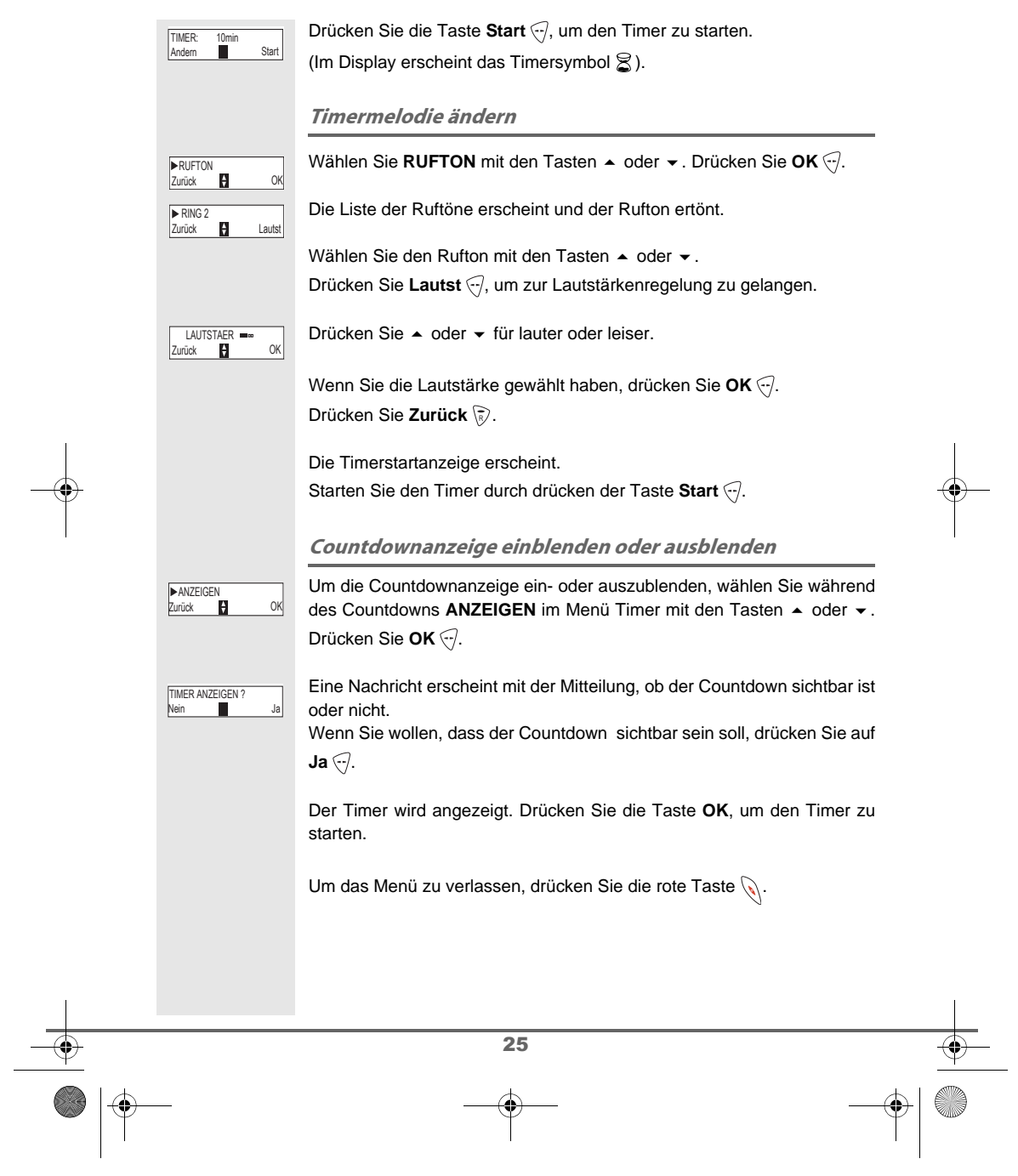

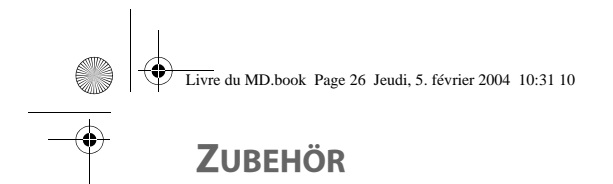

# $\begin{array}{c|c}\n-\phi & 0 \\
\hline\n\frac{3}{2} & \frac{1}{2}\n\end{array}$

# **1988 - Alarm für Geburtstage**

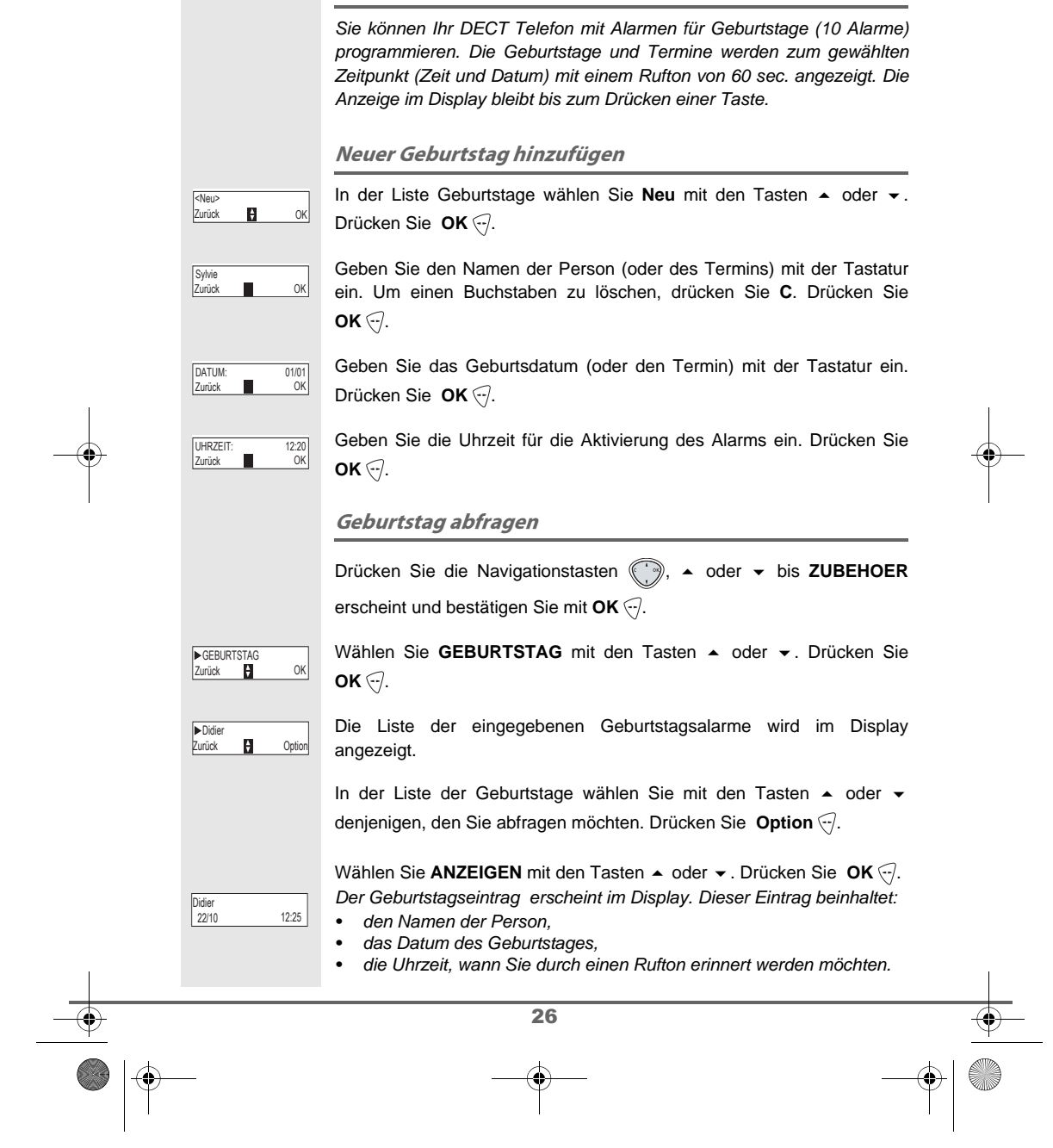

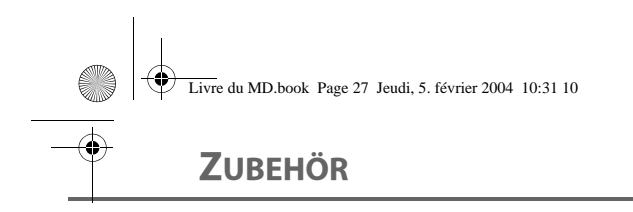

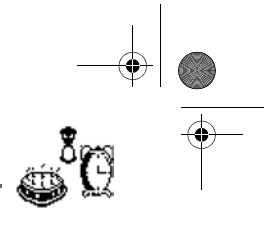

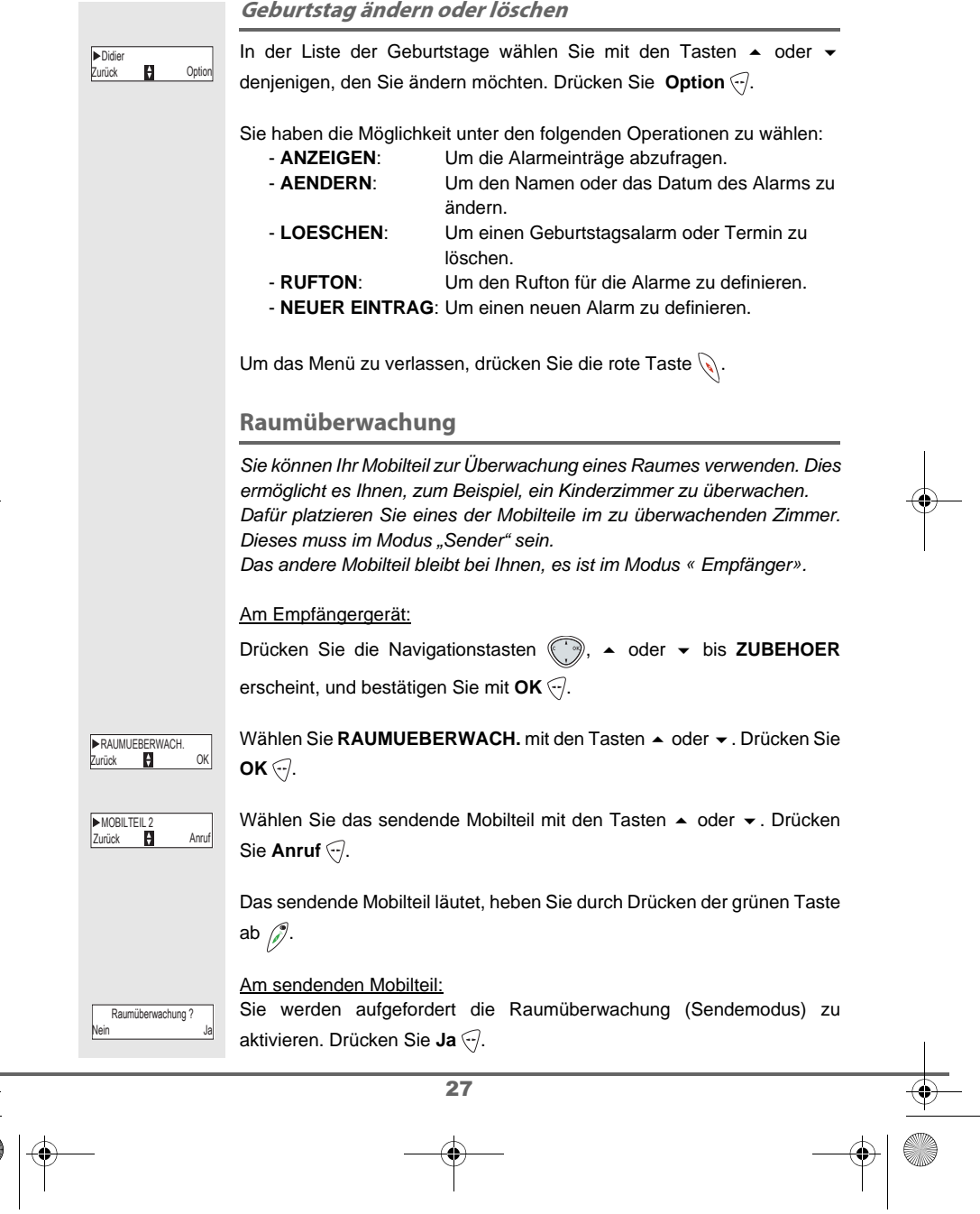

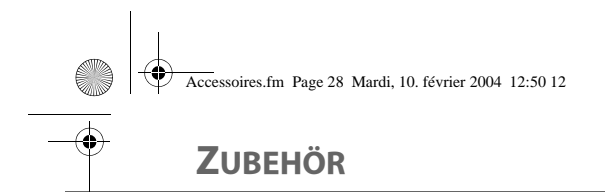

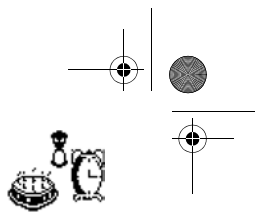

# Die zwei Nebenstellen sind nun im Überwachungsmodus. • Platzieren Sie das sendende Mobilteil in den zu überwachenden Raumüberwachung Sender 2 Raum. Stop Das sendende Mobilteil läutet in Falle eines Anrufes nicht. Sie W können es daher in einem Raum platzieren wo jemand schläft. • Behalten Sie das empfangende Mobilteil bei sich. Raumüberwachung Empfänger Anruf Stop Während des Überwachungsmodus ist es möglich das empfangende Mobilteil zum Telefonieren zu verwenden. Um einen Anruf zu machen, drücken Sie Anruf  $\lbrack \cdot \rbrack$  und wählen Sie die Nummer. (∜∛ Um einen Anruf zu empfangen, drücken Sie die grüne Taste  $\mathcal{E}$ . Nach Beendigung des Gesprächs kehrt das Mobilteil automatisch in den Empfangsmodus zurück. Um die Überwachung zu beenden: - Auf dem Sender- Handapparat, drücken Sie auf **Stop** p, der Bildschirm des Empfänger-Handapparats geht automatisch in den Standby über. - Auf dem Handapparat des Empfängers, drücken Sie auf Stop **R** und bestätigen Sie mit Ja ... Drücken Sie gleichzeitig auf Stop so des Sender- Handapparats. 28

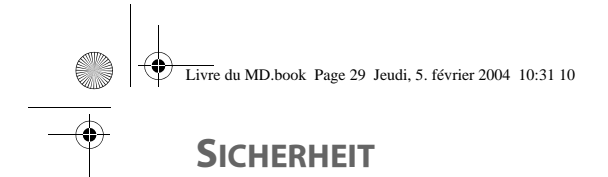

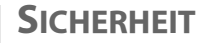

Dieses Menü ermöglicht es Ihnen die Sicherheitseinstellungen Ihres Telefons zu verändern. Sie können:

- die Tastatur sperren,
- eine Notrufnummer programmieren,
- den Code der Basis ändern,
- das Zeitguthaben definieren,
- die verbotenen Vorwahlen definieren,
- Gespräche mit mehreren Mobilteilen autorisieren oder verbieten.

### Tastatur sperren / entsperren

Um die Tastatur zu verriegeln/entriegeln, drücken Sie lange die  $\bigcirc$ Taste  $\overline{\mathscr{C}}_{\infty}$  der Tastatur.

Sie können die Tastatursperre auch vom Menü **SICHERHEIT** aktivieren.

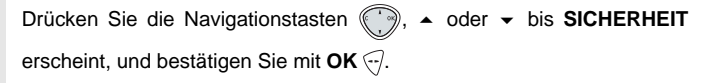

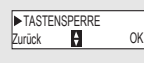

Wählen Sie TASTENSPERRE mit den Tasten ▲ oder ▼. Drücken Sie  $OK \odot$ .

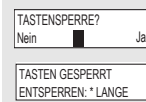

Drücken Sie Ja ..., um die Tastatur zu sperren.

Eine Bestätigung der Tastatursperre erscheint im Display.

Notrufnummer programmieren

Diese Funktion ermöglicht es Ihnen eine Notrufnummer zu programmieren und diese zu aktivieren.

Wenn aktiviert, wird die Notrufnummer automatisch gewählt, sobald die grüne Taste  $\mathcal{P}$  vom Ausgangsdisplay gedrückt wird.

• Wenn aktiviert, können Sie dennoch andere Nummern mit der Vornummerierung anrufen, durch Wählen der Nummer und Drücken der Taste  $\oslash$ .

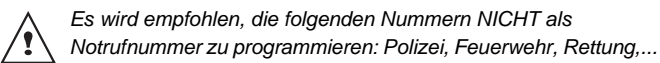

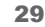

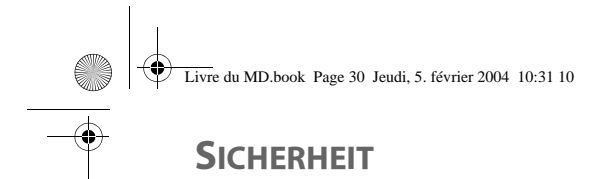

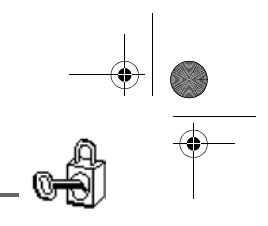

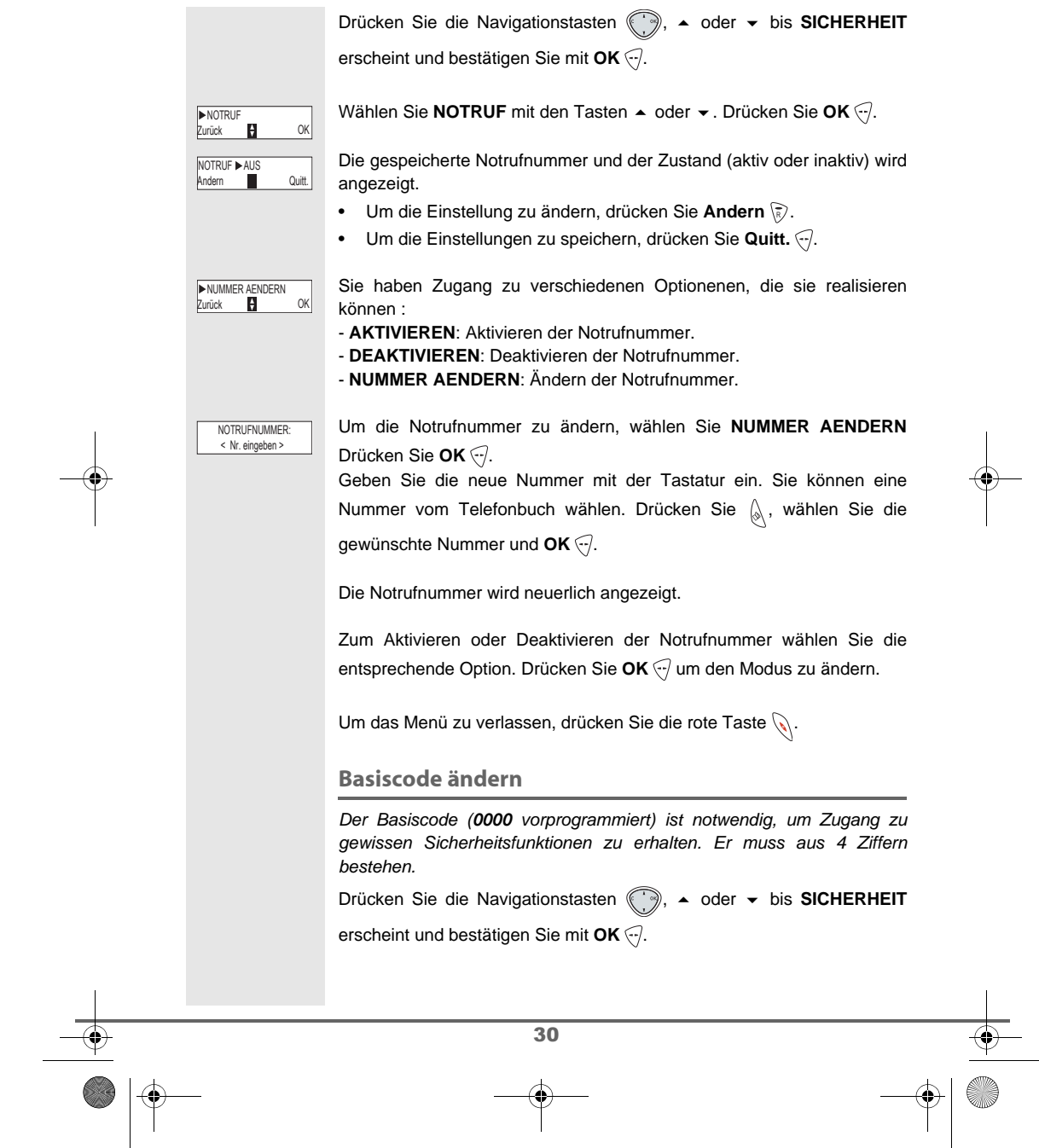

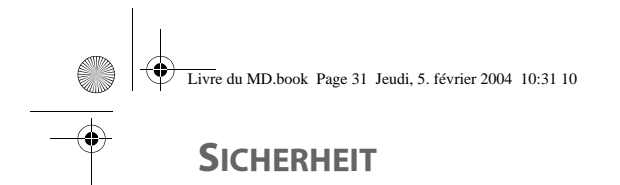

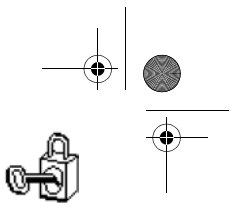

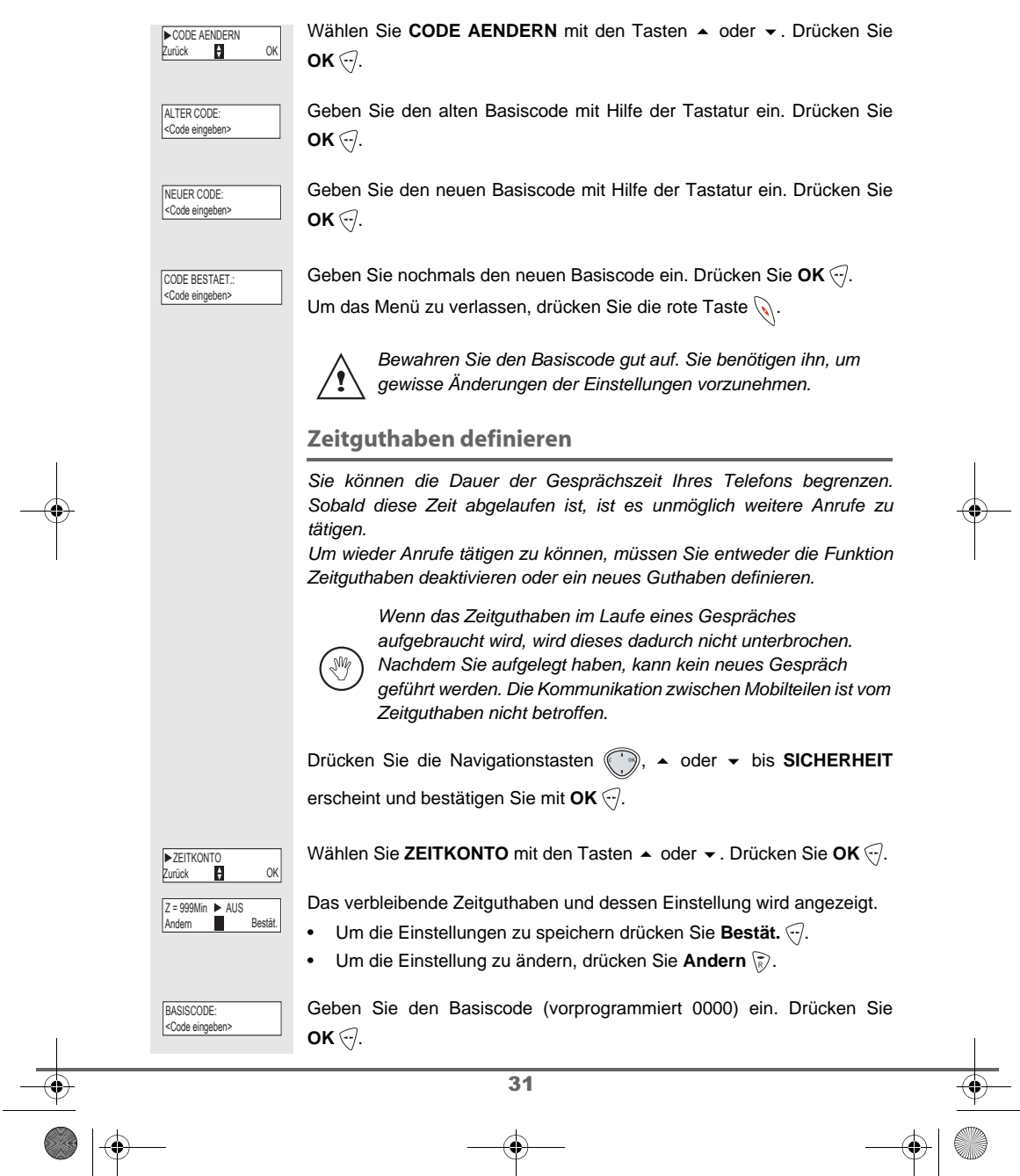

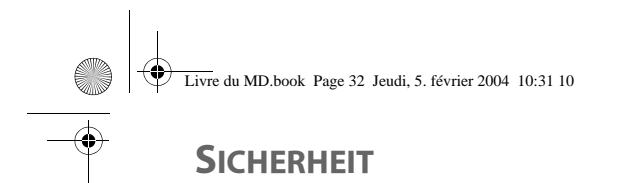

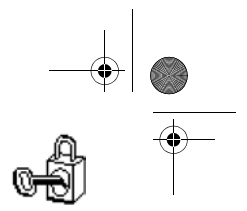

Sie können die Einstellung (aktiv/inaktiv) oder das Zeitguthaben ändern. Um die Dauer des Zeitkontos zu ändern, Wählen Sie **ZEIT AENDERN** mit ▶ZEIT AENDERN<br>Zurück DH OK den Tasten ▲ oder ▼. Drücken Sie **OK** ... Geben Sie die neue Zeit mit der Tastatur ein (maximal 999 Minuten). Zurück OK 999 Drücken Sie OK ..., der Modus wird automatisch aktiviert. Wenn die Änderungen durchgeführt sind, wird das neue Zeitguthaben angezeigt. Um das Menü zu verlassen, drücken Sie die rote Taste  $\mathcal{N}$ . Definition von gesperrten Vorwahlen -Rufeinschränkungen Sie können bestimmte Vorwahlen an Ihrem Telefon sperren. Wenn eine Vorwahl gesperrt ist, ist es unmöglich Nummern, die mit dieser Vorwahl beginnen, zu wählen. Wenn die Vorwahlfunktion aktiviert ist, sind bestimmte Nummern nicht mehr zugänglich. Wenn Sie zum Beispiel 06 als verbotene ′! Vorwahl eingeben, ist es unmöglich eine mit 06 beginnende Nummer anzurufen. Drücken Sie die Navigationstasten ((; i ), ▲ oder ▼ bis SICHERHEIT erscheint und bestätigen Sie mit OK ... Wählen Sie BEGRENZUNG mit den Tasten  $\blacktriangle$  oder  $\blacktriangledown$ . Drücken Sie **BEGRENZUNG** Zurück **D** OK  $OK \bigodot$ . Sie werden zur Eingabe des Basiscodes aufgefordert. BASISCODE: <Code eingeben Geben Sie den Basiscode ein. Drücken Sie OK ... Die gesperrte Vorwahl und die Einstellung wird angezeigt. Wählen Sie einen freien Platz (Bindestrich) oder eine zu ändernde ▶ 08<br>Zurück **DI** OK Vorwahl mit den Tasten ▲ oder ▼. Drücken Sie OK ...  $\overline{32}$ 

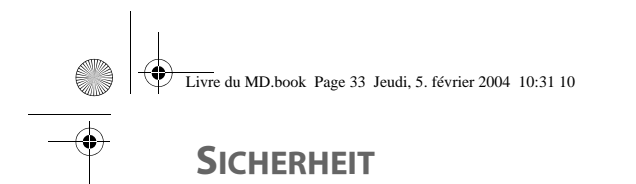

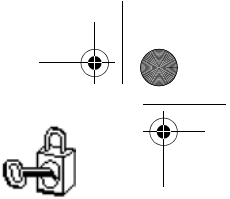

# Sie werden aufgefordert die Vorwahl einzugeben. ANRUFSPERRE? <Vorwahl> Geben Sie die neue Vorwahl mit der Tastatur ein. Drücken Sie **OK** . **Wenn alle Einschränkungen gespeichert sind, drücken Sie auf Zurück \हे).** Ein Display mit den eingegebenen Einschränkungen erscheint, drücken SPERRE AKTIV.?<br>Nein III∎ Ja Sie auf Ja  $\bigcirc$ , um die Einschränkungen zu aktivieren. Um das Menü zu verlassen, drücken Sie die rote Taste  $\mathbb{Q}$ . Sie können 5 verschiedene Vorwahlnummern definieren. (Ng Gespräche mit mehreren Mobilteilen erlauben Die Zuschalte-Funktion gewährt oder verbietet die Zuschaltung eines zweiten Handapparats, der auf derselben Basisstation an gemeldet ist, sich im Laufe eines Gesprächs zuzuschalten. Wenn der Modus Fremdzugriff aktiviert ist, ist es möglich in ein Gespräch eines anderen Mobilteils einzutreten. Drücken Sie die Navigationstasten ((2), ▲ oder ★ bis SICHERHEIT erscheint und bestätigen Sie mit OK ... Wählen Sie ZUSCHALTEN mit den Tasten  $\blacktriangleright$  oder  $\blacktriangleright$ . Drücken Sie ▶ZUSCHALTEN<br>Zurück ██ OK  $OK \bigodot$ . Die aktuelle Einstellung wird angezeigt (aktiv oder inaktiv). **JSCHALTE<sup>N</sup>** AKTIV  $\overline{\phantom{a}}$  Andre • Um die Einstellung zu ändern, drücken Sie Andern staten **•** Um die Einstellung zu belassen, drücken Sie Quitt.  $\bigcirc$ . Um das Menü zu verlassen, drücken Sie die rote Taste  $\mathbb Q$ .  $\overline{33}$

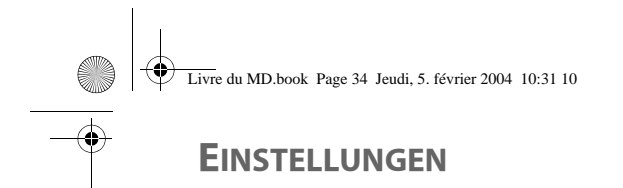

 $\overline{H}$  ok

Quitt.

**SPRACHE** 

SPACHE▶DEUTSCH Andern

Zurück **D** OK **ENGLISH** 

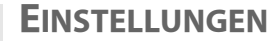

Dieses Menü gestattet die Personalisierung der Einstellungen Ihres Mobilteils und Ihrer Basis.

### **Sprache ändern**

Diese Funktion gestattet Ihnen die Sprache des Displays zu wechseln.

Drücken Sie die Navigationstasten (., 4 oder  $\bullet$  bis **EINSTELLUNGEN** erscheint und bestätigen Sie mit **OK** .

Wählen Sie SPRACHE mit den Tasten ▲ oder ▼. Drücken Sie OK ...

Die derzeit verwendete Sprache erscheint im Display.

- Um die Einstellung zu belassen, drücken Sie Quitt.  $\odot$ .
- Um den Eintrag zu ändern, drücken Sie Andern (?).

Wählen Sie die gewünschte Sprache in der Liste mit den Tasten  $\blacktriangle$  oder ▼. Drücken Sie **OK** ...

Die gewählte Sprache wird im Display angezeigt. Drücken Sie **OK** .

Um das Menü zu verlassen, drücken Sie die rote Taste  $\mathbb{Q}$ .

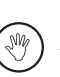

Der Sprachwechsel der Basis, für den bereits aufgezeichneten Ansagetext, erfolgt erst nach einem erneuten Quittieren des DATUM/UHRZEIT im Menu EINSTELLUNGEN.

### **Taste programmieren**

Die Funktion gestattet es Ihnen die Tasten  $\bar{\mathbb{R}}$  und  $\bar{\mathbb{C}}$  Ihres Mobilteils zu programmieren, um gewisse Funktionen direkt vom Ausgangsdisplay zu erreichen.

bis

Drücken Sie die Navigationstasten (., 4 oder

 $34$ 

**EINSTELLUNGEN** erscheint, und bestätigen Sie mit **OK** .

Wählen Sie PROGRAMMTASTEN mit den Tasten ▲ oder ▼. Drücken Sie  $OK$  $\odot$ . ▶PROGRAMMTASTEN<br>Zurück ██ OK

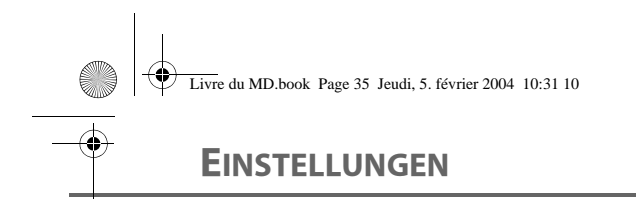

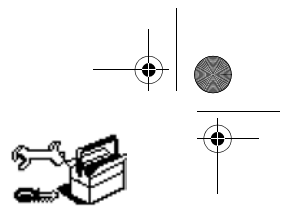

## 35 (;)▶RUHEMODUS Die derzeit der Taste zugeordnete Funktion wird angezeigt ∖ $_{\overline{\mathbb{R}}}$ ). • Um die Einstellungen zu speichern, drücken Sie **Quitt.** . • Um die Einstellung zu ändern, drücken Sie Andern (?). Wählen Sie die Funktion die Sie der Taste zuordnen möchten von der Liste. Drücken Sie ▲ oder ▼, um eine der nachstehenden Funktionen zu wählen: Drücken Sie OK ... Sobald die Taste (a) programmiert ist, können Sie die Taste programmieren. • Um die Einstellungen zu speichern, drücken Sie **Quitt.** . • Um die Einstellung zu ändern, drücken Sie Andern (?). Wenn die Taste < programmiert ist, kehren Sie zum Menü **PROGRAMMTASTEN** zurück. Um das Menü zu verlassen, drücken Sie die rote Taste  $\mathcal{L}.$ Datum und Uhrzeit ändern Drücken Sie die Navigationstasten  $\binom{1}{2}$ ,  $\rightarrow$  oder  $\rightarrow$  bis **EINSTELLUNGEN** erscheint und bestätigen Sie mit **OK** . Wählen Sie DATUM/UHRZEIT mit den Tasten ▲ oder ▼. Drücken Sie  $OK \bigodot$ . Das eingestellte Datum erscheint. Geben Sie das Datum im Format TT/MM/JJ ein. Drücken Sie OK ... Die eingestellte Uhrzeit erscheint. • WWH (Wahlwiederholung) • AB • RUHEMODUS • WECKER • TIMER • TASTENSP. • NUMMER Mit der Funktion Nummer können Sie der programmierbaren Taste eine Telefonnummer zuordnen. Dadurch können Sie Ihren Gesprächspartner schnell anrufen. MUUUS<br>**Anders Quitt. EXERGIVE OR STASTENSP.**<br>Zurück **DE** OK Zurück **EXAMPLE OK** DATUM/UHRZEIT OK 04/03 Zurück OK ZEIT: 21:15

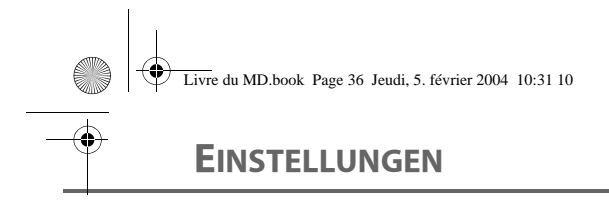

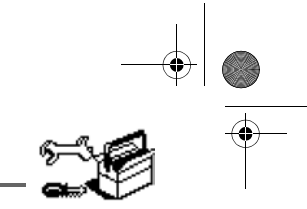

Geben Sie die Uhrzeit im Format HH:MM ein. Drücken Sie **OK** . Um das Menü zu verlassen, drücken Sie die rote Taste  $\mathcal{L}.$ Automatisch abheben und auflegen Das automatische Auflegen gestattet automatisch aufzulegen, wenn Sie das Mobilteil in die Basis stellen. Wenn automatisches Auflegen aktiv ist, können Sie keine Gespräche führen während sich das Mobilteil in der Basis ∕! befindet. Das automatische Abheben ermöglicht, wenn es aktiviert ist, ein automatisches Abheben, wenn sie das Mobilteil aus der Basis nehmen. Drücken Sie die Navigationstasten (., 4 oder bis **EINSTELLUNGEN** erscheint und bestätigen Sie mit **OK** . Wählen Sie **AUTO AUFLEGEN** (oder **AUTO ANNAHME**) mit den Tasten **AUTO AUFLEGEN**<br>Zurück **P** OK ▲ oder ★. Drücken Sie **OK** ... Die aktuelle Einstellung wird angezeigt (aktiv oder inaktiv). AUTO AUFL<sup>AKTIV</sup> Andern **De Albert County** • Um die Einstellung zu belassen, drücken Sie Quitt.  $\bigtriangledown$ . • Um die Einstellung zu ändern, drücken Sie Andern staten Die Einstellungen werden im Display geändert, drücken Sie **Quitt.** . Um das Menü zu verlassen, drücken Sie die rote Taste ... Einstellungen / Ruftöne Dieses Menü gestattet Ihnen die Ruftöne des Mobilteils zu verändern. • Aktivieren oder deaktivieren des Ruhemodus, • Zuordnung verschiedener Ruftöne für den Empfang von Anrufen oder Anrufe zwischen den Mobilteilen, • Aktivierung oder Deaktivierung der Tastaturtöne oder der Töne zur Bestätigung der Einstellungen Ihres Mobilteils.

36

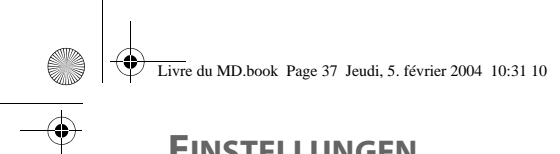

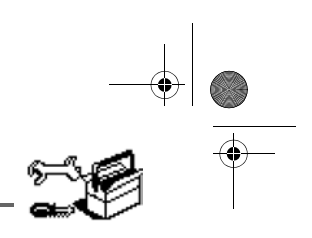

# **EINSTELLUNGEN**

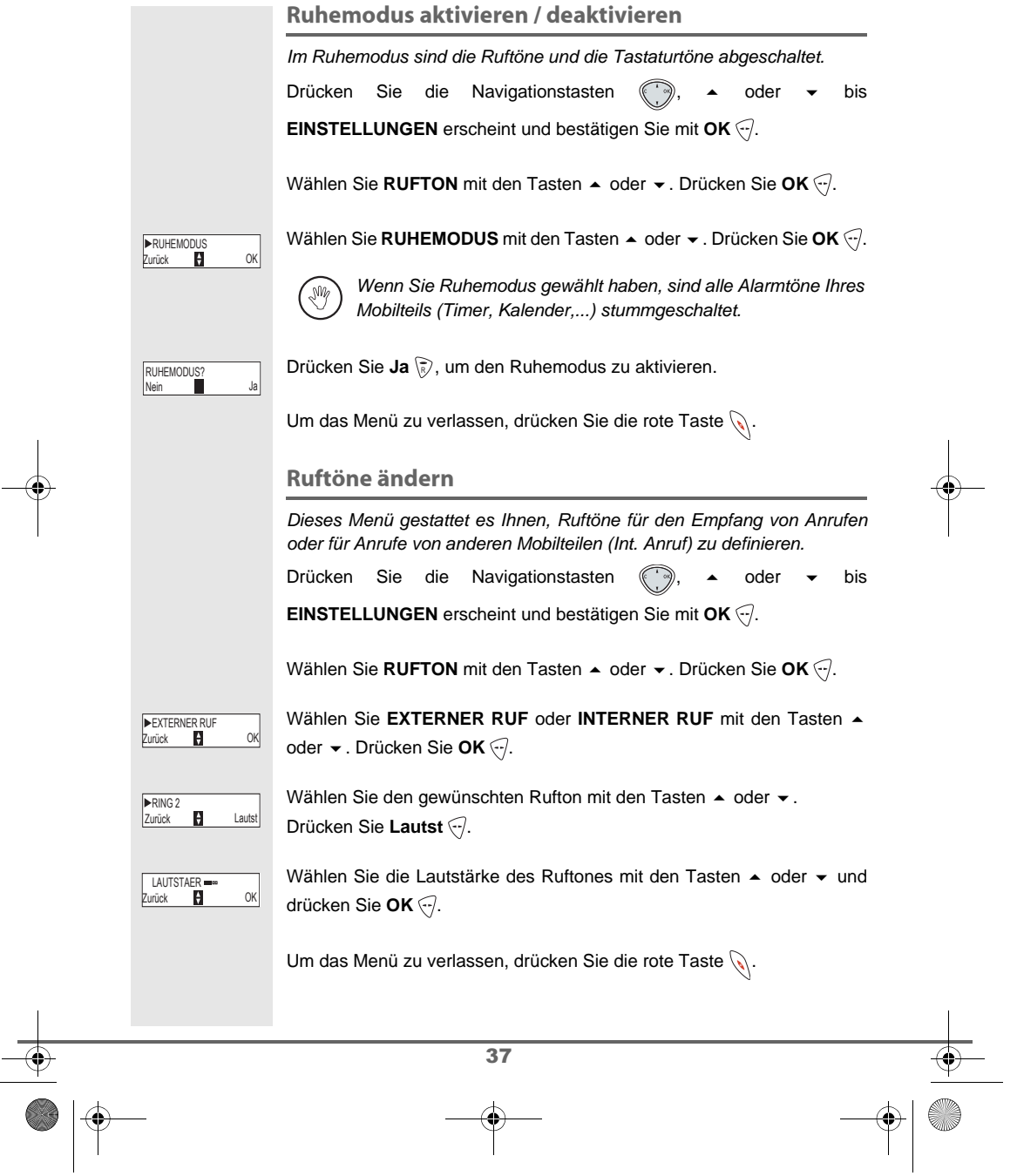

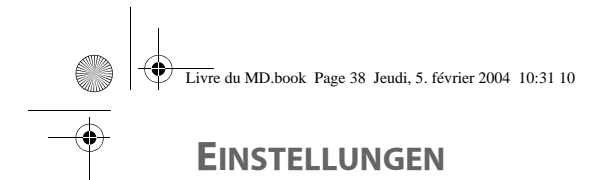

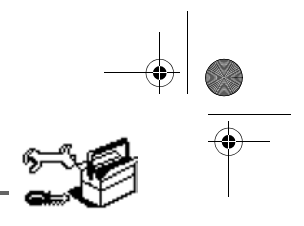

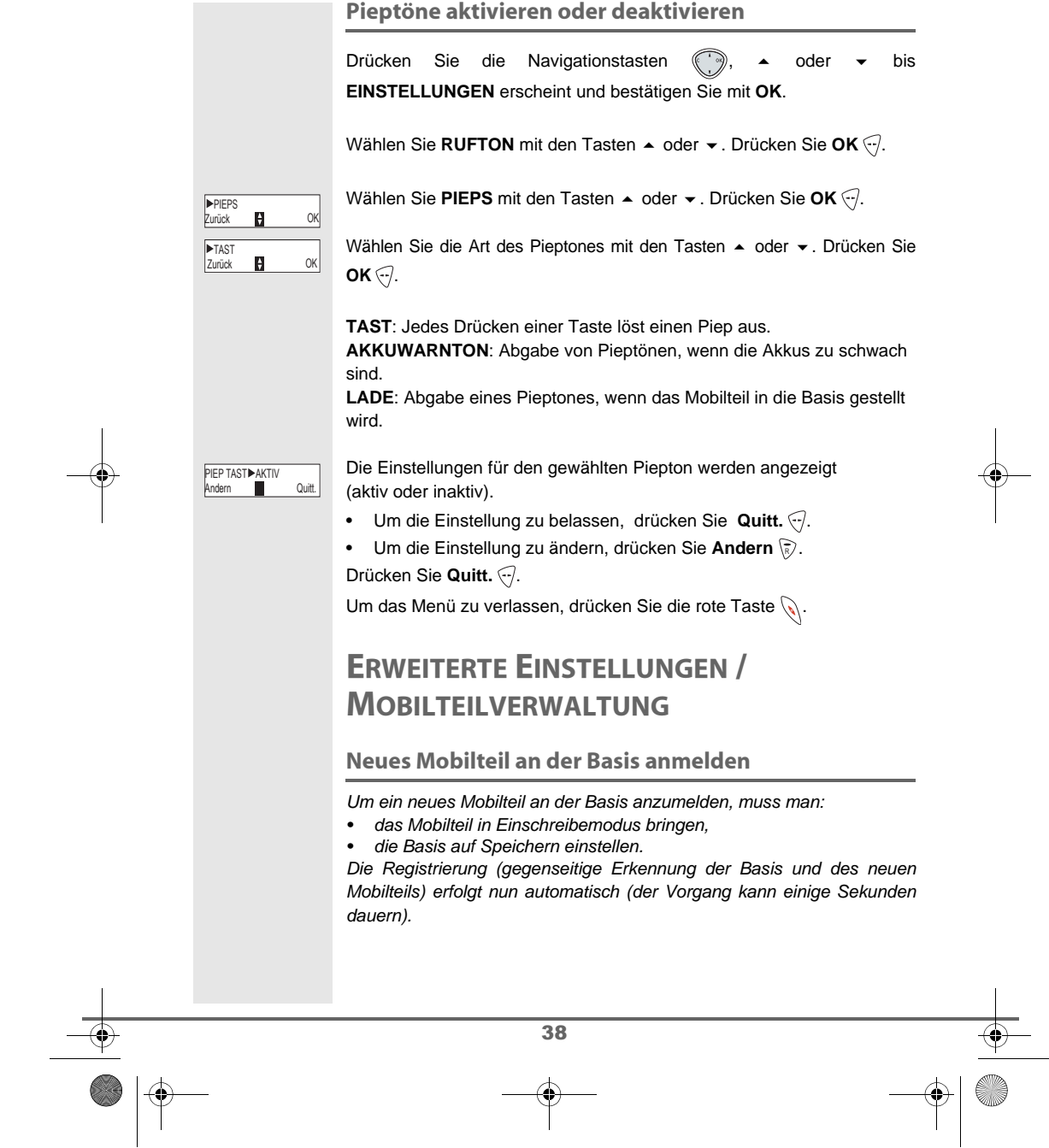

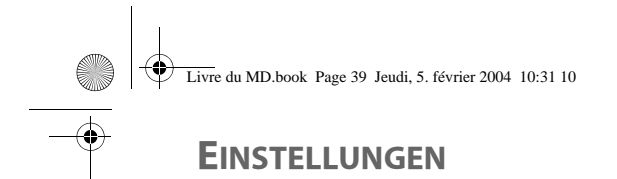

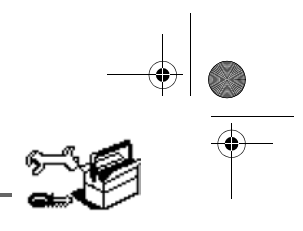

## Nehmen Sie das zu registrierende Mobilteil: Drücken Sie die Navigationstasten (.), A oder bis **EINSTELLUNGEN** erscheint und bestätigen Sie mit **OK** . Wählen Sie WEITERE EINST. mit den Tasten ▲ oder ▼. Drücken Sie  $OK \odot$ . Wählen Sie **MOBILIT.EINST.** mit den Tasten ▲ oder ▼. Drücken Sie **MOBILIT.EINST.**<br>Zurück **D**E OK  $OK \odot$ . Wählen Sie ANMELDEN. Drücken Sie OK ... NMELDEN  $\overline{B}$  OK Drücken Sie Ja ... Das Mobilteil geht in den Anmeldemodus über. ANMELDEN?<br>Nein <mark>-</mark> Ja An der Basis: Bringen Sie die Basis an der Sie das Mobilteil anmelden möchten in den Registriermodus. • Drücken Sie mehrere Sekunden lang gleichzeitig auf die beiden oberen Tasten der Basis . Wenn die LED schnell grün blinkt ist die Basis in Speichermodus. Das neue Mobilteil und die Basis suchen einander. Die Anmeldung kann mehrere Sekunden dauern. Sobald die Anmeldung beendet ist, verlässt das Mobilteil den Anmeldemodus und signalisiert das Ende der Anmeldung. Sie können Ihre Basis ebenfalls von einem anderen bereits angemeldeten Mobilteil in Speichermodus bringen, indem Sie die W Funktion Registrierung des Menüs Einstellung / Weitere Einst. / Basis Einst. wählen. **Bevorzugte Basis ändern** Diese Funktion gestattet es Ihnen die bevorzugte Basis zur Durchführung von Telefonaten zu wählen (wenn Ihr Mobilteil an mehreren Basen angemeldet ist). Drücken Sie die Navigationstasten  $\binom{1}{2}$ ,  $\triangle$  oder  $\triangleright$  bis **EINSTELLUNGEN** erscheint und bestätigen Sie mit **OK** . 39

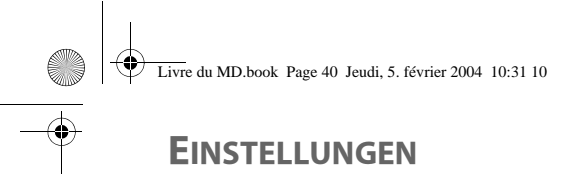

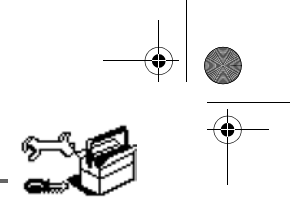

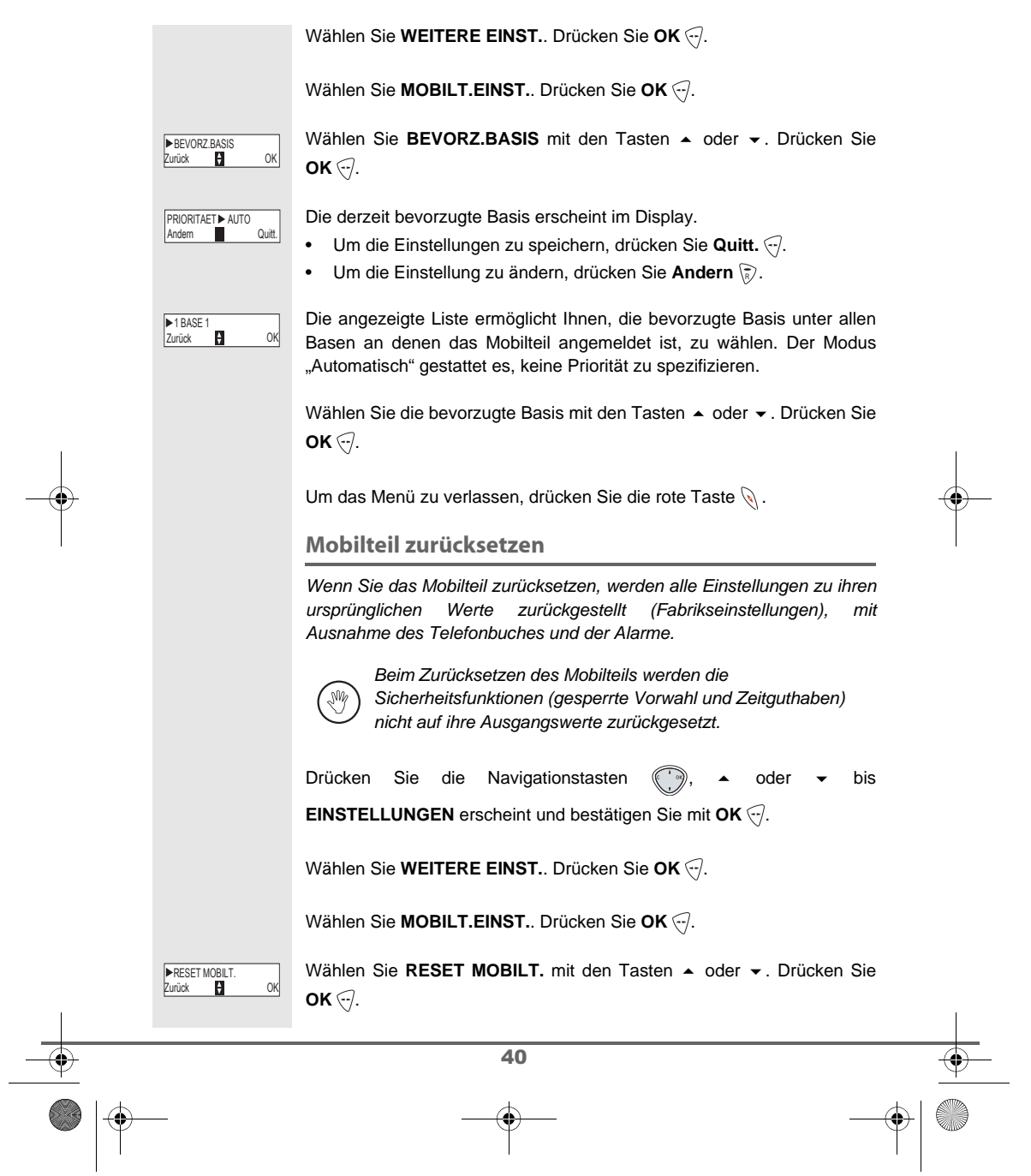

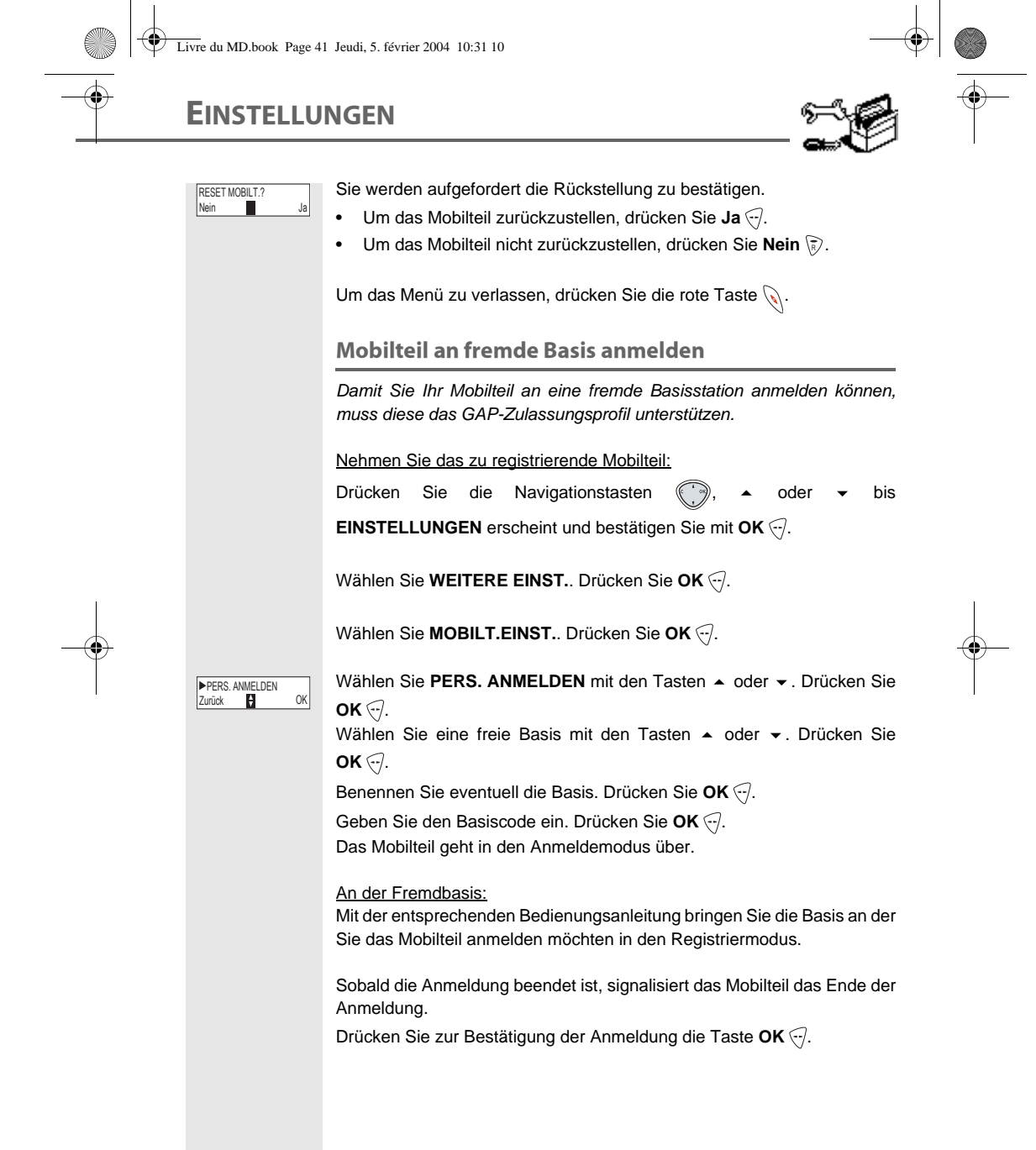

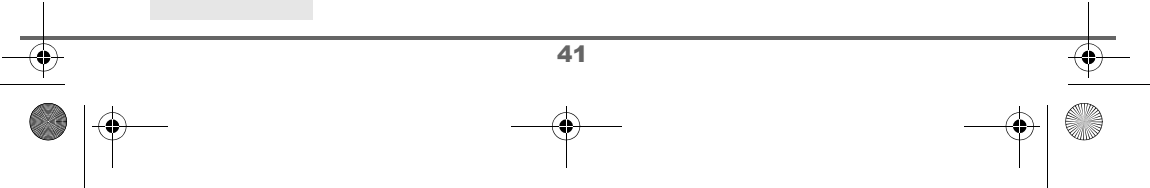

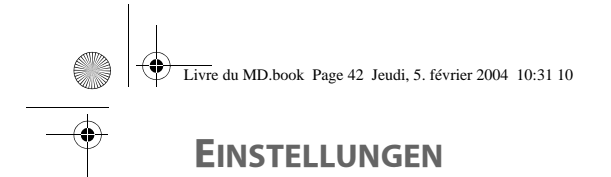

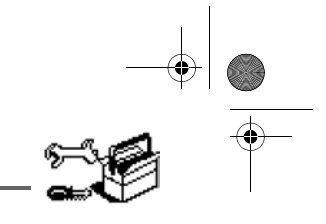

bis

# **ERWEITERTE EINSTELLUNGEN / BASISVERWALTUNG**

**Basis vom Mobilteil in Registriermodus bringen** 

Diese Funktion gestattet es Ihnen die Basis in den Registriermodus zu bringen, um ein neues Mobilteil anzumelden. Dafür muss das anzumeldende Mobilteil im Anmeldemodus sein (siehe Abschnitt **Mobilteil an fremde Basis anmelden**, Seite **41**).

Drücken Sie die Navigationstasten (.), A oder bis

**EINSTELLUNGEN** erscheint und bestätigen Sie mit **OK** .

Wählen Sie WEITERE EINST. mit den Tasten ▲ oder ▼. Drücken Sie  $OK \bigodot$ .

Wählen Sie **BASIS EINST.** mit den Tasten ▲ oder ▼. Drücken Sie OK ...

Wählen Sie ANMELDEMODUS mit den Tasten ▲ oder ▼. Drücken Sie  $OK \odot$ .

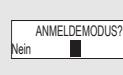

**EXAMELDEMODUS**<br>Zurück **D**e OK

**BASIS EIN** 

 $\blacksquare$ 

Sie werden zur Bestätigung des Registriermodus aufgefordert. Drücken Sie Ja <a>Ja w<br />
um den Registriermodus zu starten. Die LED-Anzeige der Basis beginnt schnell grün zu blinken.

Die Basis verbleibt 1 Minute im Registriermodus.

Sie können die Basis auch mit den Basistasten in den Registriermodus bringen:

• Drücken Sie mehrere Sekunden lang gleichzeitig auf die beiden oberen Tasten der Basis .

### **Basis zurücksetzen**

Wenn Sie die Basis zurückstellen, werden alle Einstellungen zu ihrem Ausgangswert zurückgesetzt (Fabrikeinstellungen).

Drücken Sie die Navigationstasten (.), A oder -

**EINSTELLUNGEN** erscheint und bestätigen Sie mit **OK** .

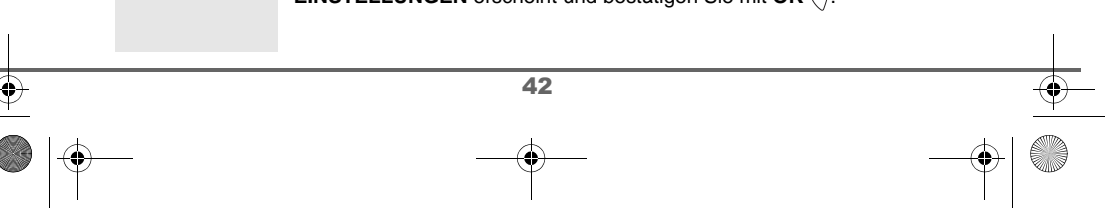

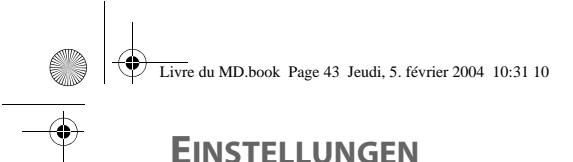

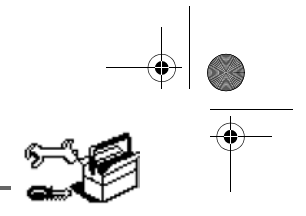

# **EINSTELLUNGEN**

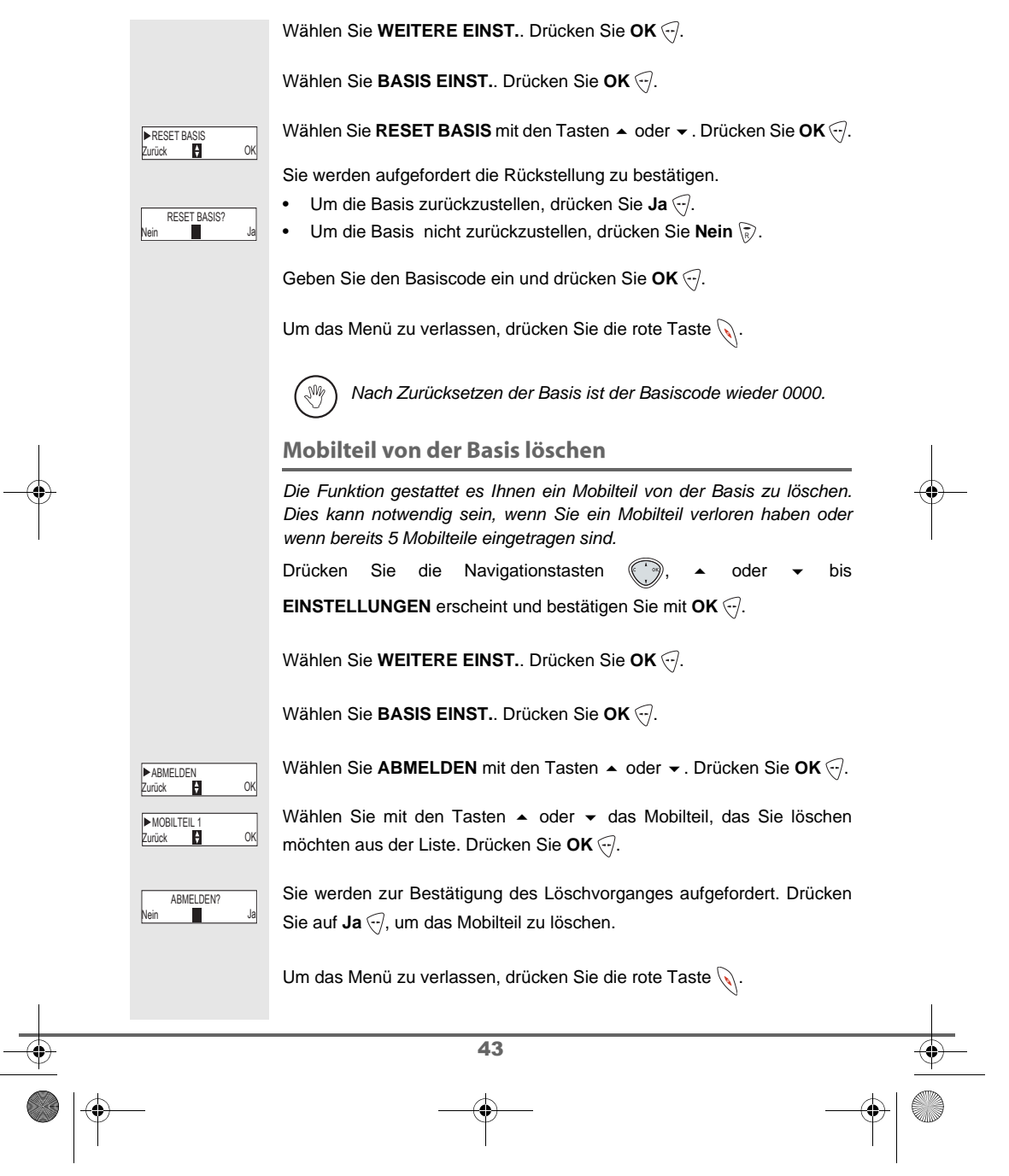

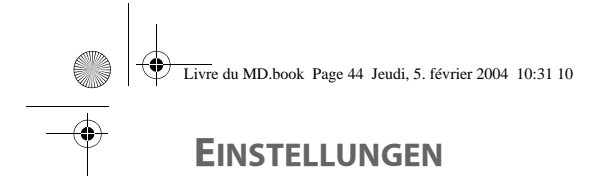

# 

### **Basis umbenennen**

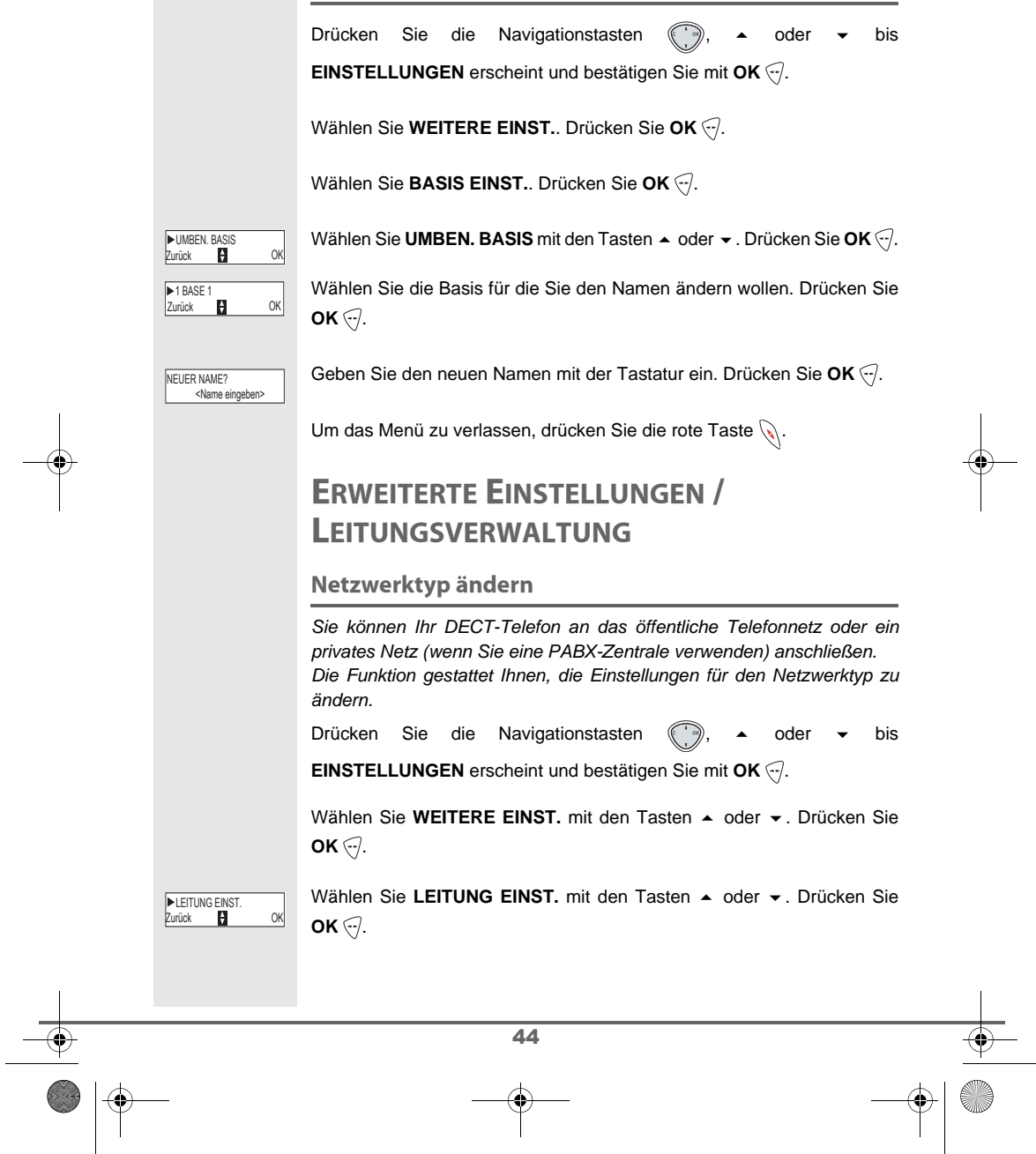

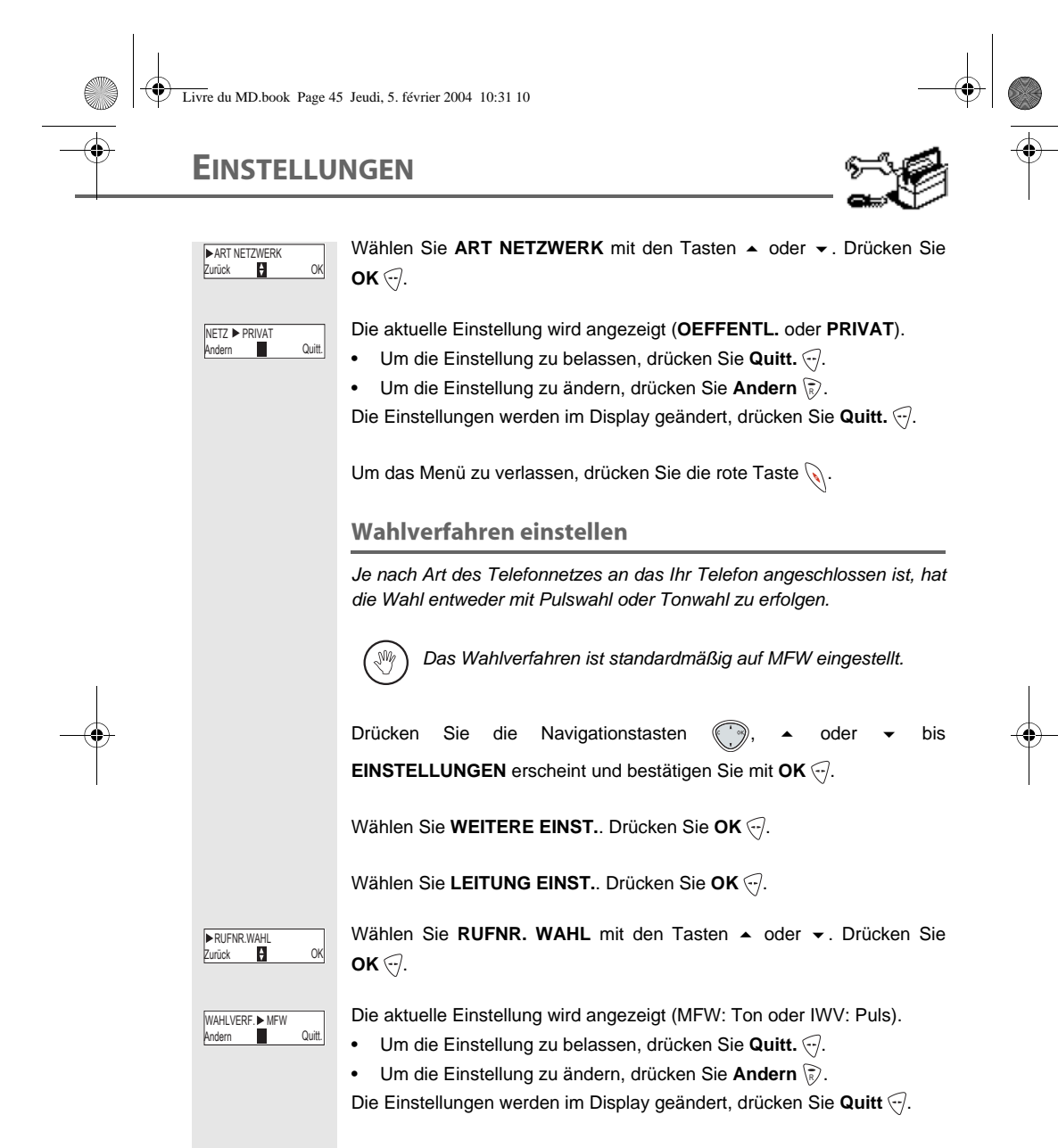

Um das Menü zu verlassen, drücken Sie die rote Taste  $\mathcal{L}.$ 

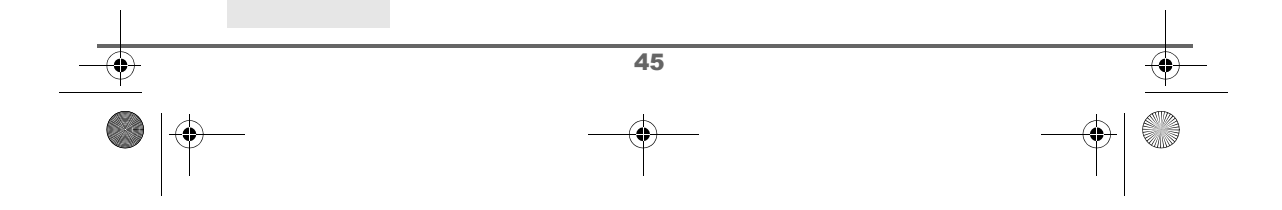

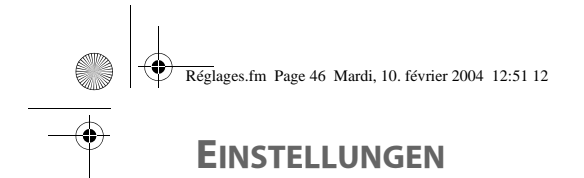

### Flashdauer (R-Taste) ändern

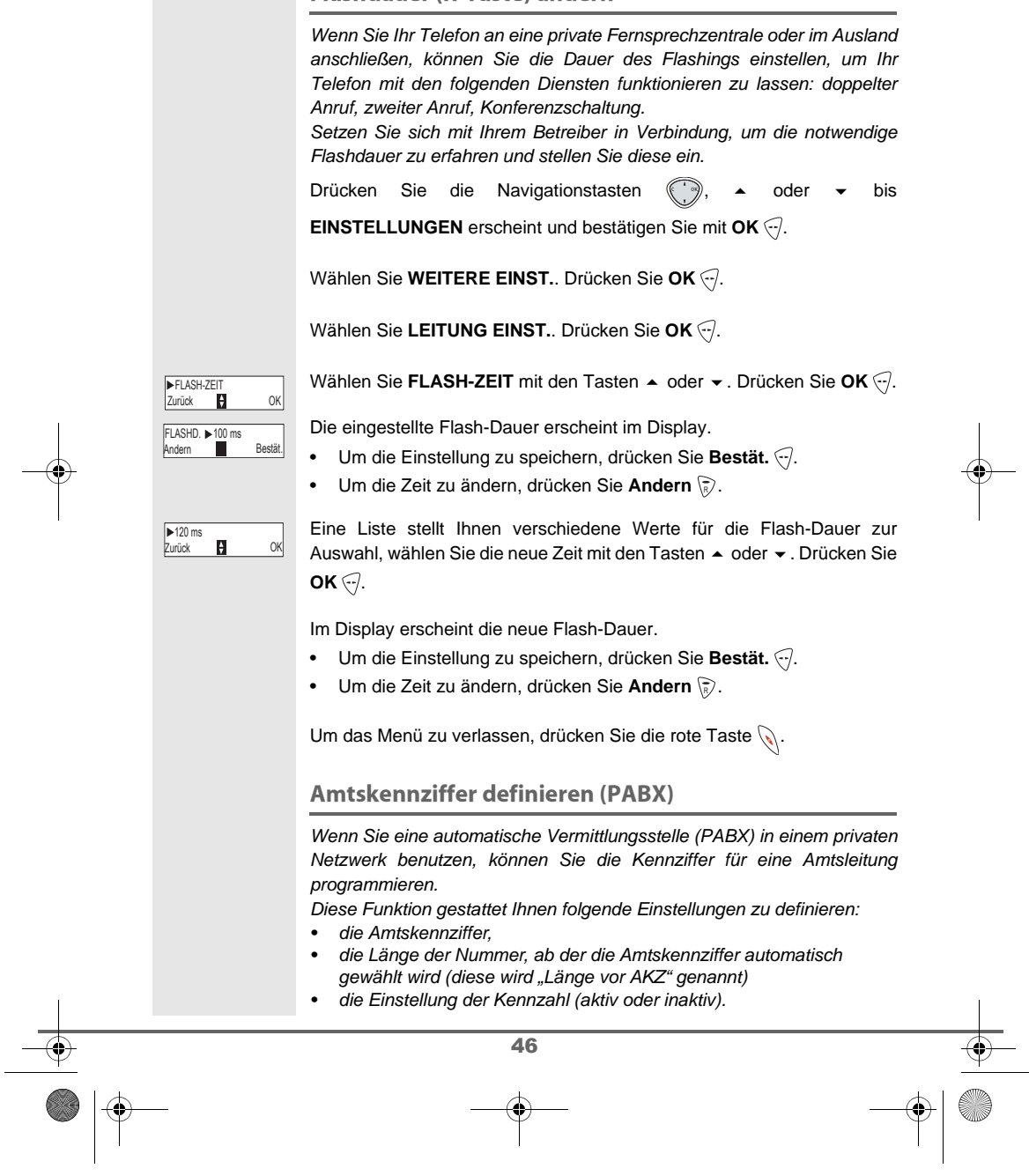

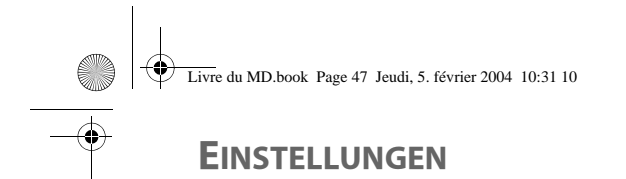

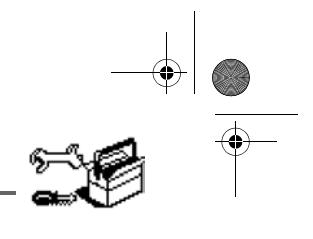

## $47$ Drücken Sie die Navigationstasten (., 4 oder + bis **EINSTELLUNGEN** erscheint und bestätigen Sie mit **OK** . Wählen Sie WEITERE EINST.. Drücken Sie OK ... Wählen Sie LEITUNG EINST.. Drücken Sie OK ... Wählen Sie **AKZ** mit den Tasten ▲ oder ▼. Drücken Sie **OK** ... Die PABX-Einstellungen erscheinen im Display. Drücken Sie **OK**. **•** Um die Einstellung zu speichern, drücken Sie Nein (?). • Um die Einstellung zu ändern, drücken Sie **Ja** . Wählen Sie die Option Ihrer Wahl: - **AKTIVIEREN** oder **DEAKTIVIEREN**: Zum Wählen eines Zustandes. - **AKZ**: Geben Sie die Nummer ein, die Sie zum Erhalt einer Amtsleitung wählen. - LAENGE AENDERN: Zur Eingabe der "Länge vor der Amtskennziffer". - **OHNE T-ANLAGE**: Um das Menü zu verlassen. Um die Amtskennziffer (Vorwahl) einzugeben, wählen Sie **AKZ** mit den Tasten ▲ oder ▼. Drücken Sie **OK**  $\left\langle \cdot \right\rangle$ . Geben Sie die Vorwahl PABX mit der Tastatur ein ; drücken sie auf OK ... Um die Länge vor der Vorwahl mit der Tastatur zu ändern, wählen Sie LAENGE AENDERN mit den Tasten ▲ oder ▼, drücken Sie auf OK ... Geben Sie die Länge vor der Vorwahl mit der Tastatur ein. Drücken Sie  $OK \odot$ . Um den Zustand zu ändern, wählen Sie **AKTIVIEREN/DEAKTIVIEREN** mit den Tasten ▲ oder ▼. Drücken Sie **OK** ... Um das Menü zu verlassen, drücken Sie die rote Taste  $\mathbb{Q}$ . ▶AKZ<br>Zurück **D** OK LGE : 06 AUS NBST: ▶AKTIVIEREN<br>Zurück ├── OK ▶AKZ<br>Zurück **D** OK <Länge eingeb.> LAENGE VORWAHL

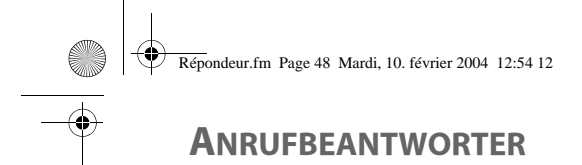

Zurück **D** EIN /AUS

ANRUFBEANTW. DE<br>Andern **Quitt.** Quitt. ANRUFBEANTW.  $\blacktriangleright$  DE

# **ANRUFBEANTWORTER**

Der Anrufbeantworter des Telefons hat zwei Operationsmodi:

- Nur AB: es kann Ihnen keine Nachricht hinterlassen werden und die Ansage teilt Ihre Unerreichbarkeit mit.
- Anrufbeantworter mit Aufzeichnung: eine Ansage fordert den Anrufer zum Hinterlassen einer Nachricht auf.

Der Anrufbeanfworter weist ausserdem die folgenden Merkmale auf: - Anonymer Modus mit voraufgezeichneten Ansagen.

- 
- Anrufe filtern.
- Fernabfrage.
- Privilegierter Zugriff.

### Aktivieren und deaktivieren des Anrufbeantworters

Wenn der Anrufbeantworter ausgeschaltet ist, leuchtet die LED-Anzeige an der Basis grün. Wenn er eingeschaltet ist, leuchtet die LED-Anzeige rot. Ein Symbol, das

die Einstellung anzeigt, erscheint im Display des Mobilteils:  $N \cdot \cdot \cdot \cdot \cdot$  $\overline{\sim}$ 

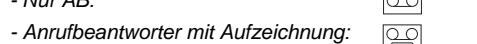

Drücken Sie die Navigationstasten (( ' <sup>3</sup>), ▲ oder → bis ANRUFBEANT erscheint und bestätigen Sie mit OK ...

Wählen Sie **EIN /AUS** mit den Tasten  $\blacktriangle$  oder  $\blacktriangledown$ . Drücken Sie OK  $\widehat{\ldots}$ .

Die aktuelle Einstellung des Anrufbeantworters wird angezeigt (nur AB, mit Aufzeichnung oder deaktiv).

- Um die Einstellung zu belassen, drücken Sie Quitt. ...
- Um die Einstellung zu ändern, drücken Sie Andern \ $\bar{\epsilon}$ ).
- Um den Anrufbeantworter mit Aufnahme einzuschalten, wählen Sie **AB MIT AUFZ.**
- Um den Anrufbeantworter ohne Aufnahme einzuschalten, wählen Sie **NUR AB**.
- Um den Anrufbeantworter abzuschalten, wählen Sie **DEAKTIV.**.

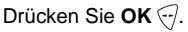

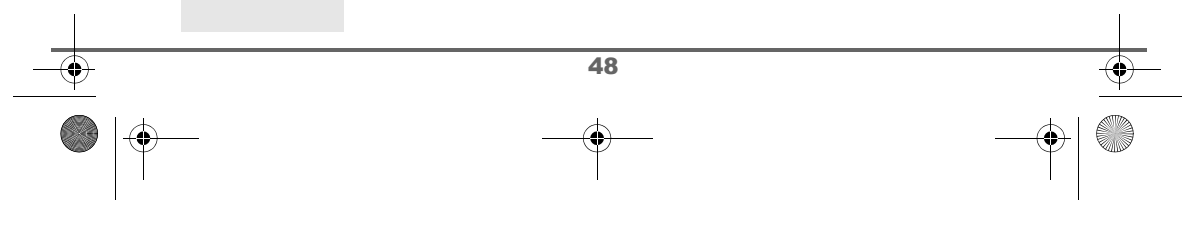

# **ANRUFBEANTWORTER**

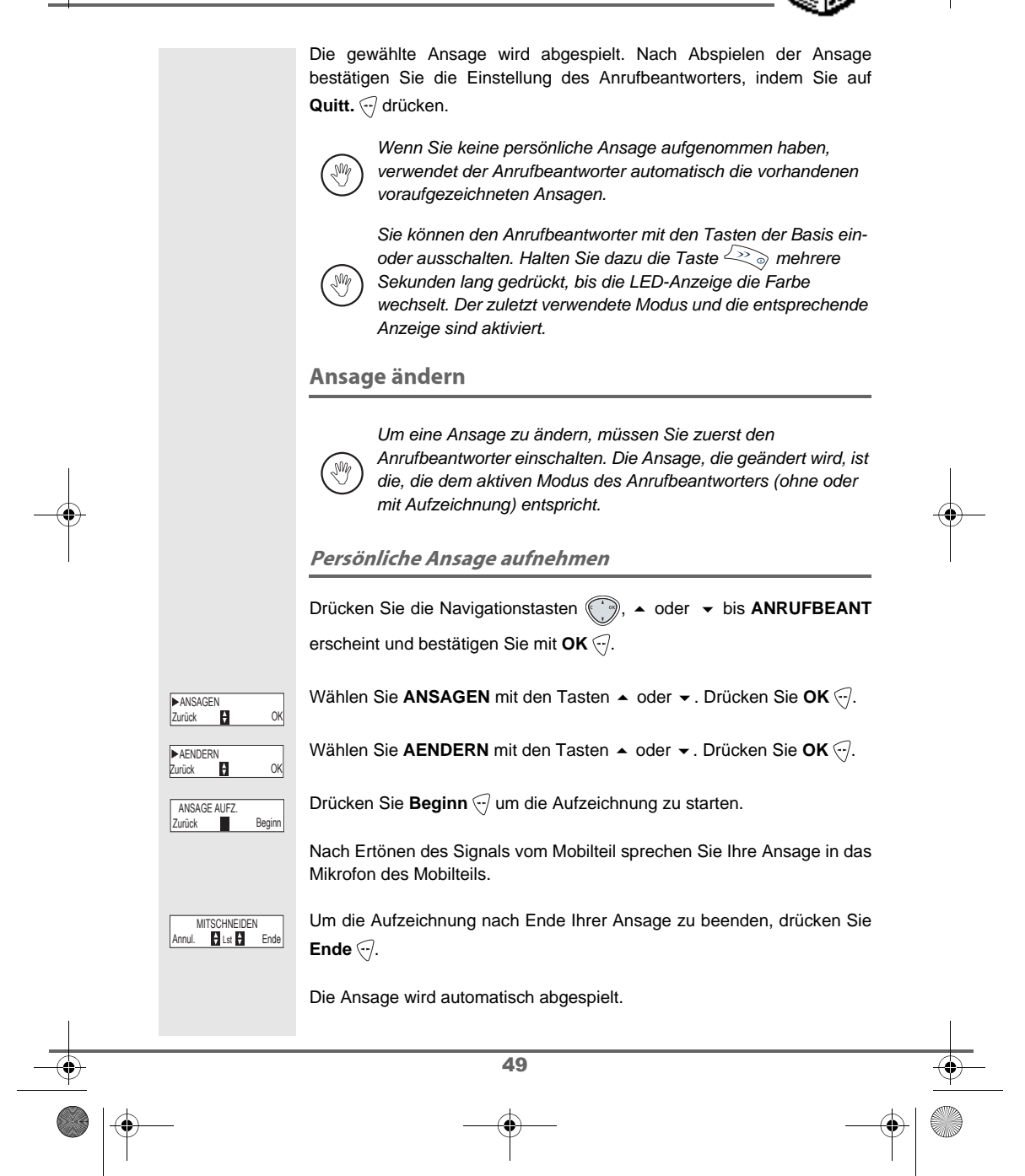

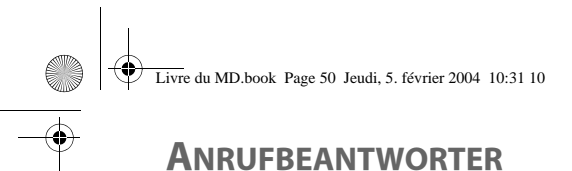

# 

# **ANRUFBEANTWORTER**

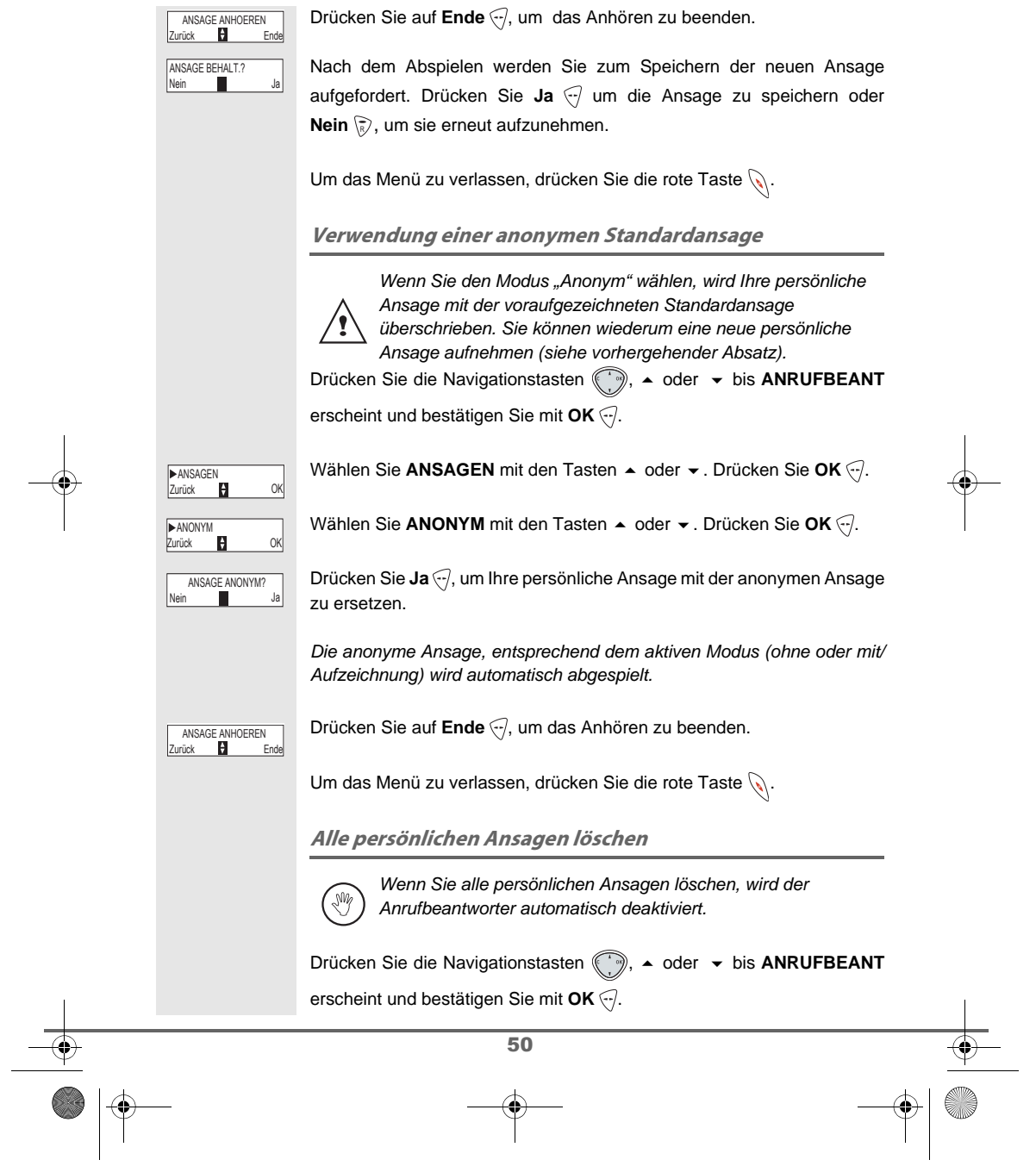

# **ANRUFBEANTWORTER**

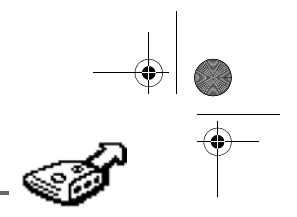

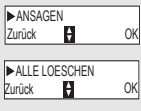

Nein Ja

Wählen Sie ANSAGEN mit den Tasten ▲ oder ▼. Drücken Sie OK ...

ANSAGE LOSCHEN?

Wählen Sie ALLE LOESCHEN mit den Tasten  $\blacktriangleright$  oder  $\blacktriangleright$ . Drücken Sie OK $\heartsuit$ .

Drücken Sie Ja , um alle persönlichen Ansagen zu löschen.

### **Nachrichten abfragen**

Wenn Sie Nachrichten am Anrufbeantworter haben, blinkt die LED-Anzeige der Basis. Der Rhythmus, in dem die Anzeige blinkt, zeigt wie viele neue Nachrichten eingegangen sind (z.B. viermal schnell blinken bedeutet 4 ungehörte Nachrichten).

Bei neuen Nachrichten werden nur diese abgespielt. Bereits abgehörten Nachrichten werden in chronologischer Reihenfolge (von den ältesten zu den jüngsten) abgespielt.

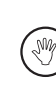

Das Symbol  $\boxtimes$  und die Meldung "NEUE EREIGNISSE !" im Display Ihres Mobilteils zeigen Ihnen ebenfalls blinkend an, dass Sie neue, ungehörte Nachrichten erhalten haben.

Nachrichten an der Basis abhören

Drücken Sie die Taste  $\bigcirc$   $\bullet$  zum Abhören.

Ihre Nachrichten werden über den Lautsprecher der Basis abgespielt.

Während des Abspielens können Sie die Tasten der Basis verwenden, um folgende Aktionen auszuführen:

- Um zur nächsten Nachricht weiterzugehen:  $\text{Lap}$
- Zum Anfang der Nachricht zurückkehren:
- Um zur vorhergehenden Nachricht zurückzukehren:  $\leq 2x$
- Pause:  $\bigodot$
- Abhören nach Pause fortsetzen:  $\left(\begin{array}{c} \circ \\ \circ \end{array}\right)$
- Laufende Nachricht löschen: Taste sin lange drücken

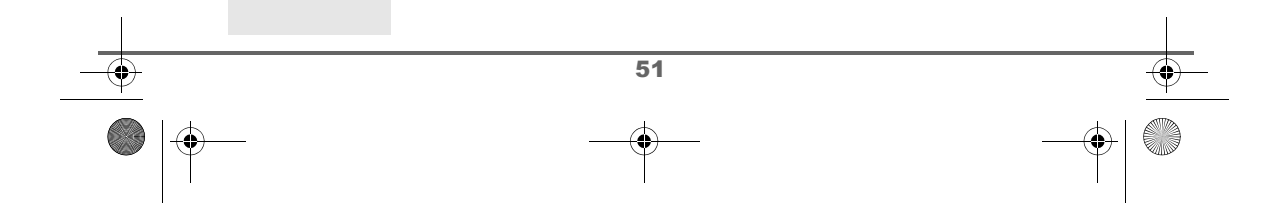

# **ANRUFBEANTWORTER**

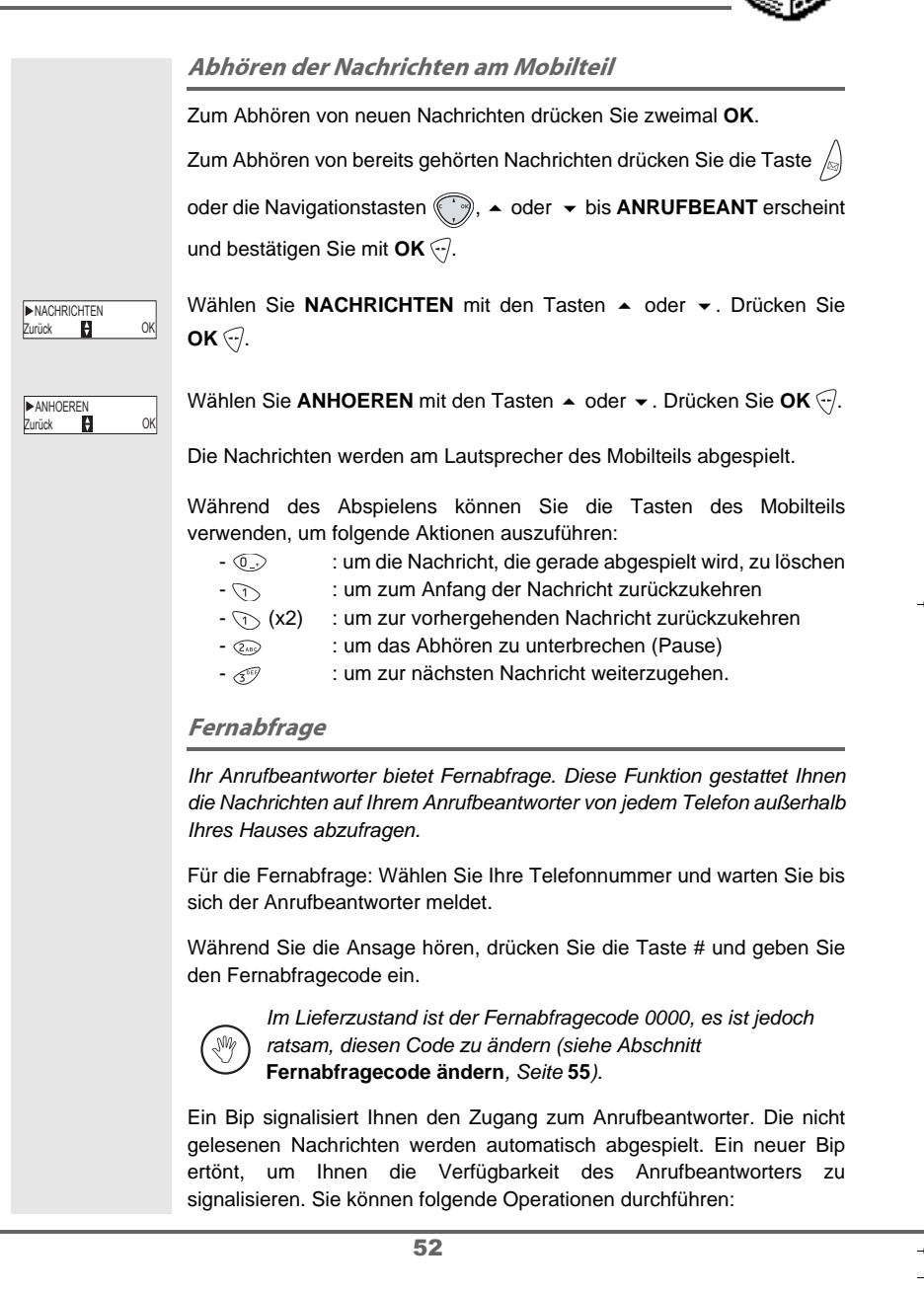

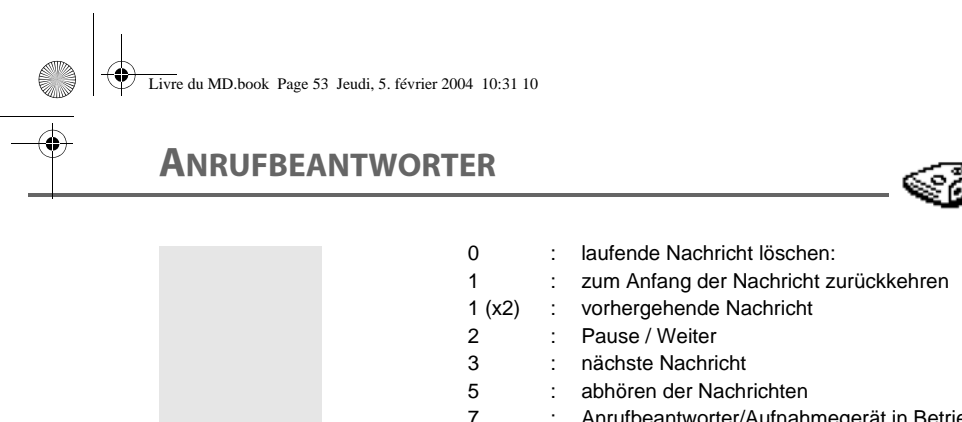

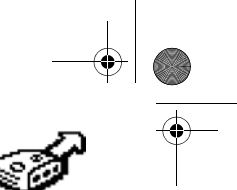

# 7 : Anrufbeantworter/Aufnahmegerät in Betrieb 8 : aufnehmen"Nachricht" 9 : Anrufbeantworter deaktivieren Alle alten Nachrichten löschen Um die alten Nachrichten einzeln zu löschen, sehen Sie den vorhergehenden Abschnitt und löschen Sie die unerwünschten W Nachrichten während des Abspielens. Die Löschdauer variert abhängig von der Dauer der Nachricht. Drücken Sie die Navigationstasten ((; + iii), ▲ oder → bis ANRUFBEANT erscheint und bestätigen Sie mit OK  $\sqrt{-1}$ . Wählen Sie NACHRICHTEN mit den Tasten  $\blacktriangle$  oder  $\blacktriangledown$ . Drücken Sie ▶NACHRICHTEN<br>Zurück DI OK  $OK \odot$ . ALTE LOESCHEN Wählen Sie ALTE LOESCHEN mit den Tasten  $\blacktriangle$  oder  $\blacktriangledown$ . Drücken Sie rück **D** OK OK $\heartsuit$ . Um das Löschen aller alten Nachrichten zu bestätigen, drücken Sie Ja ... ANSAGE LOSCHEN?<br>Nein **Iar** Ja Um das Menü zu verlassen, drücken Sie die rote Taste  $\mathbb{Q}$ . **Memo aufnehmen** Die Funktion gestattet Ihnen eine persönliche Nachricht am Anrufbeantworter zu hinterlassen. Solange diese nicht abgehört wurde, wird sie wie eine neue Nachricht behandelt. Drücken Sie die Navigationstasten (→), 
ightarien bis ANRUFBEANT erscheint und bestätigen Sie mit **OK** .

53

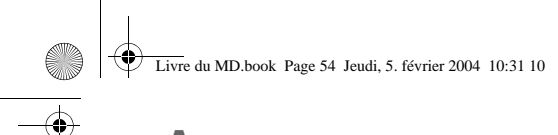

# **ANRUFBEANTWORTER**

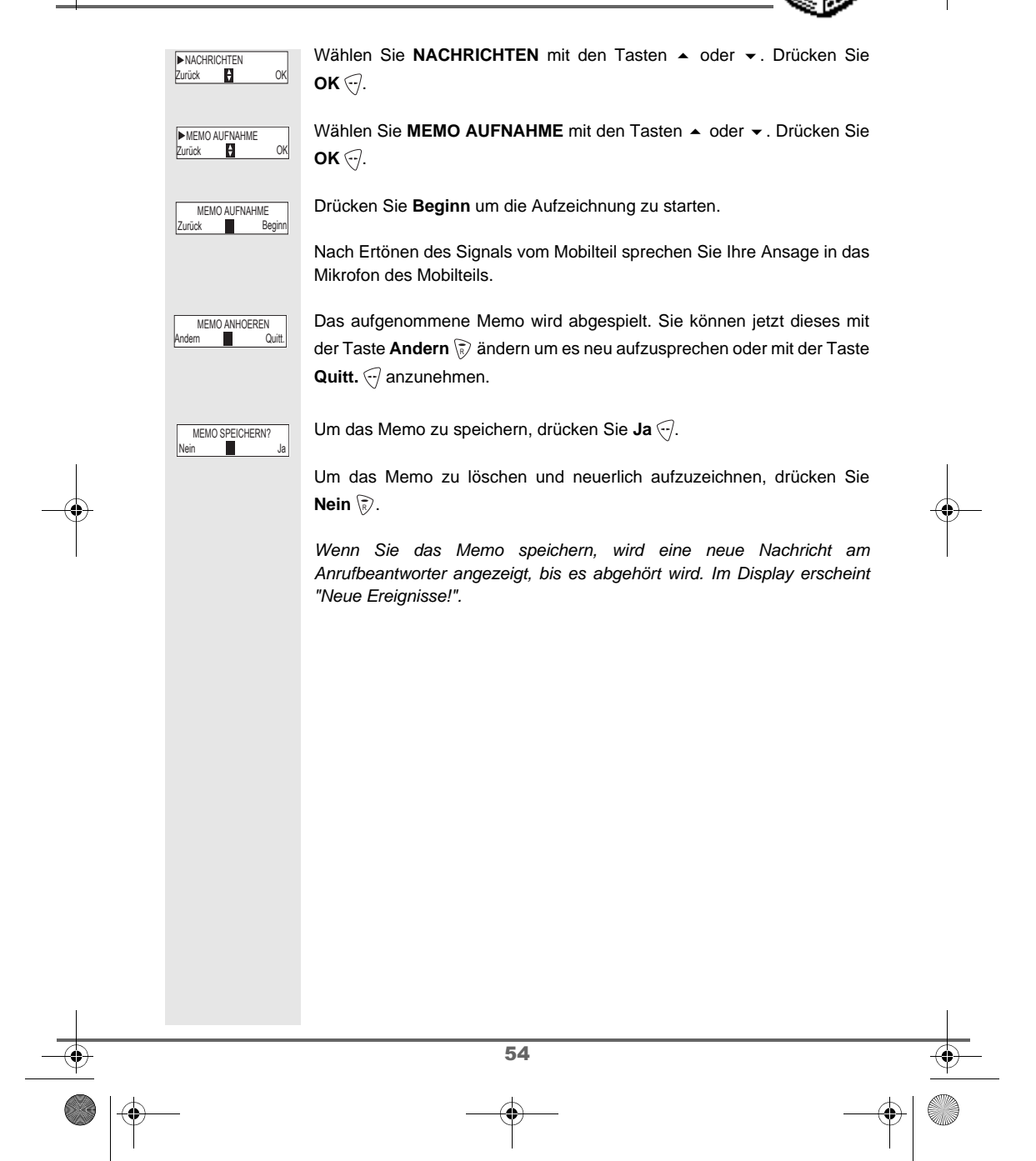

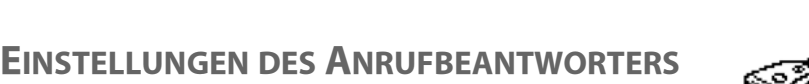

# **EINSTELLUNGEN DES ANRUFBEANTWORTERS**

Dieses Menü gestattet Ihnen die erweiterten Einstellungen Ihres Anrufbeantworters einzustellen. Sie gelangen zum Menü **EINSTELLUNGEN** vom Menü **ANRUFBEANT** oder dem Untermenü **WEITERE EINST.** des Menüs **EINSTELLUNGEN**.

### **Anruffilter aktivieren oder deaktivieren**

Die Filterfunktion gestattet Ihnen, wenn Sie aktiviert ist, die Nachricht, die von einem Anrufer hinterlassen wird, während der Aufnahme zu hören. Sie können das Telefon abheben, um den Anruf sofort zu beantworten.

Drücken Sie die Navigationstasten ((; ), ▲ oder ▼ bis das Menü

**ANRUFBEANT** erscheint und bestätigen Sie mit **OK** .

Wählen Sie EINSTELLUNGEN mit den Tasten  $\blacktriangleright$  oder  $\blacktriangleright$ . Drücken Sie  $OK \bigodot$ .

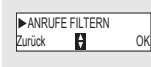

Wählen Sie ANRUFE FILTERN mit den Tasten ▲ oder ▼. Drücken Sie  $OK \odot$ .

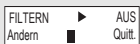

Die Einstellung (aktiv oder inaktiv) wird angezeigt.

- Um die Einstellung zu belassen, drücken Sie **Quitt.** .
- Um die Einstellung zu ändern, drücken Sie **Andern** (ह) und danach Quitt.  $\bigtriangledown$ .

Um das Menü zu verlassen, drücken Sie die rote Taste ...

### **Fernabfragecode ändern**

Der Code für die Fernabfrage gestattet Ihnen die Nachrichten auf Ihrem Anrufbeantworter von einem anderen Telefon aus abzuhören (der Code ist standardmässig 0000).

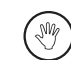

Um den Fernabfragecode zu ändern, müssen Sie den Code Ihres Telefons kennen.

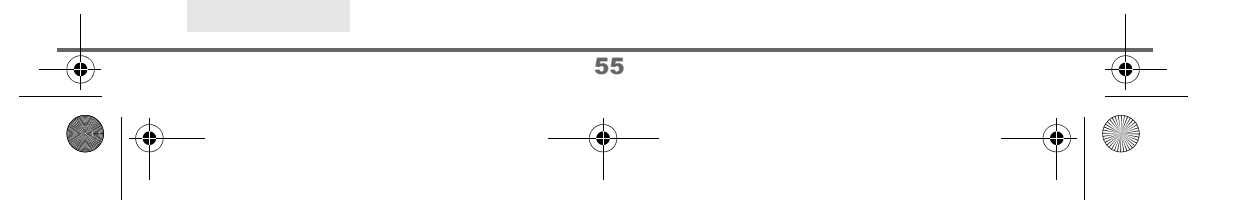

# **EINSTELLUNGEN DES ANRUFBEANTWORTERS**

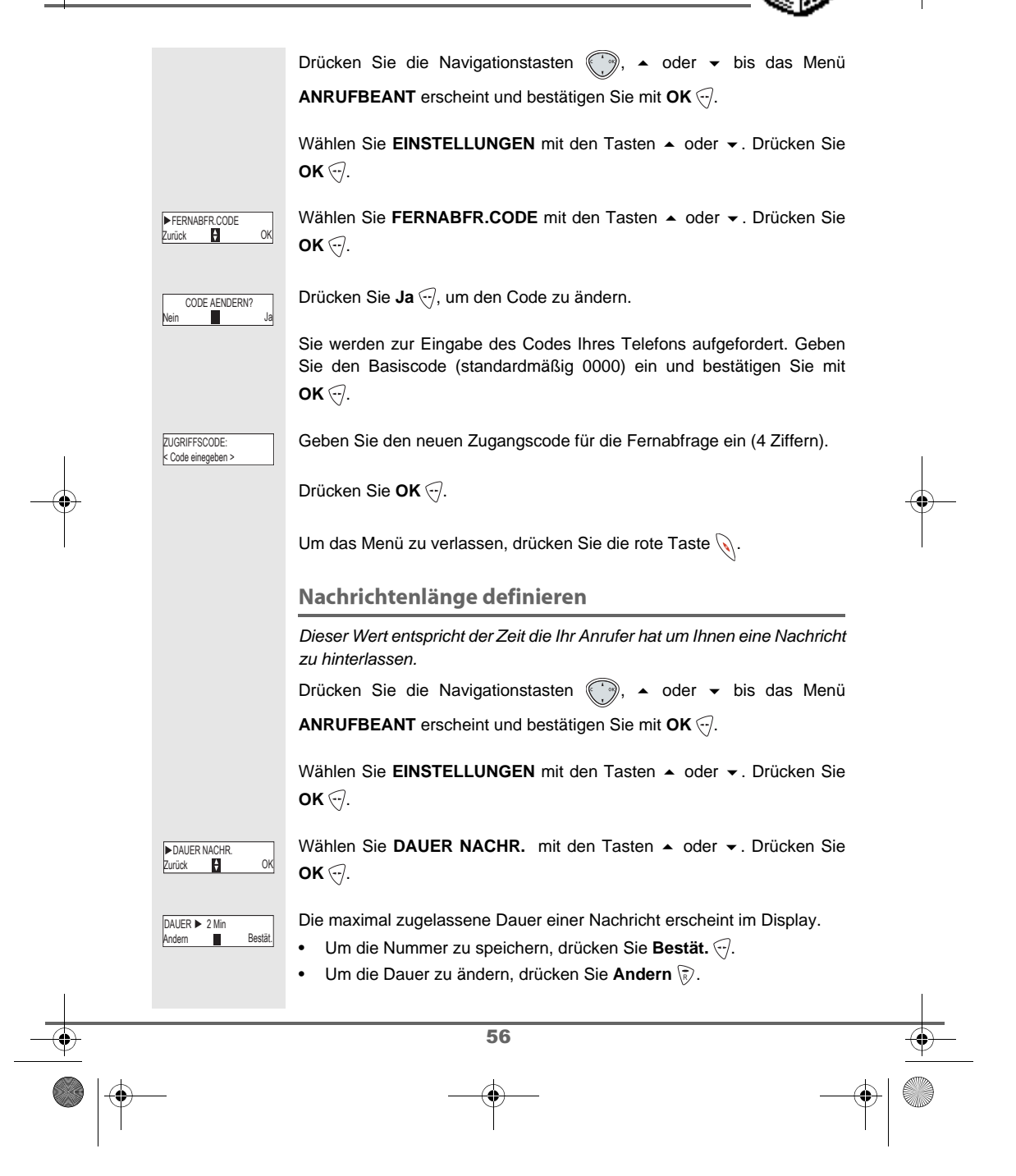

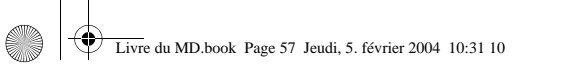

# **EINSTELLUNGEN DES ANRUFBEANTWORTERS**

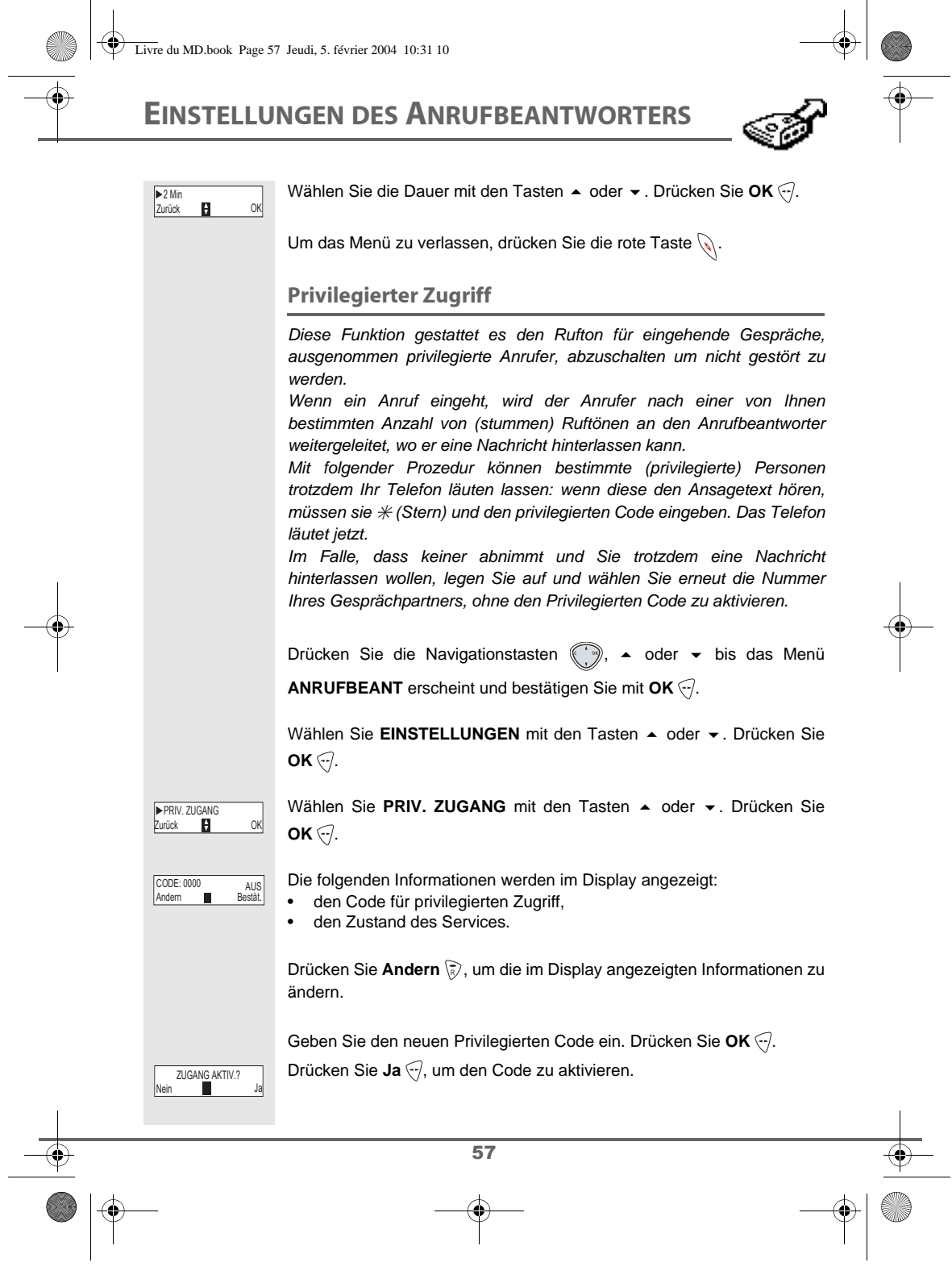

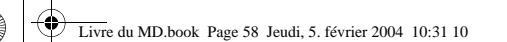

# **EINSTELLUNGEN DES ANRUFBEANTWORTERS**

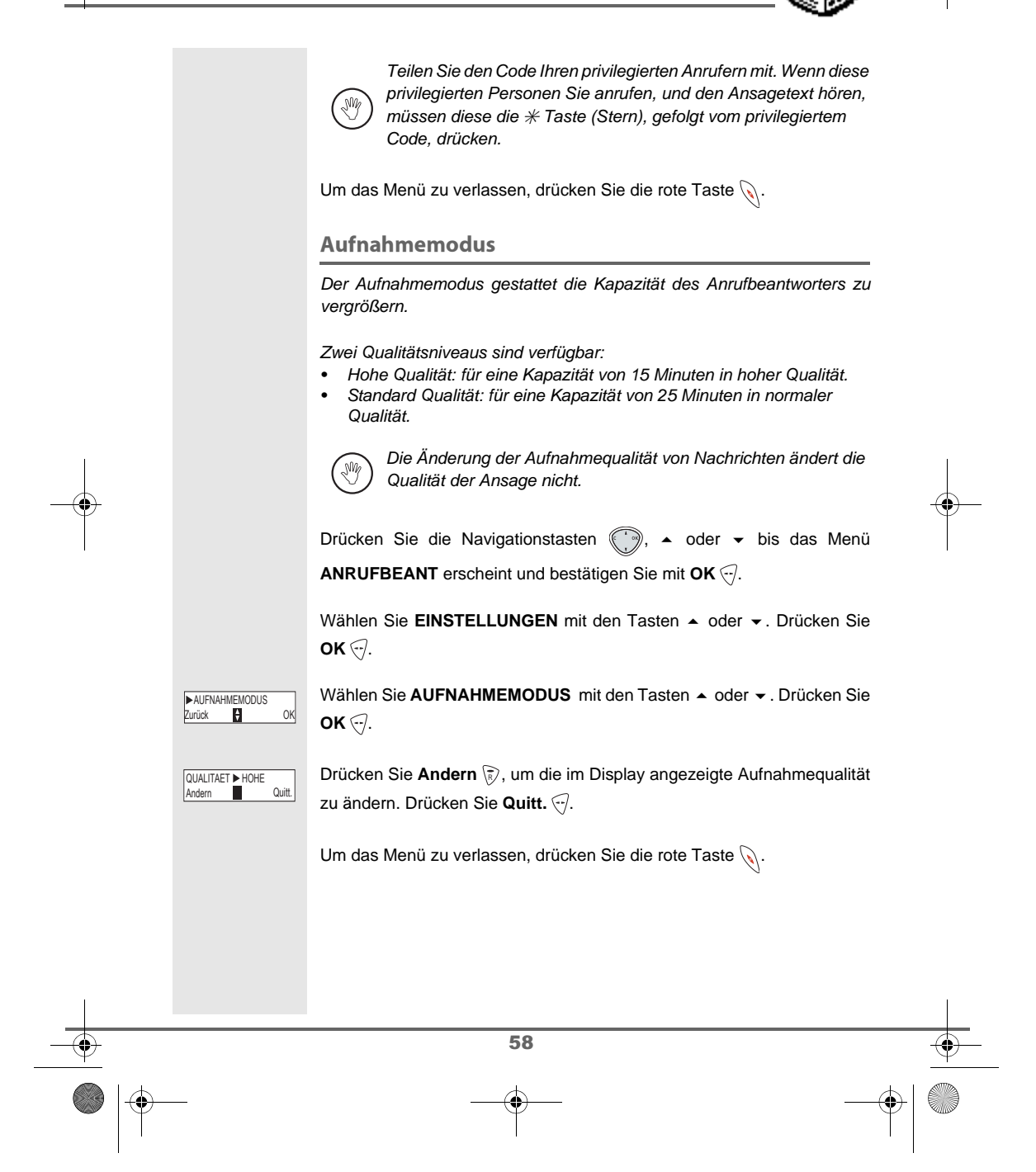

П

# **EINSTELLUNGEN DES ANRUFBEANTWORTERS**

 $\frac{1}{\sqrt{2}}$ 

### **Anzahl der Klingeltöne**

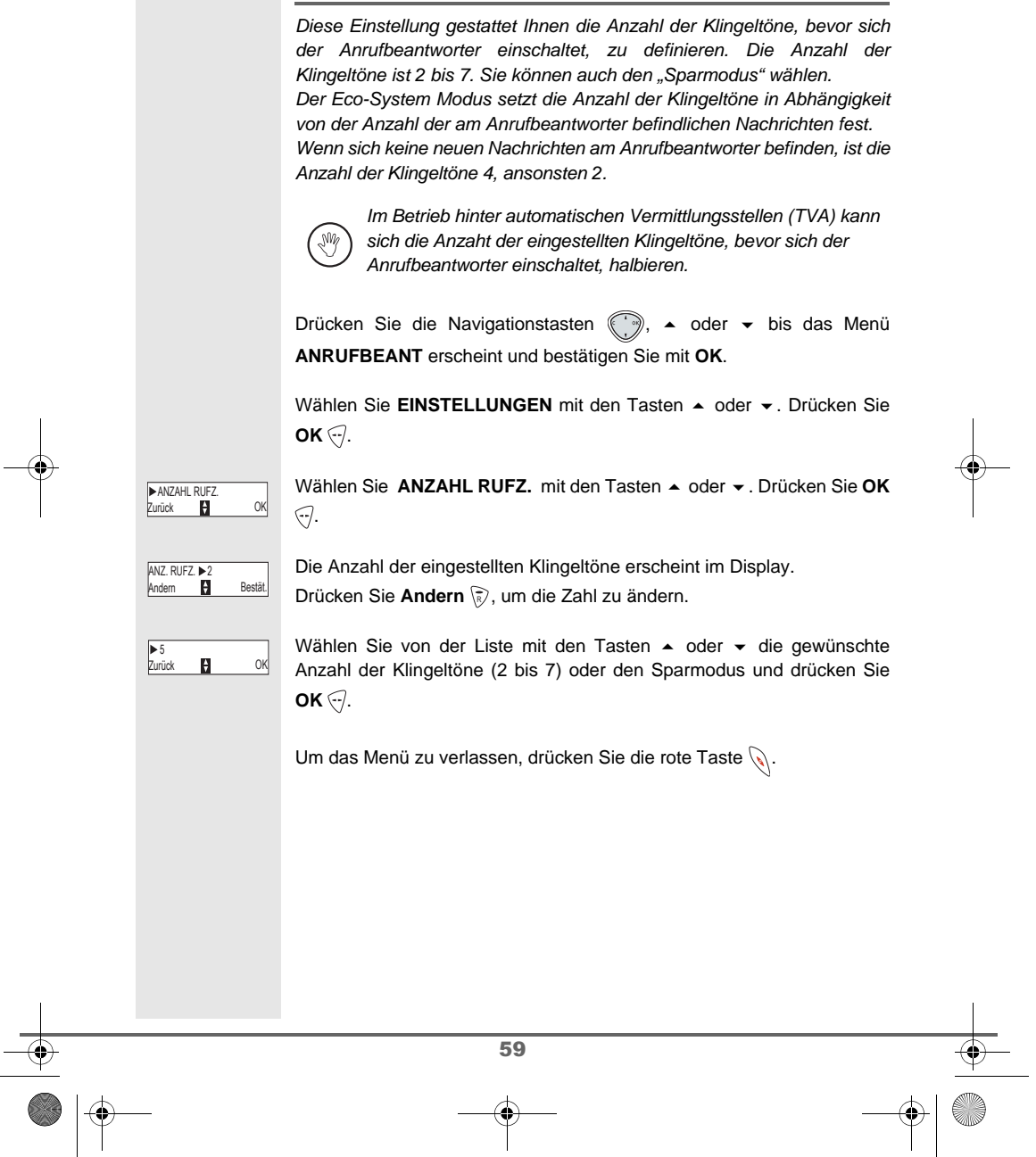

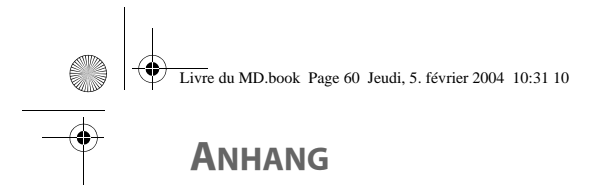

### **Pflege**

Verwenden Sie ein feuchtes Tuch zum Reinigen der Basis und des Mobilteils. Verwenden Sie keinesfalls ein trockenes Tuch, um elektrostatische Entladungen zu verhindern.

**Fehler** 

Im Falle von Störungen ziehen Sie nachstehende Tabelle zu Rate:

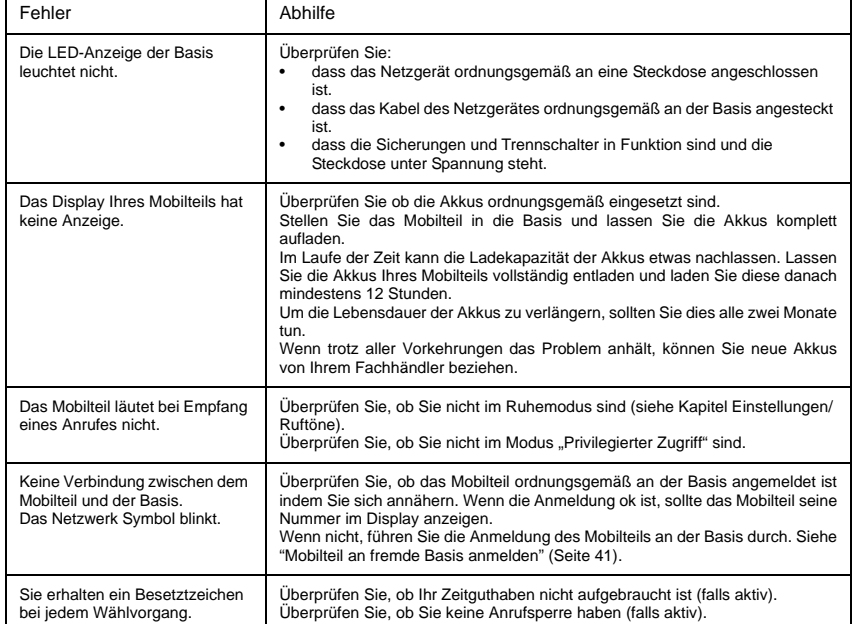

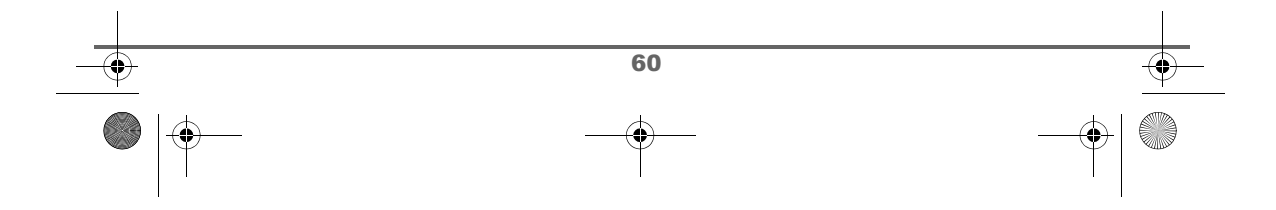

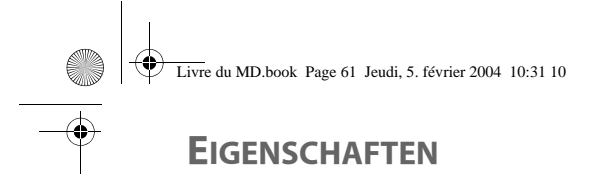

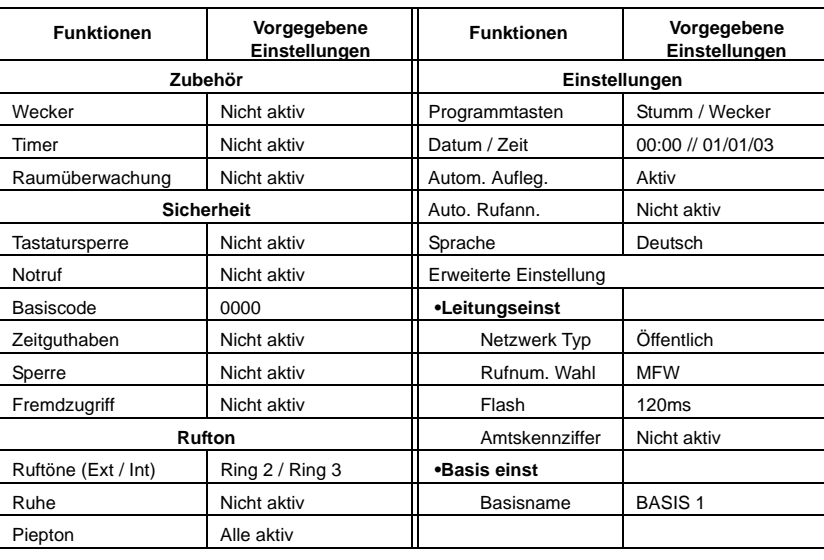

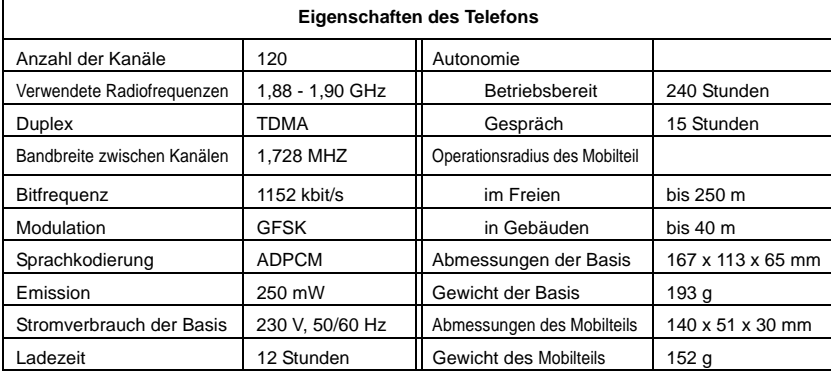

Alle obenstehenden Angaben sind als Richtlinien gedacht. Swisscom Fixnet AG behält sich vor, Änderungen ohne vorherige Ankündigung vorzunehmen.

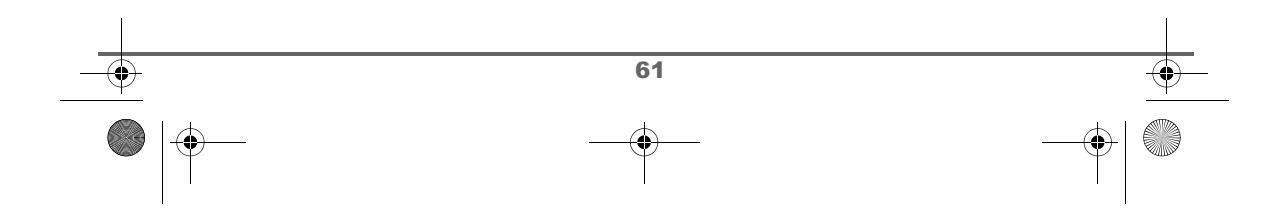

# **GARANTIE / REPARATUR / WARTUNG**

### **Mietgeräte**

Falls Ihr Telefon nicht ordnungsgemäss funktioniert, benachrichtigen Sie den Störungsdienst (Telefonnummer 175).

Die Reparatur<sup>1)</sup> und der Störungsgang sind gratis.

### **Gekaufte Apparate**

Die Reparaturleistungen werden innerhalb der Garantiezeit gemäss den Bestimmungen des Garantiescheins gratis ausgeführt 1). Bei einer notwendigen Reparatur muss der Apparat zur Verkaufsstelle zurück gebracht werden.

Wird der Störungsdienst (auch während der Garantiezeit) aufgeboten, wird der Störungsgang verrechnet (Wegpauschale sowie die Zeitaufwendungen). Ausserhalb der Garantiezeit werden die Materialkosten zusätzlich belastet.

### **Akku**

Akkupakete gehören zum Verbrauchsmaterial, welches nicht in den Garantieleistungen inbegriffen ist. Defekte Akkus werden nicht gratis ersetzt. Dies gilt für Miet- und Kaufapparate.

### **Hilfe**

Haben Sie allgemeine Fragen über z.B. Produkte, Dienstleistungen usw. so wenden Sie sich bitte an die Auskunftsstelle Ihrer Swisscom (Telefonnummer 0800 800 800).

### **Allgemeine Hinweise**

1) ausgenommen sind Schäden an Verschleissteilen (Kabel, Beschriftungsschilder, Akku usw.) und durch unsachgemässe Behandlung (Fallschäden, eingedrungene Flüssigkeiten usw.).

Dieses Gerät ist zum Betrieb am analogen Schweizer Netz vorgesehen.

Länderspezifische Besonderheiten sind berücksichtigt. Bei Rückfragen wegen der Unterschiede in den öffentlichen Telefonnetzen wenden Sie sich an Ihren Fachhändler bzw. Netzbetreiber.

# €

Die Übereinstimmung des Gerätes mit den grundlegenden Anforderungen der R&TTE-Direktive (99/05/EG) ist durch das CE-Zeichen bestätigt.

Die Konformitätserklärung ist an auf folgender Webseite abrufbar: www.swisscom.com/eshop unter Rubrik Telefone, Konformitätserklärungen oder kann unter folgender Postadresse bestellt werden:

### **Swisscom Fixnet AG**

Retail Business Customer Premises Equipment (CPE) 3050 Bern

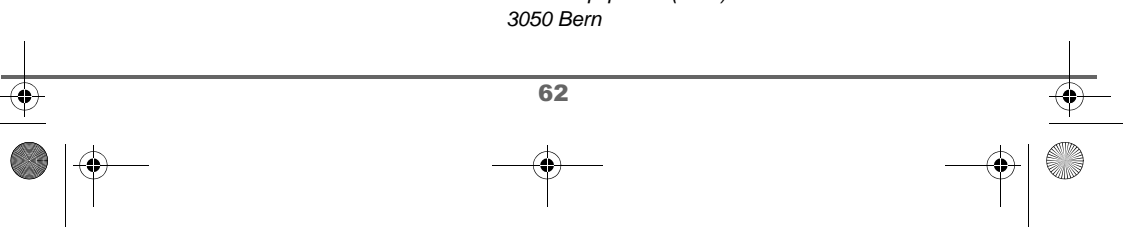

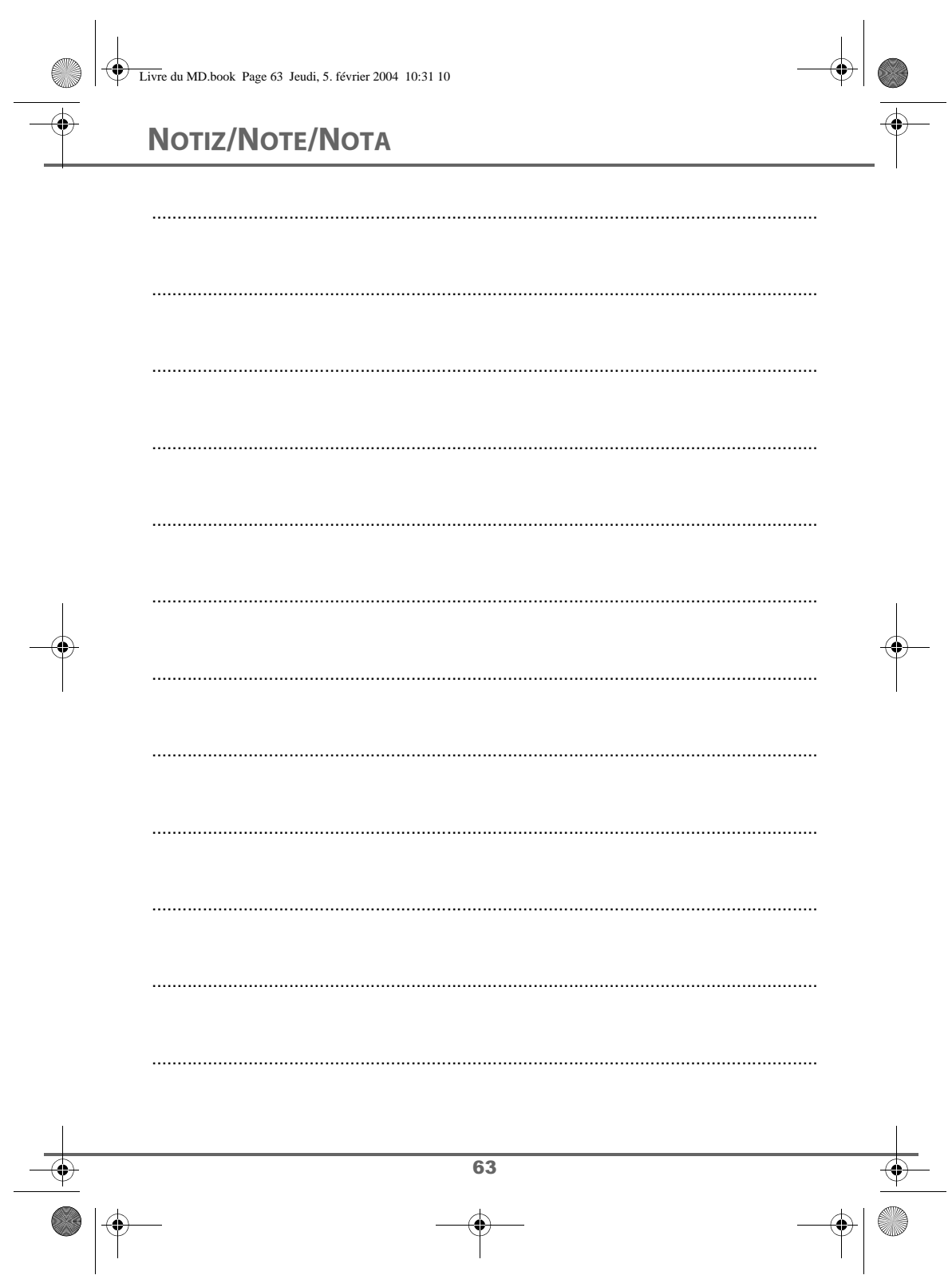